# **Содержание**

# **Начало работы [......................... 5](#page-4-0)**

Сборка, SIM-карта, [аккумулятор](#page-4-1), включение, справка, вызовы.

# **Общие сведения о телефоне [.............................. 10](#page-9-0)**

Основные элементы телефона, значки, меню, ввод букв, меню событий, диспетчер файлов, карта памяти Memory Stick PRO Duo<sup>™</sup>.

# **[Телефонные](#page-22-0) вызовы ........... 23**

Вызовы, [видеовызовы](#page-22-1), контакты, функции управления голосом, функции обработки вызовов.

# **Сообщения [.............................. 42](#page-41-0)**

Текстовые, [мультимедийные](#page-41-1) и голосовые сообщения, электронная почта, "Мои друзья".

# **Работа с [изображениями](#page-57-0) ..... 58**

Фотокамера, видеокамера, блог, [изображения](#page-57-1).

# **Развлечения [........................... 65](#page-64-0)**

Минигарнитура, проигрыватель Walkman®, видеопроигрыватель, ТrackID<sup>™</sup>, радиоприемник, PlayNow<sup>™</sup> сигналы вызова, MusicDJ™, VideoDJ™, диктофон, игры, приложения.

# **Sony Ericsson W850i**

### **Связь и передача информации [........................... 78](#page-77-0)**

Параметры, Интернет, RSS,  $CMHX$ ронизация, Bluetooth $TM$ , ИК-порт кабель USB, услуга обновления.

# **Дополнительные функции [................................... 93](#page-92-0)**

Будильник, календарь, задания, профили, время и дата, [блокировка](#page-92-1) SIM-карты и пр.

# **[Устранение](#page-101-0) неполадок ....... 102**

Почему телефон не работает [должным](#page-101-1) образом?

# **Важная [информация](#page-108-0) .......... 109**

Web-узел для пользователей Sony Ericsson, обслуживание и поддержка, рекомендации по эффективной и безопасной эксплуатации, лицензионное соглашение конечного пользователя, гарантия[, declaration of conformity.](#page-108-1)

# **[Алфавитный](#page-120-0) указатель ..... 121**

## **Sony Ericsson**

#### UMTS 2100 GSM 900/1800/1900

Данное руководство опубликовано компанией Sony Ericsson Mobile Communications AB без каких-либо обязательств. Компания Sony Ericsson Mobile Communications AB оставляет за собой право без дополнительного уведомления вносить в данное руководство изменения, связанные с совершенствованием оборудования и программного обеспечения, а также при обнаружении неточностей и опечаток. Все эти изменения будут внесены в новую редакцию руководства.

С сохранением всех прав.

#### **©Sony Ericsson Mobile Communications AB, 2006**

Номер публикации: RU/LZT 108 8292 R1A Внимание!

Некоторые из услуг, рассматриваемых в данном руководстве, предоставляются не всеми сетями. *Это также относится и к международному номеру вызова службы экстренной помощи системы GSM (112)*.

Дополнительную информацию об использовании конкретных услуг можно получить у поставщика услуг или оператора сотовой сети.

Перед началом работы с мобильным телефоном прочитайте указания, приведенные в разделах *Рекомендации по эффективной и безопасной эксплуатации* и *Ограниченная гарантия*.

Данный мобильный телефон позволяет загружать, хранить и пересылать дополнительное содержимое, например, мелодии сигнала вызова. Использование такого содержимого может быть ограничено или запрещено в силу законных прав третьих сторон, включая (но не ограничиваясь этим) ограничения, налагаемые действующим законодательством по защите авторских прав. Ответственность за использование дополнительного содержимого, загружаемого в телефон, а также пересылаемого из телефона, целиком возлагается на владельца телефона (но не на компанию Sony Ericsson). Перед использованием какого-либо дополнительного содержимого необходимо убедиться в наличии надлежащих лицензий либо иных разрешений. Компания Sony Ericsson не гарантирует точности, целостности или качества никакого дополнительного содержимого и другого содержимого сторонних изготовителей. Компания Sony Ericsson ни при каких обстоятельствах не несет никакой ответственности за неправильное использование дополнительного содержимого и другого содержимого сторонних изготовителей. Bluetooth™ является торговой маркой или зарегистрированной торговой маркой корпорации Bluetooth SIG. TrackID, PlayNow, MusicDJ, PhotoDJ и VideoDJ являются торговыми марками или зарегистрированными торговыми марками корпорации Sony Ericsson Mobile

2 Содержание

**This is the Internet version of the user's guide. © Print only for private use.**

Communications AB.

Memory Stick PRO Duo является торговой маркой или зарегистрированной торговой маркой корпорации Sony.

Логотип и символ WALKMANÆ являются зарегистрированными торговыми марками корпорации Sony.

Real является торговой маркой или зарегистрированной торговой маркой корпорации RealNetworks.

Программное обеспечение RealPlayer® for Mobile включено на основании лицензии корпорации RealNetworks.

© Корпорация RealNetworks, 1995-2004 гг. С сохранением всех прав.

Adobe™ Photoshop™ Album Starter Edition является зарегистрированной торговой маркой корпорации Adobe Systems.

Microsoft®, Windows® и PowerPoint® являются зарегистрированными торговыми марками или торговыми марками корпорации Microsoft в США и/или других странах.

Mac OS является торговой маркой корпорации Apple Computer, зарегистрированной в США и других странах.

Метод ввода текста Т9™ является торговой маркой или зарегистрированной торговой маркой компании Tegic Communications. Метод ввода текста Т9™ защищен следующими патентами: патенты США №№ 5818437, 5953541, 5187480, 5945928 и 6011554; патент Канады № 1331057; патент Великобритании № 2238414B; стандартный патент Гонконга № HK0940329; патент республики Сингапур № 51383; патент Евросоюза № 0 842 463 (96927260.8) DE/DK, FI, FR, IT, NL, PT, ES, SE, GB; на прочие патенты поданы заявки в различных странах мира.

Java и все торговые марки и логотипы, содержащие слово Java, являются торговыми марками или зарегистрированными торговыми марками корпорации Sun Microsystems в США и других странах.

Лицензионное соглашение конечного пользователя на продукт Sun™ Java™ J2ME™ Smart-Fit Rendering является торговой маркой или зарегистрированной торговой маркой корпорации ACCESS CO. в Японии и других странах.

- **1** Ограничения. Программное обеспечение является конфиденциальной и охраняемой законом об авторском праве информацией корпорации Sun, поэтому право собственности на все копии программного обеспечения принадлежит корпорации Sun и/или держателям ее лицензий. Пользователь не имеет права модифицировать, декомпилировать, дизассемблировать, расшифровывать, извлекать содержимое или иным образом вскрывать программный код Программного обеспечения. Запрещается сдавать в аренду, передавать другим лицам и выдавать сублицензии на Программное обеспечение как целиком, так и частично.
- **2** Ограничение экспорта. Программное обеспечение, включая технические данные, подпадает под действие экспортного законодательства США, включая Закон комиссии по экспорту США и связанные с ним нормативные документы, а также под действие импортно-экспортных законодательных актов в других странах. Пользователь обязуется строго соблюдать все такие законодательные акты и подтверждает, что он несет ответственность за получение лицензий на экспорт, реэкспорт и импорт Программного обеспечения.

Запрещается загрузка или иные способы экспорта и реэкспорта (i) в Кубу, Ирак, Иран, Северную Корею, Ливию, Судан, Сирию, всем гражданам и резидентам этих стран (список стран может периодически пересматриваться), а также в любые страны, в отношении которых имеются ограничения на экспорт из США; (ii) всем субъектам, включенным в Черные списки Министерства финансов США и Министерства торговли США.

**3** Ограниченные права. Использование, копирование и раскрытие правительственными организациями США подпадает под ограничения, изложенные в статьях "Права в области технической информации и программного обеспеченияî в документах DFARS 252.227- 7013(c) (1) (ii) и FAR 52.227-19(c) (2) (в зависимости от того, что применимо).

Часть Программного обеспечения в данном изделии защищена авторским правом © Корпорация SyncML initiative, 1999-2002 гг. С сохранением всех прав.

Другие упомянутые здесь изделия и названия компаний могут быть торговыми марками соответствующих владельцев.

Любые права, не переданные явно настоящим документом, сохраняются.

Все иллюстрации приведены в качестве примера и могут несколько отличаться от реального телефона.

# **Обозначения**

В данном руководстве используются следующие обозначения:

#### Примечание -ဂ

d)

Услуга или функция зависит от сотовой сети или от абонентской подписки. Дополнительную информацию можно получить у оператора сотовой сети.

- См. также стр.
- С помошью клавиши выбора или джойстика выделите и выберите, % *14 [Функции](#page-13-0) [клавиш](#page-13-0)*.
- Нажмите джойстик по центру.  $\circledcirc$
- $^{\circledR}$ Нажмите джойстик вверх.
- $\circledcirc$ Нажмите джойстик вниз.
- $\circledcirc$ Нажмите джойстик влево.
- $^{\circ}$ Нажмите джойстик вправо.

### 4 Содержание

# <span id="page-4-0"></span>**Начало работы**

<span id="page-4-1"></span>*Сборка, SIM-карта, аккумулятор, включение, справка, вызовы.*

Дополнительную информацию и загружаемые файлы можно найти по адресу *[www.sonyericsson.com](http://www.sonyericsson.com/support)*.

# **Сборка**

# *Для использования телефона*

- **1** Установите SIM-карту и аккумулятор.
- **2** Зарядите аккумулятор.
- **3** Включите телефон.

### **SIM-карта**

При оформлении абонентской подписки оператор сотовой сети предоставляет SIM-карту (модуль идентификации абонента). На SIM-карте установлен микропроцессор, в котором помимо прочих параметров хранятся телефонный номер абонента, список предоставляемых абоненту услуг, а также имена и номера, сохраненные в телефонной книге.

*Перед извлечением SIM-карты из другого телефона скопируйте на нее контакты, сохраненные в памяти телефона.*

# **Код PIN**

Для включения телефона и активизации услуг может потребоваться код PIN (персональный идентификационный номер) SIM-карты. При вводе кода PIN цифры кода отображаются на дисплее звездочками, за исключением случая, когда код PIN начинается с тех же цифр, что и номер службы экстренной помощи (например, 112). Это позволяет вызывать службу экстренной помощи без ввода кода PIN. Если при вводе допущена ошибка, нажмите  $\left(\begin{matrix} 0 \\ 0 \end{matrix}\right)$ .

*При вводе неверного кода PIN три раза подряд на экране появляется сообщение* **PIN заблокирован***. Для разблокирования SIM-карты используется код PUK (персональный деблокировочный*  $k$ люч) 99 [Блокировка](#page-98-0) SIM-карты.

# **Аккумулятор**

При выполнении некоторых функций требуется больше энергии, что приводит к необходимости более частой подзарядки аккумулятора. При значительном сокращении продолжительности работы аккумулятора (в режиме разговора или в режиме ожидания) следует заменить аккумулятор. Используйте только аккумуляторы, рекомендованные корпорацией Sony Ericsson, % *112 [Аккумулятор](#page-111-0)*.

# **SIM-карта и аккумулятор**

#### *Для установки SIM-карты и аккумулятора*

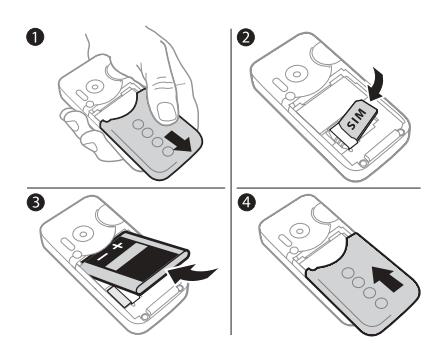

- **1** Снимите панель аккумуляторного отсека.
- **2** Вставьте SIM-карту в держатель (контактами вниз).
- **3** Вставьте аккумулятор в телефон (этикеткой вверх, контакты аккумулятора обращены к контактам в телефоне).
- **4** Сдвиньте панель аккумуляторного отсека на место.

### 6 Начало работы

### *Для зарядки аккумулятора*

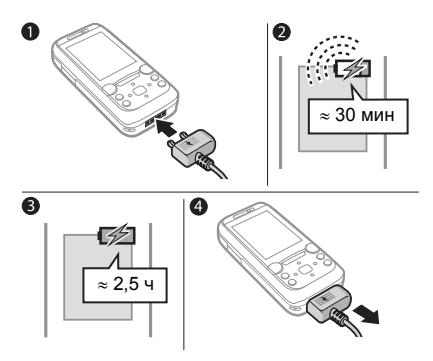

- **1** Подключите зарядное устройство к телефону так, чтобы символ на штекере был обращен вверх.
- **2** Индикатор зарядки может появиться на дисплее по истечении определенного времени (до 30 мин) после начала зарядки аккумулятора.
- **3** Заряжайте аккумулятор в течение примерно 2,5 часов (или до тех пор, пока индикатор на дисплее не покажет полную зарядку аккумулятора). Нажмите любую клавишу для включения дисплея.
- **4** Отсоедините зарядное устройство, вытянув штекер.

# **Включение телефона**

Перед включением телефона необходимо зарядить аккумулятор и установить SIM-карту. Для быстрой и удобной подготовки телефона к работе после включения рекомендуется воспользоваться мастером настройки.

### *Для включения телефона*

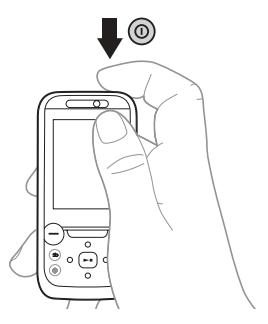

**1** Нажмите и удерживайте нажатой клавишу (1). При первом включении телефона возможна некоторая задержка.

Начало работы 7

- **2** Выберите режим работы телефона:
- **Реж. "Обычн."** включены все функции или
- $\cdot$  Flight mode отключены радиопередатчики сотовой  $c$ вязи и Bluetooth $m$ , а также FM-радиоприемник % *9 Меню ìРежим Полетî*.
- **3** Введите код PIN для SIM-карты, если требуется.
- **4** При первом включении выберите язык для отображения меню телефона.
- **5** } **Да** для запуска мастера настройки телефона.
- **6** Для завершения настройки следуйте инструкциям, которые отображаются на экране.
- *Если в телефоне сохранены стандартные параметры, никаких дополнительных действий не требуется. Если на экране отображается запрос на регистрацию телефона Sony Ericsson, никакие персональные данные (в том числе, телефонный номер) не будут переданы в Sony Ericsson в случае регистрации телефона.*

# **Функция справки в телефоне**

Справочная информация доступна в телефоне в любое время.

# *Для запуска мастера настройки*

} **Параметры** } вкладка **Общие** } **Мастер настройки** и выберите один из вариантов:

- **ï Загруз. параметров**.
- **ï Основн. параметры**.
- **ï Советы**.

### *Для просмотра информации о функциях*

Выделите функцию } **Функции** } **Информация** (если это меню доступно).

### *Для просмотра демонстрационного клипа*

} **Развлечения** } **Демонстрация**.

### **Загруз. параметров**

Эта функция позволяет автоматически настроить параметры телефона, необходимые для доступа к различным услугам (Интернет, мультимедийные сообщения и электронная почта, услуга "Мои друзья", синхронизация, услуга обновления и потоковое воспроизведение).

### 8 Начало работы

Функцию **Загруз. параметров** можно использовать в том случае, если SIM-карта поддерживает эту услугу, телефон подключен к сети, работает в обычном режиме и не содержит параметров, заданных оператором сотовой сети.

*Дополнительную информацию можно получить у поставщика услуг или оператора сотовой сети.*

# **Меню ìРежим Полетî**

Меню **Flight mode** активно по умолчанию. Выберите **Реж. "Обычн."** для включения всех функций телефона или **Flight mode** для отключения радиопередатчиков сотовой связи и Bluetooth, чтобы не создавать помех чувствительному оборудованию. Например, в самолете в этом режиме возможно прослушивание музыки или ввод текстовых сообщений (для передачи в другое время), а телефонные вызовы невозможны.

*Неукоснительно соблюдайте установленные правила и указания экипажа самолета по использованию электронных устройств на борту самолета.*

*Для доступа к функциям меню* **Flight mode**

} **Параметры**, откройте вкладку **Общие** } **Режим "Полет"** и выберите один из вариантов.

## **Посылка и прием вызовов**

Телефон должен находится в обычном режиме работы. Если телефон находится в режиме ìПолетî, перезапустите телефон и выберите **Реж. "Обычн."**.

#### *Для посылки и приема вызовов*

Введите телефонный номер (включая код доступа к международной связи и код зоны, если требуется), } **Вызвать** для посылки вызова или } **Функции** } **Видеовызов** % *26 [Видеовызов](#page-25-0)*. } **Отбой** для завершения вызова.

#### *Для приема вызова*

} **Ответ**, когда телефон подает сигнал вызова, или } **Занято** для отклонения вызова.

#### *Для завершения вызова* **⊳ Отбой**

# <span id="page-9-0"></span>**Общие сведения о телефоне**

<span id="page-9-1"></span>*Основные элементы телефона, значки, меню, ввод букв, меню событий,*   $\partial$ испетчер файлов, карта памяти Memory Stick PRO Duo™.

# **Основные элементы телефона**

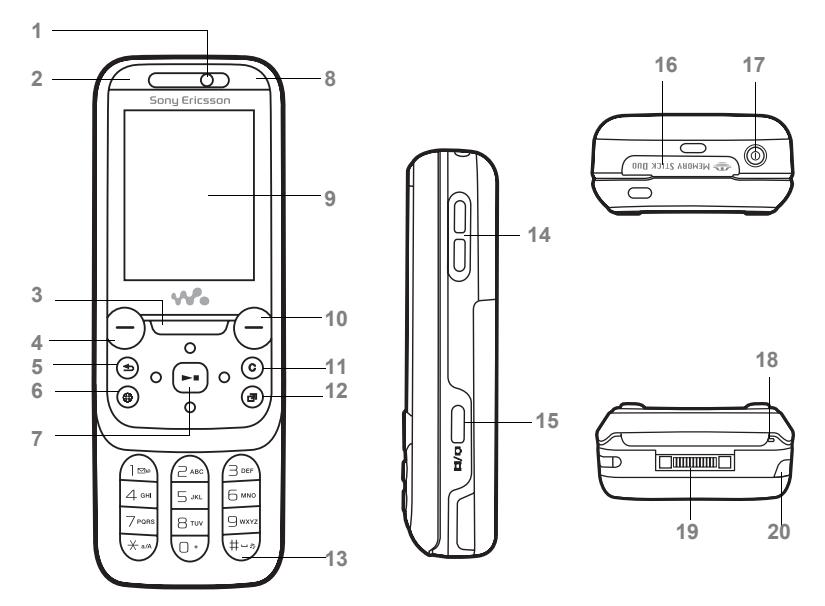

ক *Обозначения клавиш могут отличаться от приведенных.*

Общие сведения о телефоне

- **1** Камера видеоконференций, динамик телефона
- **2** Клавиша фотокамеры: (левая, режим ожидания) просмотр изображений из альбома камеры на весь экран или (нижняя, режим камеры) выбор режима съемки
- **3** Клавиша WalkmanÆ
- **4** Клавиша выбора
- 5 (<del>b</del>) Клавиша "Назад"
- **6** ( $\bullet$ ) Клавиша "Интернет"
- 7 **© Джойстик/управление проигрывателем Walkman®**
- **8** Клавиша фотокамеры: (правая, режим ожидания) просмотр изображений из альбома камеры в миниформате или (верхняя, режим камеры) включение и отключение фотовспышки **9** Экран
- **10** Клавиша выбора
- 11 (С) Клавиша "С"
- 12 (  $\overline{a}$  Клавиша меню событий
- **13** Клавиша отключения звука
- 14 Клавиши регулировки громкости и цифрового масштабирования
- **15** Клавиша камеры
- 16 **Гнездо карты Memory Stick PRO Duo**<sup>™</sup>
- **17** Клавиша включения и выключения телефона
- **18** Микрофон
- **19** Разъем для подключения зарядного устройства, минигарнитуры и кабеля USB
- **20** ИК-порт

Дополнительно % *14 Функции клавиш*.

# **Меню обзор**

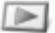

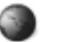

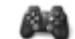

**PlayNowô\* Интернет\* Развлечения**

Интерактивн. услуги\* Игры TrackID™ Видеопроигр. VideoDJ™ PhotoD.ITM MusicDJ<sup>TM</sup> Дист. управление Запись звука Демонстрация

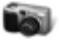

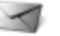

Нов. сообщение Входящие Эл. почта Новости RSS Черновики Исходящие Переданные Сохраненные Мои друзья\* Прослуш. почту Шаблоны Параметры

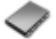

**Новый контакт**

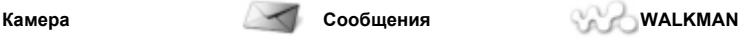

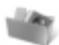

**Диспетчер файлов\*\* Контакты Радио**

Альбом камеры Звуки Изображения Видео Темы Web-страницы Игры Приложения Прочее

12 Общие сведения о телефоне

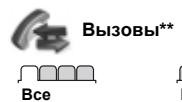

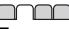

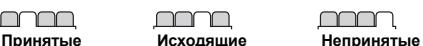

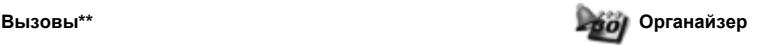

Будильники Приложения Видеовызов Календарь Задания Заметки Синхронизация Таймер Секундомер Фонарь Калькулятор Памятка кодов

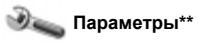

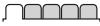

**Общие** Профили Время и дата Язык Услуга обновления Управл. голосом Новые события Ссылки Режим "Полет" Защита Мастер настройки Состояние тлф Общий сброс

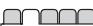

#### **Звуки и сигналы** Громкость звонка Сигнал вызова Без звука Нарастающий Вибровызов Сигнал о сообщ. Звук клавиш

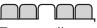

**Дисплей** Фоновый рисунок Темы Приветствие Заставка Размер часов Яркость Часы спящ. режима Изм. назв. линий\*

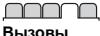

Переадресация На линию 2\* Управл. вызовами Время и стоимость\* Показ./скр. номер Аудиоустройство Активная панель

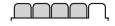

**Связь\*** Bluetooth ИК-порт USB Синхронизация Управление устр. Сотовые сети Передача данных Парам. Интернет Парам.поток.воспр. Аксессуары

*\* Некоторые меню зависят от оператора, сотовой сети и абонентской подписки.*

*\*\* Для перемещения между вкладками <sup>в</sup> подменю служит джойстик. Подробнее* % *<sup>14</sup>Функции клавиш.*

Общие сведения о телефоне 13

# <span id="page-13-0"></span>**Функции клавиш**

Главное меню отображается в виде значков. Некоторые подменю содержат вкладки. Нажимая джойстик влево и вправо, выделите вкладку, затем выберите функцию.

### **Джойстик**

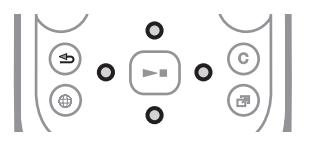

#### **Клавиша**

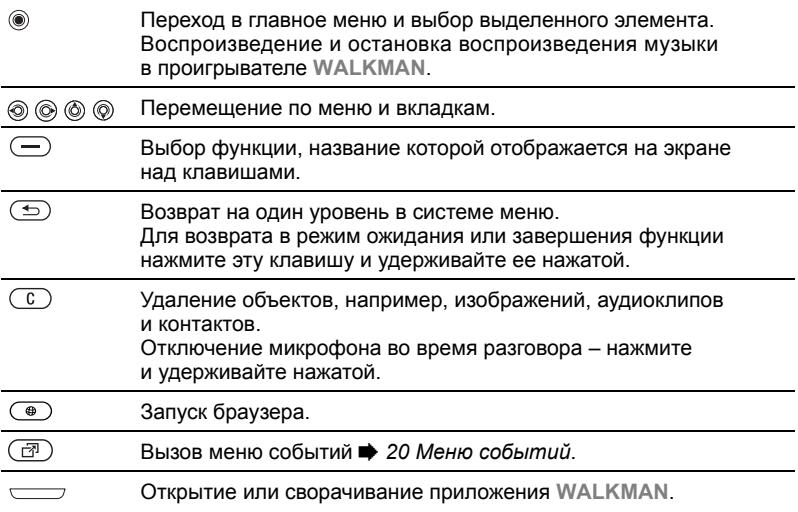

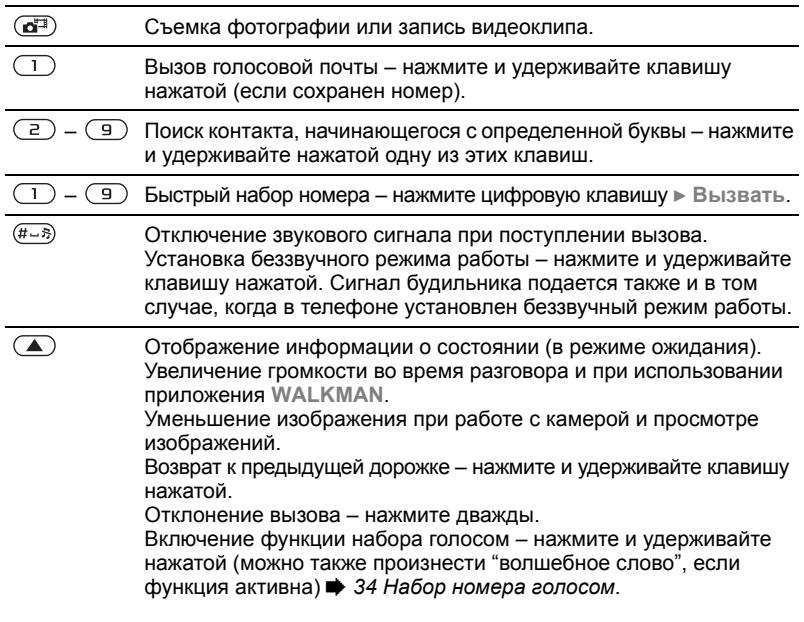

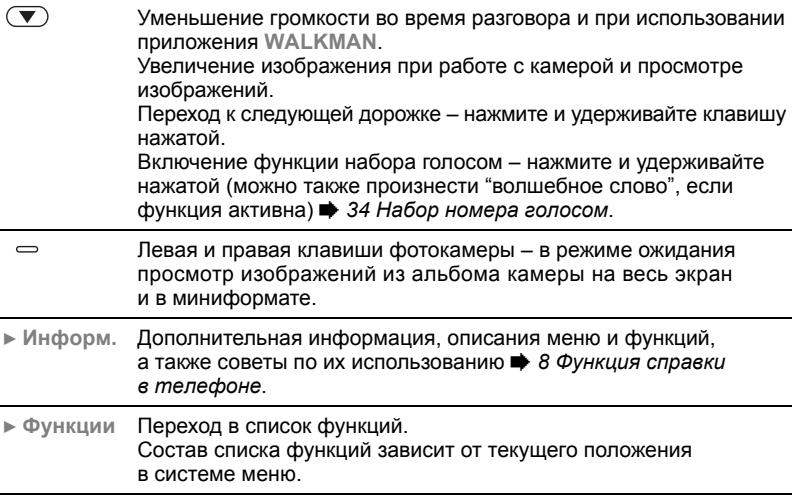

#### 16 Общие сведения о телефоне

# **Строка состояния**

Ниже приведено краткое описание некоторых значков, которые могут отображаться на экране.

### **Значок Описание**

- Доступны услуги сети 3G (UMTS).
	- Уровень сигнала сети GSM.
- 
- Состояние аккумулятора.
- Зарядка аккумулятора Ø (отображается вместе с индикатором состояния аккумулятора).
- 
- Непринятый входящий вызов.
- Принято текстовое сообщение.
- 
- Принято сообщение электронной почты.
- Принято мультимедийное сообщение.
- Принято голосовое сообщение.
- 

∩

- Текущий вызов.
- r. Включена блокировка клавиатуры.
	- Подключена минигарнитура.

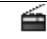

- Радиоприемник работает в фоновом режиме.
- 笽
	- Напоминание о событии календаря.
	- Напоминание о задании. ñ

# **Быстрый доступ**

Для ускоренного перемещения по системе меню можно использовать клавиши быстрого доступа, а также стандартные команды джойстика, которые обеспечивают ускоренный доступ к определенным функциям. Если требуется, команды джойстика можно изменить.

#### **Использование клавиш быстрого доступа**

В режиме ожидания нажмите (6) для перехода в меню, затем введите номер меню. Нумерация меню начинается с левого верхнего значка, продолжается вправо и далее по строкам вниз, например, нажмите для перехода к пятому меню. Для вызова десятого, одиннадцатого или двенадцатого меню нажмите соответственно  $(*a/A)$ ,  $(\overline{0+})$  или  $(\overline{a-})$ . Для возврата в режим ожидания нажмите и удерживайте нажатой клавишу  $\textcircled{\scriptsize{\texttt{+}}}$ .

### **Использование команд джойстика**

В режиме ожидания нажмите (6), (6), или для перехода в меню или выполнения функции.

## *Для изменения команд джойстика*

- } **Параметры** } вкладка **Общие**
- } **Ссылки**, выберите команду
- } **Измен.**

# **Язык телефона**

Эта функция предназначена для выбора языка, используемого для отображения меню и при вводе текста.

# *Для изменения языка телефона*

} **Параметры** } вкладка **Общие** } **Язык** } **Язык телефона**. Выберите язык.

В режиме ожидания можно также нажать 8888 для автоматического выбора языка; 0000 для выбора английского языка.

*Большинство SIM-карт автоматически выбирает для отображения меню язык той страны, в которой приобретена SIM-карта. В противном случае по умолчанию используется английский язык.*

# *Для выбора языка ввода*

- **1** } **Параметры** } вкладка **Общие** } **Язык** } **Язык ввода**.
- **2** Отметьте в списке языки, которые будут использоваться для ввода. } **Сохр.** для выхода из меню.

# **Ввод букв**

В телефоне предусмотрено два способа ввода букв (например, при создании сообщения):

- **ï** Обычный ввод текста.
- **Ввод текста Т9<sup>™</sup>.**

# *Для переключения режима ввода*

Для переключения режима ввода нажмите и удерживайте нажатой клавишу (\*а/А) перед началом или во время ввода текста.

### **Функции в режиме ввода текста**

Для доступа к списку функций ввода текста } **Функции**.

#### *Для ввода букв в режиме обычного ввода*

- **Нажимайте клавиши**  $\left(\overline{c}\right) \left(\overline{g}\right)$ до тех пор, пока на дисплее не появится требуемый символ.
- **Нажмите**  $\overline{(\ast_{a/A})}$  **для переключения** регистра (прописные/строчные буквы).
- **ï** Для ввода цифр нажимайте и удерживайте нажатыми клавиши  $(\overline{0+}) - (\overline{9})$ .
- **ï** Для удаления букв и цифр нажимайте  $\overline{\mathbb{C}}$ .
- **ï** Для ввода наиболее распространенных знаков препинания нажимайте  $\overline{1}$ .
- $\blacksquare$  Для ввода пробела нажмите  $\left(\overline{u} \overline{v}\right)$ .

## **Ввод текста Т9**™

В режиме Т9™ для распознавания наиболее часто встречающихся слов по последовательности нажатий клавиш используется встроенный словарь. Это позволяет нажимать клавиши по одному разу для любой буквы независимо от того, является ли буква первой на клавише.

# *Для ввода букв в режиме Т9ô*

- **1** Для ввода текста должна быть выбрана функция, предусматривающая возможность ввода текста, например,
	- } **Сообщения** } **Нов. сообщение** } **Сообщение SMS**.
- **2** Например, для того, чтобы ввести слово "Jane", нажмите  $(5), (2),$  $\left(\overline{6}\right)$ ,  $\left(\overline{3}\right)$ .
- **3** Если на дисплее отображается правильное слово, нажмите  $(F - S)$ , чтобы принять слово и ввести

пробел. Для подтверждения слова без ввода пробела нажмите ... Если слово на дисплее отличается от требуемого, нажимайте (6) или (6) для просмотра списка подходящих слов. Нажмите  $(F - B)$ , чтобы принять слово и ввести пробел.

**4** Продолжайте ввод сообщения. Для ввода знака препинания нажмите  $\Box$ ), затем  $\circledcirc$  или  $\circledcirc$  требуемое количество раз; нажмите  $(H \rightarrow R)$  для подтверждения и ввода пробела.

## *Для добавления слов в словарь T9*

- **1** В режиме ввода букв } **Функции** } **Изменить слово**.
- **2** Отредактируйте слово в режиме обычного ввода. Нажимайте @ и @ для перемещения курсора. Для удаления символа нажмите  $\binom{c}{k}$ . Для удаления всего слова нажмите клавишу  $\circ$  и удерживайте ее нажатой.

Закончив редактирование слова, **• Вставить. Слово добавляется** в словарь T9. В следующий раз при вводе текста в режиме Т9™ это слово будет предложено в качестве одного из вариантов.

### **Предсказание следующего слова**

При вводе сообщений в режиме Т9™ можно использовать функцию предсказания следующего слова (если аналогичные комбинации слов встречались ранее).

#### *Для включения и отключения функции предсказания следующего слова*

В режиме ввода букв } **Функции** } **Функции ввода** } **Предл. след.**

#### *Использование функции предсказания следующего слова*

При вводе текста нажмите (#->) для подтверждения слова и продолжения ввода.

# **Меню событий**

Меню событий доступно практически в любом состоянии телефона и позволяет просматривать и работать с новыми событиями, а также закладками и ссылками.

### *Для вызова меню событий и выхода из него*

Нажмите  $\textcircled{r}$ .

## **Вкладки меню событий**

- $\cdot$  Нов. события например, непринятые вызовы и сообщения. Эта вкладка появляется на экране при наличии нового события. Нажмите  $\circ$  для удаления события с этой вкладки. Новые события могут отображаться в виде всплывающего текста
	- } **Параметры** } вкладка **Общие**
	- } **Нов. события**
	- } **Всплывающие**.
- $\cdot$  3 апущ. прилож. приложения, выполняющиеся в фоновом режиме. Выберите приложение для его отображения на экране или нажмите  $\circ$  для завершения работы приложения.
- $\cdot$  Мои ссылки добавление и удаление ссылок, а также изменение их порядка в списке. При выборе ссылки открывается соответствующее приложение, а остальные приложения закрываются или сворачиваются.
- **Интернет** закладки для страниц Интернет. При выборе закладки открывается браузер, а остальные приложения закрываются или сворачиваются.

# **Диспетчер файлов**

Приложение "Диспетчер файлов" предназначено для работы с изображениями, видеоклипами, музыкальными файлами, темами, страницами Интернет, играми и приложениями, сохраненными в памяти телефона или на карте памяти Memory Stick PRO Duo<sup>™</sup>.

### **Memory Stick PRO Duo<sup>™</sup>**

В телефон можно установить карту памяти Memory Stick PRO Duo<sup>™</sup> с целью увеличения объема памяти для сохранения, например, музыкальных файлов и изображений. Такую карту можно также использовать для сохранения информации в других совместимых устройствах.

#### *Для установки и извлечения карты памяти*

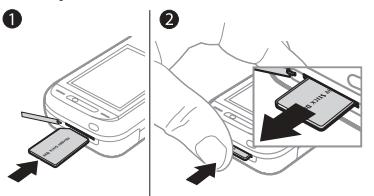

**1** Откройте заглушку и вставьте карту, как показано на рисунке.

**2** Нажмите на край карты для ее извлечения.

Файлы можно перемещать и копировать между памятью телефона, компьютером и картой памяти. Когда карта памяти установлена в телефон, файлы автоматически сохраняются сначала на карте, затем в памяти телефона (когда карта памяти заполнена).

Возможно создание новых папок для копирования или перемещения файлов. Игры и приложения можно перемещать только между папками **Игры** и **Приложения**, а также из памяти телефона на карту памяти. Файлы нераспознанных форматов сохраняются в папке **Прочее**. Телефон позволяет выбирать одновременно несколько файлов или все файлы в папке (кроме файлов в папках **Игры** и **Приложения**).

Все файлы автоматически сохраняются в памяти телефона. Если заполнена вся доступная память, сохранение файлов невозможно до тех пор, пока не будет удалена часть данных.

## **Вкладки диспетчера файлов**

Диспетчер файлов содержит три вкладки; предусмотрены специальные значки, которые указывают местоположение файлов.

- **Все файлы** все содержимое памяти телефона и карты памяти.
- **На Memory Stick все** содержимое карты памяти.
- **В телефон все содержимое** памяти телефона.

### **Информация о файлах**

Для просмотра информации о файле выделите файл

} **Функции** } **Информация**. Объекты, загруженные и принятые по любому из доступных каналов передачи данных, могут быть защищены законом об авторских правах. Копирование и передача защищенных файлов может быть запрещена. Файл с защитой DRM обозначен символом ключа.

#### *Для работы с файлом в диспетчере файлов*

- **1** } **Диспетчер файлов** и откройте папку.
- **2** Выделите файл } **Функции**.

#### *Для перемещения или копирования файла*

- **1** } **Диспетчер файлов** и выберите папку.
- **2** Выделите файл } **Функции** } **Файл • Переместить для перемещения** или } **Функции** } **Файл** } **Скопировать** для копирования
- файла. **3** Выберите память, куда требуется переместить или скопировать файл, (**Телефон** или **Memory Stick**
	- } **Выбрать**).

#### *Для перемещения или копирования файлов в компьютер*

% *89 [Передача](#page-88-0) файлов по [кабелю](#page-88-0) USB*.

# *Для создания папки*

- **1** } **Диспетчер файлов** и откройте папку.
- **2** } **Функции** } **Новая папка** и введите имя папки.
- **3** } **OK** для сохранения папки.

# *Для выбора нескольких файлов*

- **1** } **Диспетчер файлов** и откройте папку.
- **2** } **Функции** } **Отметить ▶ Отметить неск.**
- **3** Выделите файлы } **Отметить** или **Снять**.

### *Для выбора всех файлов в папке*

} **Диспетчер файлов**, откройте папку } **Функции** } **Отметить** } **Отм. все**.

#### *Для удаления файла или папки в диспетчере файлов*

- **1** } **Диспетчер файлов** и откройте папку.
- **2** Выделите файл } **Функции** } **Удалить**.

### **Функции карты памяти**

Отображение информации о состоянии памяти, а также форматирование карты памяти для удаления всей информации.

### *Доступ к меню карты памяти*

} **Диспетчер файлов**, выберите вкладку **На Memory Stick** } **Функции**.

# <span id="page-22-0"></span>**Телефонные вызовы**

<span id="page-22-1"></span>*Вызовы, видеовызовы, контакты, функции управления голосом, функции обработки вызовов.*

# **Посылка и прием вызовов**

Для посылки вызовов и ответа на вызовы телефон должен быть включен и находиться в пределах зоны обслуживания сотовой сети

% *7 Включение телефона*. Для посылки видеовызова

 $\rightarrow$  26 [Видеовызов](#page-25-0).

### **Сети**

Если телефон находится в зоне обслуживания домашней сети, при включении автоматически выбирается домашняя сеть. Если эта сеть не доступна, можно использовать другую сеть при условии, что оператор домашней сети имеет специальное соглашение с этой сетью. Такая ситуация называется роумингом.

Вы можете выбрать требуемую сеть или добавить сеть в список предпочтительных сетей. Можно также задать порядок выбора сетей в режиме автоматического поиска.

#### *Для просмотра списка доступных сетей*

 $\blacktriangleright$  Параметры, нажимая  $\textcircled{\tiny{\textcircled{\tiny\textcirc}}}$  или  $\textcircled{\tiny{\textcircled{\tiny\textcirc}}}$ , перейдите на вкладку **Связь** } **Сотовые сети**.

Телефон обеспечивает автоматическое переключение между сетями GSM и 3G (UMTS) при наличии доступа. В некоторых случаях оператор сотовой сети допускает ручной выбор сети, поскольку при поиске доступных сетей расходуется энергия аккумулятора.

### *Для переключения сетей*

- **1** } **Параметры** } **Связь ▶ Сотовые сети ▶ Сети GSM/3G.**
- **2** } **GSM и 3G** (автоматический режим) или } **Только GSM**. Дополнительную информацию можно получить у оператора сотовой сети.

# *Для посылки вызова*

- **1** Введите телефонный номер (включая код страны и код зоны, если требуется).
- **2** } **Вызвать** для посылки голосового вызова или } **Функции** для выполнения различных функций, например, **Видеовызов ■ 26 [Видеовызов](#page-25-0).**
- **3** } **Отбой** для завершения вызова.

*Телефонные номера можно извлекать* ր. *из списка вызовов (*% *28 [Контакты](#page-27-0)) и из списка контактов (*% *31 Список вызовов). Кроме того, для посылки вызовов можно использовать функцию управления голосом* % *33 Управление голосом.*

#### *Для посылки международного вызова*

- 1 Нажимайте клавишу  $($ 0 +) до тех пор, пока на дисплее не появится  $CMM$ вол " $+$ "
- **2** Введите код страны, код зоны (без начального нуля) и телефонный номер, } **Вызвать** для посылки голосового вызова или } **Функции** } **Видеовызов**.

#### *Для повторного вызова ранее набранного номера*

Если попытка посылки вызова оказалась неудачной и на дисплее появилось сообщение **Повторить?**, } **Да**.

*Ожидая повторного соединения, телефон можно не подносить к уху. После ответа вызываемого абонента телефон подает громкий сигнал (если не выбран беззвучный режим работы).*

#### *Для ответа на вызов или отклонения вызова*

**⊳ Ответ или ⊳ Занято**.

### *Для отключения микрофона*

- **1** Нажмите и удерживайте нажатой клавишу  $\mathbb{C}$ .
- **2** Для продолжения разговора еще раз нажмите и удерживайте клавишу  $\circ$ .

#### *Для включения и выключения громкоговорителя во время разговора*

} **Функции** } **Вкл. громкогвр** или **Откл. громкогвр**.

*Во избежание повреждения органов слуха не подносите телефон к уху при включенном громкоговорителе.*

### *Для изменения громкости*

Нажмите (▲) или (▼) для увеличения или уменьшения уровня громкости во время разговора.

### **Непринятые вызовы**

Если меню событий активно, непринятые вызовы отображаются в режиме ожидания на вкладке **Новые события**, в противном случае в режиме ожидания отображается сообщение **Непринятые вызовы:**

**■ 20 Меню событий** 

#### *Для проверки непринятых вызовов в режиме ожидания*

- **ï** Если меню событий не активно: **• Вызовы и перейдите (@ или @)** на вкладку **Непринятые**. Нажимая  $\circledcirc$  или  $\circledcirc$ , выберите номер, } **Вызвать** для посылки вызова.
- **ï** Если меню событий активно: нажмите  $\circled{r}$ . перейдите (нажимая ) или () на вкладку **Новые события**, выберите номер ( © или ©) ► Вызвать для посылки вызова.

# **Вызов службы экстренной помощи**

В телефоне предусмотрено использование международных номеров службы экстренной помощи (например, 112). Телефон обеспечивает вызов службы экстренной помощи в любой стране (как с установленной SIM-картой, так и без нее) при условии, что телефон находится в зоне обслуживания сети 3G (UMTS) или GSM.

*В некоторых странах также действуют другие номера службы экстренной помощи. В этом случае оператор сотовой сети может сохранить на SIM-карте дополнительный местный номер службы экстренной помощи.*

### *Для вызова службы экстренной помощи*

Введите международный номер службы экстренной помощи (112) **⊳ Вызвать** 

#### *Для просмотра местных номеров службы экстренной помощи*

} **Контакты** } **Функции** } **Функции**  $▶$  Спец. номера ► Экстренн. **номера**.

# <span id="page-25-0"></span>**Видеовызов**

Во время разговора вы видите собеседника на экране телефона.

### **Перед началом работы**

Для посылки видеовызова требуется, чтобы подписка вызывающего и вызываемого абонентов предусматривала услуги 3G (UMTS) и оба абонента находились в зоне обслуживания сети 3G (UMTS). При наличии доступа к услугам 3G (UMTS) в строке состояния отображается значок 3G.

#### **Демонстрационный режим видеовызова**

Большую часть функций видеовызова можно использовать без посылки вызова, например, для подготовки и настройки камеры. } **Видео**.

### *Для посылки видеовызова*

При наличии доступа к услугам 3G (UMTS) посылка видеовызова возможна одним из следующих способов:

- **ï** Введите телефонный номер (включая код доступа к международной связи и код зоны, если требуется) } **Функции** } **Видеовызов**.
- **ï Контакты** и выберите контакт, который требуется вызвать. Нажимая © или ©, выберите номер } **Функции** } **Видеовызов**.
- **ï Видео** } **Вызов...** } **Контакты** для поиска телефонного номера **• Вызвать или введите телефонный** номер } **Вызвать**.

#### *Для увеличения и уменьшения передаваемого изображения*

Для увеличения или уменьшения передаваемого изображения нажмите (6) или (6).

#### *Для приема входящего видеовызова*

} **Ответ**.

#### *Для завершения видеовызова* **⊳ Отбой**

#### **Функции видеовызова**

} **Функции** для доступа к списку, содержащему перечисленные ниже функции.

- $\Box$  **Перекл.** камеру для переключения между основной камерой и камерой видеоконференций. С помощью основной камеры можно передать адресату изображение окружающей обстановки.
- $\cdot$  Откл. **камеру/Вкл. камеру** отключение и включение видеокамеры. Если камера выключена, передается неподвижное фоновое изображение.
- **Сохранить изображ.** сохранение изображения из большого окна, например, изображения собеседника.
- **Камера** функции:
	- **Яркость** настройка яркости передаваемого изображения;
	- $\cdot$  **Вкл. подсветку** съемка при плохом освещении;
	- $\bullet$  Вкл. ночной реж. работа в условиях недостаточного освещения. Этот режим применяется к передаваемому видеоизображению.
- **Звук функции во время** видеовызова:
	- **ï Откл. громкогвр**/**Вкл. громкогвр**  $-$  отключение и включение громкоговорителя;
	- **ï Откл. микрофон**/**Вкл. микрофон** — отключение и включение микрофона;
	- $\cdot$  **Переключ.**  $3$ вук переключение звука на минигарнитуру Bluetooth и обратно.
- $\cdot$  Компоновка функции:
	- $\cdot$  **Перекл.изображ.** выбор изображения (принимаемого или передаваемого) для вывода на весь экран;
	- **ï Скрыть м. изобр.**/ **Показ. м. изобр.**;
	- **Зеркальное** вывод на экран зеркально отраженного изображения с камеры.
- **Параметры** при приеме вызова:
	- $\cdot$  Режим ответа выбор состояния камеры видеоконференций (включена или отключена);
	- $\cdot$  Другое изображ. выбор неподвижного изображения для передачи, когда камера отключена;
	- **Аудиофункции выбор** состояния микрофона и/или громкоговорителя (включен или отключен);

**• Качество видео** - установка качества изображения для видеовызовов. Изменения не применяются к текущему вызову.

# <span id="page-27-0"></span>**Контакты**

Контактную информацию можно сохранять в памяти телефона или на SIM-карте.

Телефон позволяет выбрать телефонную книгу (**Контакты тлф** или **Контакты SIM** ), которая используется по умолчанию.

Полезные сведения и параметры } **Контакты** } **Функции** } **Функции**.

### **Телефонная книга по умолчанию**

Если в качестве телефонной книги по умолчанию выбрать **Контакты тлф**, в телефонной книге полностью отображаются записи, сохраненные в приложении **Контакты**. Если в качестве телефонной книги по умолчанию выбрать **Контакты SIM**, информация, отображаемая в телефонной книге, зависит от типа SIM-карты.

### *Для выбора телефонной книги по умолчанию*

- **1** } **Контакты** } **Функции**
	- } **Функции** } **Дополнительно**
	- } **Тел. кн. по умолч.**
- **2** } **Контакты тлф** или **Контакты SIM**.

# **Контакты в телефоне**

Контакты (имена, телефонные номера и персональная информация) можно сохранять в памяти телефона. В контакты можно также добавлять изображения и сигналы вызова. Для перемещения между вкладками и информационными полями нажимайте  $\textcircled{\tiny{\circ}}$ ,  $\textcircled{\tiny{\circ}}$ ,  $\textcircled{\tiny{\circ}}$  и  $\textcircled{\tiny{\circ}}$ .

#### *Для добавления контакта в телефон*

- **1** Если телефонная книга по умолчанию ñ **Контакты тлф**, **▶ Контакты ▶ Новый контакт** 
	- } **Добав.**
- **2** Введите имя } **OK**.
- **3** Введите номер } **OK**.
- **4** Выберите тип номера.
- **5** Выберите поля на различных вкладках и введите информацию. Для ввода символа (например, @) } **Функции** } **Добав. символ**, выберите символ } **Вставить**.
- **6** Закончив ввод всей информации, } **Сохр.**

### 28 Телефонные вызовы

### *Для удаления контакта*

- **1** } **Контакты** и прокрутите список до требуемого контакта.
- **2** Нажмите  $\overline{C}$  и выберите Да.

#### *Для удаления всех контактов в телефоне*

} **Контакты** } **Функции** } **Функции** } **Дополнительно** } **Удалить все** } **Да**, } **Да**. Имена и номера, сохраненные на SIM-карте, не удаляются.

## **Номера на SIM-карте**

Контакты можно сохранять на SIM-карте.

#### *Для добавления номера на SIM-карту*

- **1** Если телефонная книга по умолчанию - Контакты SIM
	- } **Контакты** } **Новый контакт** } **Добав.**
- **2** Введите имя } **OK**.
- **3** Введите номер } **OK** и выберите номер. Введите дополнительную информацию (если такая возможность поддерживается) } **Сохр.**

#### *Для автоматического сохранения имен и телефонных номеров на SIM-карте*

- } **Контакты** } **Функции**
- } **Функции** } **Дополнительно**

} **Автосохр. на SIM** и выберите **Включить**.

# **Состояние памяти**

Количество контактов, которые можно сохранить в телефоне или на SIM-карте, зависит от объема свободной памяти.

# *Для проверки состояния памяти*

- } **Контакты** } **Функции** } **Функции**
- **▶ Дополнительно** ▶ Сост. памяти.

# **Работа с контактами**

Контакты можно использовать различными способами. Ниже рассматриваются следующие операции:

- **ï** вызов контактов, сохраненных в телефоне и на SIM-карте;
- **ï** передача контактов из телефона в другое устройство;
- **ï** копирование контактов в телефон и на SIM-карту;
- **ï** добавление к контакту изображения и сигнала вызова;
- **ï** редактирование контактов;
- **ï** синхронизация контактов.

Телефонные вызовы 29 **This is the Internet version of the user's guide. © Print only for private use.**

#### *Для вызова контакта, сохраненного в телефоне*

- **1** } **Контакты**. Прокрутите список или введите первую букву (или несколько букв) имени контакта.
- 2 Выделив контакт, нажмите © или © для выбора номера } **Вызвать** или } **Функции** } **Видеовызов**.

#### *Для вызова номера, сохраненного на SIM-карте*

- **ï** Если телефонная книга по умолчанию ñ **Контакты SIM**, } **Контакты**, прокрутите список до требуемого контакта, нажмите  $\circledcirc$  или  $\circledcirc$  для выбора номера } **Вызвать** или } **Функции** } **Видеовызов**.
- **ï** Если телефонная книга по умолчанию - Контакты тлф,
	- } **Контакты** } **Функции** } **Функции**
	- } **Контакты SIM**, выберите контакт
	- } **Вызвать** или } **Функции**
	- } **Видеовызов**.

# *Для передачи контакта*

- } **Контакты**, выберите контакт
- } **Функции** } **Перед. контакт** и выберите способ передачи.

# *Для передачи всех контактов*

} **Контакты** } **Функции** } **Функции** } **Дополнительно** } **Передать все** и выберите способ передачи.

### *Для копирования имен и номеров на SIM-карту*

- **1** } **Контакты** } **Функции**
	- } **Функции** } **Дополнительно**
	- } **Скопир. на SIM**.
- **2** Выберите один из вариантов.
- *При копировании всех контактов из памяти телефона на SIM-карту вся информация на SIM-карте заменяется.*

#### *Для копирования имен и номеров в список контактов*

- **1** } **Контакты** } **Функции** } **Функции** } **Дополнительно** } **Скопир. с SIM**.
- 
- **2** Выберите один из вариантов.

#### *Для добавления к контакту изображения, звукового сигнала или видеосигнала вызова*

- **1** } **Контакты**, выберите контакт
	- } **Функции** } **Измен. контакт**.
- **2** Перейдите на соответствующую вкладку и выберите **Изображ.** или **Сигнал вызова** } **Добав.**
- **3** Выберите тип объекта, затем файл } **Сохр.**
- *Если абонентская подписка включает услугу определения номера, можно назначить персональные сигналы вызова для контактов.*

#### *Для изменения контакта в телефоне*

- **1** } **Контакты**, выберите контакт } **Функции** } **Измен. контакт**.
- **2** Перейдите на соответствующую вкладку и выберите поле, информацию в котором требуется изменить, } **Измен.**
- **3** Отредактируйте информацию } **Сохр.**

#### *Для изменения имени и номера на SIM-карте*

- **1** Если телефонной книгой по умолчанию являются номера на SIM-карте, } **Контакты** и выберите имя и номер, которые требуется изменить. Если телефонная книга по умолчанию - список контактов в телефоне, } **Контакты** } **Функции** } **Функции** } **Контакты SIM** и выберите имя и номер, которые требуется изменить.
- **2** } **Функции** } **Измен. контакт** и измените имя и номер.

# **Синхронизация контактов**

Контакты можно синхронизировать с телефонной книгой в сети Интернет. Дополнительно

% *83 [Синхронизация](#page-82-0)*.

#### *Для сохранения и восстановления контактов с использованием карты памяти*

- } **Контакты** } **Функции**
- } **Функции** } **Дополнительно**
- } **Скопир. на карту** или **Восст. с карты**.

# *Для выбора порядка сортировки контактов*

- } **Контакты** } **Функции**
- } **Функции** } **Дополнительно**
- } **Поряд. сортиров.**

# **Список вызовов**

Это меню содержит информацию о последних входящих и исходящих вызовах.

#### *Для посылки вызова из списка вызовов*

- **1** В режиме ожидания } **Вызовы** и выберите вкладку.
- **2** Выделите имя или номер, который требуется вызвать, } **Вызвать** или } **Функции** } **Видеовызов**.

### *Для добавления номера из списка вызовов в список контактов*

- **1** В режиме ожидания } **Вызовы** и выберите вкладку.
- **2** Выделите номер, который требуется добавить, } **Функции** } **Сохран. номер**.

**3** } **Новый контакт** для создания нового контакта или выберите существующий контакт, в который будет добавлен номер.

#### *Для очистки списка вызовов*

} **Вызовы**, выберите вкладку **Все** } **Функции** } **Удалить все**.

# **Быстрый набор номера с использованием изображений**

Для ускорения набора часто используемых номеров их можно сохранить в ячейках 1-9 памяти телефона. Функция быстрого набора зависит от того, какая телефонная книга используется по умолчанию  $\bigoplus$  **28 Телефонная книга по** *умолчанию*, например, возможен быстрый набор номеров, сохраненных на SIM-карте.

Если в позиции быстрого набора добавлены контакты с изображениями, эти изображения выводятся на экран для идентификации номеров % *30 Для добавления к контакту изображения, звукового сигнала или видеосигнала вызова*.

#### *Для назначения номеров быстрого набора*

- **1** } **Контакты** } **Функции** } **Функции** } **Быстрый набор**.
- **2** Выделите позицию в списке
	- } **Добав.** или } **Функции**
	- } **Заменить**.

# *Для быстрого набора номера*

В режиме ожидания введите номер ячейки } **Вызвать**.

# **Голосовая почта**

Если абонентская подписка включает услугу голосовой почты, вызывающие абоненты могут оставлять голосовые сообщения в случае, если вы не отвечаете на вызов.

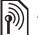

*Номер голосовой почты и другую информацию можно получить у оператора сотовой сети.*

#### *Для вызова голосового почтового ящика*

Нажмите и удерживайте нажатой клавишу  $\overline{1}$ . Если в памяти телефона не сохранен номер голосовой почты, } **Да** и введите номер.

#### *Для изменения номера голосовой почты*

- } **Сообщения** } **Параметры**
- } **Номер голос. почты**.

# **Управление голосом**

Функция управления голосом позволяет записать голосовые команды для выполнения следующих операций:

- **набор номера голосом для** вызова абонента достаточно произнести его имя;
- **ï** включение функции управления голосом с помощью "волшебного словаî;
- **ï** ответ на вызов и отклонение вызова голосом при подключении комплекта громкой связи или минигарнитуры.

#### **Подготовка к набору номера голосом**

Необходимо включить функцию набора номера голосом и записать голосовые команды. Рядом с телефонным номером, для которого записана голосовая команда, отображается специальный значок.

#### *Для включения функции набора голосом и записи имен*

- **1** } **Параметры** } вкладка **Общие** } **Управл. голосом ► Набор голосом ► Включить** } **Да** } **Новая команда** и выберите контакт.
- **2** Если контакт содержит более одного номера, прокрутите список номеров с помощью . и ... Выберите телефонный номер для добавления к нему голосовой команды. Запишите голосовую команду (например, "Мобильный Андрея").
- **3** На дисплее появятся инструкции. Дождитесь сигнала и произнесите команду, которую требуется записать. Телефон воспроизводит записанную команду.
- **4** Если запись выполнена успешно, **⊳ Да, в противном случае ⊳ Нет** и повторите шаг 3.

Для записи другой голосовой команды для контакта } **Новая команда** } **Добав.** и повторите приведенные выше шаги 2-4.

### **Имя абонента**

Телефон может воспроизводить записанную голосовую команду при поступлении входящего вызова от соответствующего абонента.

#### *Для включения и отключения воспроизведения имени вызывающего абонента*

} **Параметры** } вкладка **Общие** } **Управл. голосом** } **Воспроизв. имени**.

# **Набор номера голосом**

Функцию набора номера голосом можно включить в режиме ожидания с клавиатуры телефона или с помощью кнопки минигарнитуры (обычной или Bluetooth), а также с помощью функции "волшебного  $C$ пова $"$ 

### *Для посылки вызова*

- **1** В режиме ожидания нажмите и удерживайте нажатой одну из клавиш регулировки громкости.
- **2** Дождитесь сигнала и произнесите имя, записанное ранее, например, ìМобильный Андреяî. Телефон воспроизводит имя и устанавливает соединение.

#### *Для посылки вызова из минигарнитуры*

В режиме ожидания нажмите и удерживайте нажатой кнопку обычной минигарнитуры или минигарнитуры Bluetooth<sup>™</sup>.

# **Волшебное слово**

Предусмотрена запись и использование голосовой команды ìволшебное словоî, которая служит для включения функций управления голосом (без нажатия клавиш). Функция "Волшебное слово" работает только совместно с устройством громкой связи (минигарнитурой).

#### *Выберите длинное, редко употребляемое слово (или фразу), которое легко выделить из обычного разговора.*

# *Для включения функции <sup>и</sup> записи <sup>ì</sup>волшебного слова<sup>î</sup>*

- **1** } **Параметры** } вкладка **Общие** } **Управл. голосом** } **Волшебное слово** } **Включить**.
- **2** На дисплее появятся инструкции. } **Продолж**. Дождитесь сигнала и произнесите "волшебное слово".
- **3** } **Да** для подтверждения или } **Нет** для повторной записи "волшебного словаî.
- **4** На дисплее появятся инструкции. } **Продолж** и выберите условия, при которых должна включаться функция "волшебного слова".

### **Ответ на вызов голосом**

Если к телефону подключена минигарнитура или устройство громкой связи, отвечать на вызовы и отклонять вызовы можно командами, подаваемыми голосом.

*Функция ответа на вызов голосом работает только при выборе в качестве сигнала вызова файла MIDI, WAV (16 кГц), EMY или IMY.*

#### *Для включения функции и записи команд ответа голосом*

- **1** } **Параметры** } вкладка **Общие** } **Управл. голосом ▶ Ответ голосом ▶ Включить.**
- **2** На дисплее появятся инструкции. } **Продолж**. Дождитесь сигнала и произнесите команду "Ответить" (или другое слово).
- **3** } **Да** для подтверждения или } **Нет** для повторной записи.
- **4** На дисплее появятся инструкции } **Продолж**. Дождитесь сигнала и произнесите команду "Занято" (или другое слово).
- **5** } **Да** для подтверждения или } **Нет** для повторной записи.
- **6** На дисплее появятся инструкции. } **Продолж** и выберите условия, при которых должна включаться функция ответа на вызов голосом.

#### *Для ответа на вызов или отклонения вызова голосовой командой*

При поступлении входящего вызова произнесите:

- **"Ответить" для приема вызова;**
- **ï** ìЗанятоî для отклонения вызова.

#### *Для изменения голосовых команд*

- **1** } **Контакты** и прокрутите список до требуемого контакта.
- **2** } **Функции** } **Измен. контакт** и выберите требуемую вкладку.

#### *Для перезаписи голосовой команды*

- **1** } **Параметры** } вкладка **Общие** } **Управл. голосом** } **Набор голосом** } **Изменить имена**.
- **2** Выберите команду } **Функции** } **Замен. команду**.
- **3** Дождитесь сигнала и произнесите команду.

# **Переадресация вызовов**

Входящие вызовы можно переадресовать на другой телефонный номер, например, на автоответчик.

 $\lbrack \rbrack$ 

*При включенной функции запрета вызовов использовать некоторые режимы переадресации нельзя*  $\bullet$  39 Запрет вызовов

Предусмотрены следующие режимы:

- **•** Переадрес. все переадресация всех вызовов;
- **Если занят** переадресация при наличии активного вызова;
- **Не доступен** переадресация, если телефон выключен или не доступен;
- **Не отвечает** переадресация при отсутствии ответа в течение заданного времени.

# *Для включения переадресации вызовов*

- **1** } **Параметры** } вкладка **Вызовы** } **Переадресация**.
- **2** Выберите тип вызова и режим переадресации } **Включить**.
- **3** Введите телефонный номер, на который требуется переадресовать вызовы, или нажмите **Найти** для поиска контакта } **OK**.

#### *Для отмены переадресации вызовов*

Выберите режим переадресации } **Отключить**.

# **Несколько вызовов одновременно**

Одновременная обработка нескольких вызовов.

 $\lbrack \rbrack$ 

#### **Услуга ожидающего вызова**

Если эта услуга активна, при поступлении второго вызова во время разговора подается тоновый сигнал.

#### *Для включения или отключения услуги ожидающего вызова*

- } **Параметры** } вкладка **Вызовы**
- (нажимая @ или @), затем
- } **Управл. вызовами**
- } **Ожидающие выз.**

## *Для посылки второго вызова*

- **1** } **Функции** } **Удерж.** для переключения текущего вызова в режим удержания на линии.
- **2** Выберите номер, который требуется вызвать, } **Функции** } **Вызвать**.

### **Прием второго голосового вызова**

При поступлении второго вызова можно выполнить следующие действия:

} **Ответ** для переключения текущего вызова в режим удержания на линии; **► Занято для отклонения второго** вызова и продолжения прерванного разговора;
} **Заменить вызов** для ответа на второй вызов и завершения текущего вызова.

#### **Два голосовых вызова одновременно**

При наличии одного активного вызова и одного вызова, удерживаемого на линии, можно выполнять следующие действия:

} **Функции** } **Перекл.** для переключения между двумя вызовами;

} **Функции** } **Объедин.вызовы** для объединения двух вызовов; } **Функции** } **Перевести вызов** для соединения двух вызовов; при этом телефон отключается от обоих вызовов (функция зависит от оператора);

} **Отбой** } **Да** для подбора вызова, удерживаемого на линии;

} **Отбой** } **Нет** для завершения обоих вызовов.

Для ответа на третий вызов необходимо завершить один из двух имеющихся вызовов либо объединить их в конференцию.

## **Конференция**

Конференция организуется путем объединения активного вызова и вызова, удерживаемого на линии. После этого конференцию можно переключить в режим удержания на линии для присоединения до пяти участников либо для посылки другого вызова.

*За вызов с участием нескольких абонентов может начисляться дополнительная оплата; информацию об этом можно получить у оператора сотовой сети.*

#### *Для объединения двух вызовов в конференцию*

} **Функции** } **Объедин.вызовы**.

### *Для добавления нового участника*

- **1** } **Функции** } **Удерж.** для переключения конференции в режим удержания на линии.
- **2** } **Функции** } **Новый вызов** и вызовите следующего абонента, которого требуется подключить к конференции.
- **3** } **Функции** } **Объедин.вызовы**.
- **4** Для добавления дополнительных участников повторите шаги 1-3.

### *Для отключения одного участника*

} **Функции** } **Откл. участника** и выберите участника конференции, которого требуется исключить из конференции.

#### *Для отдельного разговора с одним из участников конференции*

- **1** } **Функции** } **Выделить** и выберите участника конференции.
- **2** } **Функции** } **Объедин.вызовы** для возобновления конференции.

## **Две телефонные линии**

Если в абонентскую подписку включена услуга двухлинейного подключения, для разных вызовов можно использовать различные линии, каждая из которых имеет свой телефонный номер.

#### *Для выбора линии для исходящих вызовов*

 $\blacktriangleright$  Параметры, нажимая  $\textcircled{\tiny{\textcircled{\tiny\textcirc}}}$  или  $\textcircled{\tiny{\textcircled{\tiny\textcirc}}}$ , перейдите на вкладку **Вызовы** и выберите линию 1 или 2.

#### *Для изменения названия линии*

 $\blacktriangleright$  Параметры, нажимая  $\textcircled{\tiny{\textcircled{\tiny\textcirc}}}$  или  $\textcircled{\tiny{\textcircled{\tiny\textcirc}}}$ , перейдите на вкладку **Дисплей**, } **Изм. назв. линий** и выберите линию, название которой требуется изменить.

## **Мои номера**

Просмотр, добавление и изменение своих телефонных номеров.

#### *Для просмотра своих телефонных номеров*

} **Контакты** } **Функции** } **Функции** } **Спец. номера** } **Мои номера** и выберите одну из функций.

## **Выборочный прием вызовов**

Прием входящих вызовов только от определенных абонентов. Если активен режим переадресации **Если занят**, выполняется переадресация вызовов.

#### *Для добавления номера в список разрешенных для приема вызовов*

 $\blacktriangleright$  Параметры, нажимая  $\textcircled{\tiny{\textcircled{\tiny\textcirc}}}$  или  $\textcircled{\tiny{\textcircled{\tiny\textcirc}}}$ , перейдите на вкладку **Вызовы** } **Управл. вызовами** } **Прием вызовов** } **Из списка** } **Измен.**

- } **Добав.** Выберите контакт или
- } **Группы** % *41 Группы*.

## 38 Телефонные вызовы

## *Для приема всех вызовов*

} **Параметры** } вкладка **Вызовы** } **Управл. вызовами** } **Прием вызовов** } **Прием всех**.

## **Запрет вызовов**

Эта услуга позволяет заблокировать входящие и исходящие вызовы (требуется пароль, предоставляемый поставщиком услуг).

*При включенной функции переадресации входящих вызовов использовать некоторые режимы запрета вызовов нельзя.*

Предусмотрен запрет следующих типов вызовов:

- $\cdot$  Все исходящие все исходящие вызовы;
- $\bullet$  Исх. международн. все исходящие международные вызовы;
- **•** Исх. м/нар. (роум.) все исходящие международные вызовы за исключением вызовов в свою страну;
- **Все входящие** все входящие вызовы;
- $\cdot$  Входящие (роуминг) все входящие вызовы, когда телефон работает за границей (в режиме **роуминга) → 23 [Сети](#page-22-0).**

### *Для включения и отключения функции запрета вызовов*

- **1** ► Параметры, нажимая © или ©, перейдите на вкладку **Вызовы** } **Управл. вызовами** } **Запрет вызовов**. Выберите функцию.
- **2** Выберите **Включить** или **Отключить**, введите пароль } **OK**.

# **Разрешенные номера**

Если эта функция включена, разрешается вызывать только определенные номера, сохраненные на SIM-карте. Разрешенные номера защищены кодом PIN2.

*При включенной функции ìРазрешенные номераî сохраняется возможность вызова службы экстренной помощи по международному номеру 112.*

Можно сохранять неполные номера. Например, запись 0123456 позволяет набрать любой номер, начинающийся с цифр 0123456.

Телефонные вызовы 39

*Просмотр и изменение номеров, сохраненных на SIM-карте, невозможны при включенной функции ìРазрешенные номераî.*

#### *Для включения и отключения функции ìРазрешенные номераî*

- **1** } **Контакты** } **Функции** } **Функции** } **Спец. номера** } **Разреш. номера** и выберите **Включить** или **Отключить**.
- **2** Введите код PIN2 } **OK**, затем } **OK** еще раз для подтверждения.

#### *Для сохранения разрешенного номера*

- } **Контакты** } **Функции** } **Функции**
- } **Спец. номера** } **Разреш. номера**
- } **Разреш. номера** } **Новый номер** и введите номер.

## **Длительность и стоимость вызовов**

Длительность вызова отображается во время разговора. Телефон позволяет проверить длительность последнего вызова, всех исходящих вызовов и общую продолжительность разговоров.

#### *Для проверки длительности вызовов*

 $\blacktriangleright$  Параметры, нажимая  $\textcircled{\tiny{\textcircled{\tiny\textcirc}}}$  или  $\textcircled{\tiny{\textcircled{\tiny\textcirc}}}$ , перейдите на вкладку **Вызовы** } **Время и стоимость** } **Счетчики**.

## **Дополнительные функции**

#### **Тоновые сигналы**

Пользуйтесь передачей тоновых сигналов для обращения к банковским услугам или для управления автоответчиком по телефону.

## *Для передачи тоновых сигналов*

- **ï** Для передачи тоновых сигналов нажимайте клавиши  $(\overline{0+}) - (\overline{9}),$  $(\overline{*a/A})$  И  $(\overline{# - 5})$ .
- **ï** Для включения и отключения передачи тоновых сигналов во время разговора } **Функции** } **Откл. сигналы** или **Вкл. сигналы**
- **ï** Для очистки экрана по завершении вызова нажмите  $\binom{c}{k}$ .

## **Записная книжка**

Во время разговора телефон можно использовать в качестве записной книжки для ввода телефонных номеров. По завершении вызова введенный телефонный номер остается на экране, и его можно вызвать или сохранить в списке контактов.

## 40 Телефонные вызовы

#### *Для вызова или сохранения номера из записной книжки*

} **Вызвать** для вызова номера или } **Функции** } **Сохран. номер** и выберите контакт для сохранения номера или } **Функции** } **Новый контакт** для сохранения номера в новом контакте.

# **Разрешение <sup>и</sup> запрет передачи своего номера**

Если абонентская подписка включает услугу запрета определения номера вызывающего абонента, можно запретить передачу своего номера при посылке вызова.

# *Для постоянного запрета или разрешения передачи своего номера*

- **1** } **Параметры** } вкладка **Вызовы** } **Показ./скр. номер**.
- **2** Выберите **Показать номер**, **Скрыть номер** или **Задано сетью**.

# **Группы**

Эта функция позволяет создавать группы номеров и адресов электронной почты для передачи сообщений нескольким адресатам одновременно % *42 [Сообщения](#page-41-0)*. Группы (содержащие номера) можно также использовать при создании списков вызовов, разрешенных для приема, % *38 Выборочный прием вызовов*.

#### *Для создания группы номеров или адресов электронной почты*

- **1** } **Контакты** } **Функции** } **Функции** } **Группы** } **Новая группа** } **Добав.**
- **2** Введите имя группы } **Продолж**.
- **3** } **Новый** } **Добав.**, найдите и выберите номер или адрес электронной почты из контакта.
- **4** Для добавления других номеров или адресов электронной почты выполните шаг 3. } **Готово**.

## **Визитные карточки**

В список контактов можно добавить свою визитную карточку.

### *Для добавления своей визитной карточки*

} **Контакты** } **Функции** } **Функции** } **Моя виз. карточка**, введите информацию своей визитной карточки } **Сохр.**

## *Для передачи своей визитной карточки*

} **Контакты** } **Функции** } **Функции** } **Моя виз. карточка** } **Прд карточку** и выберите способ передачи.

# <span id="page-41-1"></span><span id="page-41-0"></span>**Сообщения**

*Текстовые, мультимедийные и голосовые сообщения, электронная почта, ìМои друзьяî.*

Телефон поддерживает различные услуги обмена сообщениями. Информацию о предоставляемых услугах можно получить у поставщика услуг, а также по адресу [www.sonyericsson.com/support.](http://www.sonyericsson.com/support)

## **Текстовые сообщения (SMS)**

Текстовые сообщения могут содержать простые изображения, анимированные изображения, мелодии и аудиоклипы. Возможно также создание и использование шаблонов сообщений.

*При передаче текстового сообщения группе адресатов оплата начисляется за передачу сообщения каждому члену группы.*

## **Перед началом работы**

Номер центра обслуживания предоставляется поставщиком услуг и обычно уже сохранен на SIM-карте. Если это не так, этот номер необходимо ввести вручную.

## *Для сохранения номера центра обслуживания*

- **1** } **Сообщения** } **Параметры** } **Сообщение SMS** } **Центр обслуж.** Если номер центра обслуживания сохранен на SIM-карте, этот номер отображается на экране.
- **2** Если номер отсутствует, } **Измен.** } **Нов. центр обсл.**, введите номер (включая символ доступа к международной связи "+", код страны и код зоны) } **Сохр.**

# **Передача текстовых сообщений**

Инструкции по вводу текста **■ 18 Ввод букв.** 

*Для передачи некоторых символов национальных алфавитов требуется больше места, чем для стандартных символов. Для экономии места при использовании некоторых языков можно отключить функцию* **Нац. символы***.*

## *Для ввода и передачи текстового сообщения*

- **1** } **Сообщения** } **Нов. сообщение** } **SMS-сообщ.**
- **2** Введите сообщение } **Продолж**. (Для сохранения сообщения в папке **Черновики** нажмите
	- } **Сохранить сбщ**.)

## 42 Сообщения

- **3** } **Тел. номер** и введите номер, или } **Из контактов** для поиска номера или группы в приложении **Контакты**, или } **Адрес эл. почты**, или выберите номер из списка последних адресатов } **Перед.**
- *Для передачи сообщений по адресам электронной почты необходимо сохранить номер шлюза электронной почты* } **Сообщения** } **Параметры** } **Сообщение SMS** } **Шлюз эл. почты***. Этот номер предоставляется поставщиком услуг.*

#### <span id="page-42-0"></span>*Для копирования и вставки текста в сообщение*

- **1** На экране ввода сообщения } **Функции** } **Изменить**.
- **2** } **Скопировать все** или } **Скопир. текст** и отметьте текст с помощью джойстика.
- **3** } **Функции** } **Изменить ⊳ Вставить**

# *Для включения <sup>в</sup> текстовое сообщение дополнительных объектов*

- **1** На экране ввода сообщения } **Функции** } **Добав. объект**.
- **2** Выберите функцию, затем объект, например, изображение.

숬 *Текстовое сообщение можно преобразовать в мультимедийное сообщение. На экране ввода*  $\cos$ *СООбщения* ► Функции ► Преобр. **в MMS** *и продолжайте создание мультимедийного сообщения*  $\rightarrow$  46 [Мультимедийные](#page-45-0) сообшения *[\(MMS\).](#page-45-0)*

**Прием текстовых сообщений** При приеме текстового сообщения оно отображается в меню событий, если для параметра **Новые события** установлено значение **Меню событий**. } **Показать** для просмотра сообщения.

Если для параметра **Новые события** установлено значение **Всплывающие**, отображается запрос на просмотр сообщения. } **Да** для чтения сообщения или } **Нет**, чтобы отложить чтение сообщения. После просмотра текстового сообщения } **Функции** для доступа к меню функций или нажмите  $\circledast$ , чтобы закрыть сообщение.

### *Для вызова номера из текстового сообщения*

Выберите телефонный номер в сообщении } **Вызвать**.

#### **Сохранение и удаление текстовых сообщений**

Принятые текстовые сообщения сохраняются в памяти телефона. Если память телефона заполнена, для приема новых сообщений необходимо удалить часть сообщений или переместить их на SIM-карту. Сообщения хранятся в памяти SIM-карты до тех пор, пока они не будут удалены.

## *Для сохранения сообщения*

- **1** } **Сообщения** } **Входящие** и выберите сообщение для сохранения.
- **2** } **Функции** } **Сохранить сбщ**.
- **3** } **Сохраненные** для сохранения на SIM-карте или } **Шаблоны** для сохранения сообщения в качестве шаблона в памяти телефона.

# <span id="page-43-0"></span>*Для сохранения объекта из текстового сообщения*

- **1** На экране просмотра сообщения выберите телефонный номер, изображение или Интернет-адрес, который требуется сохранить, } **Функции**.
- **2** } **Использ.** (появится выбранный телефонный номер) } **Сохран. номер** для сохранения телефонного номера, } **Сохр. изображ.** для

сохранения изображения или **▶ Использ.** (появится выбранная закладка) } **Сохр. закладку** для сохранения закладки.

## *Для удаления сообщения*

- **1** } **Сообщения** и выберите папку.
- **2** Выберите сообщение, которое требуется удалить, и нажмите  $\binom{c}{k}$ .

#### *Для сохранения или удаления нескольких сообщений*

- **1** } **Сообщения** и выберите папку.
- **2** Выберите сообщение } **Функции** } **Удалить все сбщ** для удаления всех сообщений в папке либо } **Отметить неск.**, затем выберите сообщения, нажимая **Отмет.** или **Снять**.
- **3** } **Функции** } **Сохранить сбщ** для сохранения сообщений или } **Удал. сообщения** для удаления сообщений.

## **Длинные сообщения**

Максимально допустимое количество символов в текстовом сообщении зависит от языка ввода. Телефон позволяет передавать длинные сообщения путем объединения нескольких обычных сообщений.

#### 44 Сообщения

Следует иметь в виду, что оплата начисляется по количеству обычных сообщений в составе длинного сообщения. Части длинного сообщения могут поступать в разное время.

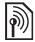

*Информацию о максимальном количестве частей длинного сообщения можно получить у поставщика услуг.*

#### *Для включения функции передачи длинных сообщений*

- } **Сообщения** } **Параметры**
- } **Сообщение SMS**
- } **Макс. длина сбщ**
- } **Максимальное**.

## **Шаблоны текстовых сообщений**

Телефон позволяет создавать новые шаблоны, а также сохранять сообщения в качестве шаблонов % *44 Для сохранения сообщения*.

## *Для добавления шаблона*

- **1** } **Сообщения** } **Шаблоны** } **Новый шаблон** } **Текст**.
- **2** Введите текст } **OK**.
- **3** Введите заголовок } **OK**.

## *Для создания сообщения на основе шаблона*

- **1** } **Сообщения** } **Шаблоны**, выберите шаблон } **Использ. ► Сообщение SMS**
- **2** Добавьте текст или } **Продолж** и выберите адресата сообщения.

## **Параметры передачи сообщений**

Для параметров передачи сообщений можно установить значения по умолчанию либо выбирать эти параметры при передаче каждого сообщения.

#### *Для установки параметров передачи текстовых сообщений по умолчанию*

} **Сообщения** } **Параметры** } **Сообщение SMS** и выберите параметр, который требуется изменить.

### *Для установки параметров передачи отдельного сообщения*

- **1** После ввода сообщения и выбора адресата } **Функции** } **Дополнительно**.
- **2** Выберите параметр } **Измен.**, затем выберите новое значение } **Готово**.

#### *Для проверки состояния доставки переданного сообщения*

} **Сообщения** } **Переданные**, выберите текстовое сообщение

- } **Показать** } **Функции**
- **▶ Показать сост.**

## <span id="page-45-0"></span>**Мультимедийные сообщения (MMS)**

Мультимедийные сообщения могут содержать текст, изображения, фотографии, слайды, аудиозаписи, видеоклипы, подписи и вложения. Мультимедийные сообщения можно передавать на мобильный телефон или по адресу электронной почты.

## **Перед началом работы**

Абонентская подписка (и отправителя, и адресата) должна поддерживать услуги передачи мультимедийных сообщений.

Если в телефоне не определено ни одного профиля Интернет или сервера сообщений, параметры MMS можно получить в сообщении оператора сотовой сети либо загрузить из сети Интернет (*[www.sonyericsson.com/support](http://www.sonyericsson.com/support)*).

Перед передачей мультимедийного сообщения необходимо убедиться в том, что в телефоне сохранен адрес сервера сообщений и профиль Интернет.

- } **Сообщения** } **Параметры**
- } **Сообщение MMS**
- } **Профиль MMS** и выберите

профиль. } **Функции** } **Измен.**

- } **Сервер сбщ** и } **Функции**
- } **Измен.** } **Проф. Интернет**.

#### *Для создания и передачи мультимедийного сообщения*

- **1** } **Сообщения** } **Нов. сообщение** ► Сообщ. MMS. Нажмите © для доступа к функциям панели инструментов. Выберите функцию, нажимая  $\circledcirc$  или  $\circledcirc$ .
- **2** Закончив подготовку сообщения,
	- } **Продолж**.
- **3** } **Адрес эл. почты** или } **Тел. номер**, или } **Из контактов** для поиска номера или группы в списке контактов, или выберите номер из списка последних адресатов } **Перед.**
- *При вводе и редактировании мультимедийных сообщений можно использовать функции вырезания и вставки* % *43 Для [копирования](#page-42-0) и вставки текста в [сообщение](#page-42-0).*

#### *Для установки параметров передачи мультимедийных сообщений по умолчанию*

} **Сообщения** } **Параметры** } **Сообщение MMS** и выберите параметр, который требуется изменить.

#### **Дополнительные параметры передачи**

Запрос отчета о чтении сообщения адресатом, отчета о доставке сообщения, а также установка приоритета для отдельного сообщения. Возможно также дополнение списка адресатов сообщения.

#### *Для выбора дополнительных параметров передачи*

- **1** После создания сообщения и выбора адресата } **Функции**.
- **2** } **Доб. адресата** для добавления адресата или } **Адресаты** для изменения и добавления адресатов. } **Изменить тему** для изменения темы сообщения или } **Дополнительно** для выбора

дополнительных параметров передачи.

#### **Прием мультимедийных сообщений**

Выбор режима загрузки мультимедийных сообщений и способа сохранения объектов, принятых в мультимедийных сообщениях.

#### *Для установки режима автоматической загрузки*

- **▶ Сообщения** ▶ Настр-ки
- } **Сообщение MMS** } **Автозагрузка**

и выберите:

- **Всегда** автоматическая загрузка;
- $\cdot$  **Запрос** (роум.) в сети, отличной от домашней сети, для загрузки требуется подтверждение;
- **Никогда** (роум.) в сети, отличной от домашней сети, загрузка запрещена;
- **С** запросом загрузка после подтверждения;
- **Отключено** уведомления о новых сообщениях помещаются в папку **Входящие**. Для загрузки выберите сообщения } **Показать**.

### *Для приема мультимедийных сообщений*

При приеме автоматически загружаемого мультимедийного сообщения оно отображается в меню событий, если для параметра **Новые события** установлено значение **Меню событий**. } **Показать** для просмотра сообщения.

Если для параметра **Новые события** установлено значение **Всплывающие**, отображается запрос на просмотр сообщения; } **Да** для просмотра или воспроизведения сообщения. } **Стоп** для остановки воспроизведения; } **Ответ** или } **Функции** для доступа к меню функций. Нажмите  $\textcircled{\scriptsize{\text{F}}}$  для того, чтобы закрыть сообщение.

### <span id="page-47-0"></span>*Для сохранения объекта из мультимедийного сообщения*

Во время просмотра мультимедийного сообщения } **Функции** } **Сохр. объекты** и выберите в открывшемся списке объект, который требуется сохранить.

#### **Удаление мультимедийных сообщений**

Мультимедийные сообщения сохраняются в памяти телефона. Если память телефона заполнена, для приема новых сообщений необходимо удалить часть сообщений. Выберите сообщение и нажмите  $\circ$  для удаления.

#### **Шаблоны мультимедийных сообщений**

Добавление нового шаблона или использование стандартного шаблона.

## *Для добавления шаблона*

- **1** } **Сообщения** } **Шаблоны**
	- } **Новый шаблон** } **Сообщ. MMS**.
- **2** } **Функции** для добавления новых объектов.
- **3** } **Сохр.**, введите название } **OK** для сохранения шаблона.

#### *Для создания сообщения на основе шаблона*

**1** } **Сообщения** } **Шаблоны**, выберите шаблон из списка } **Использ.** для использования шаблона без изменений или } **Функции** } **Измен. шаблон** для редактирования шаблона, } **Сохр.**, введите название } **OK** для сохранения изменений.

#### 48 Сообщения

**2** } **Продолж** и выберите адресата сообщения или выберите шаблон из списка } **Использ.** } **Продолж**, если шаблон уже отредактирован.

## **Голосовые сообщения**

Передача и прием аудиозаписей в виде голосовых сообщений.

## *Абонентская подписка*

*(и отправителя, и адресата) должна поддерживать услуги передачи мультимедийных сообщений.*

# *Для записи <sup>и</sup> передачи голосового сообщения*

- **1** } **Сообщения** } **Нов. сообщение** } **Голосовое сбщ**.
- **2** Запишите сообщение. } **Стоп** для остановки записи.
- **3** } **Перед.** для передачи сообщения.
- **4** } **Адрес эл. почты** для ввода адреса электронной почты, или } **Тел. номер** для ввода телефонного номера адресата, или } **Из контактов** для поиска номера или группы в списке контактов, или выберите номер из списка последних адресатов } **Перед.**

## **Прием голосовых сообщений**

При приеме автоматически загружаемого голосового сообщения оно отображается в меню событий, если для параметра **Новые события** установлено значение **Меню событий**. } **Воспр.** для прослушивания сообщения.

Если для параметра **Новые события** установлено значение **Всплывающие**, отображается запрос на прослушивание голосового сообщения. } **Да** для просмотра сообщения или } **Нет**, чтобы отложить просмотр сообщения. Прослушав голосовое сообщение, } **Функции** для доступа к списку функций. Нажмите  $\circledcirc$ ) для того, чтобы закрыть сообщение.

## **Электронная почта**

Телефон обеспечивает доступ к электронной почте в любое время. Введите текст сообщения, добавьте фотографию, аудио- или видеоклип и передайте сообщение друзьям. Можно отвечать на сообщения и пересылать их с помощью телефона точно так же, как на компьютере.

Адреса электронной почты, сохраненные в компьютере, можно также использовать и в телефоне. Для этого в телефоне должны быть сохранены те же параметры электронной почты, что и в компьютере. Можно воспользоваться одним из двух способов настройки телефона для работы с электронной почтой.

- **ï Автоматический прием параметров** Самый простой способ - передача параметров непосредственно в телефон. Откройте на компьютере, подключенном к сети Интернет, страницу *[www.sonyericsson.com/support](http://www.sonyericsson.com/support)*.
- **ï Ввод параметров вручную**
	- **ï** Информацию о параметрах можно получить у поставщика услуг электронной почты (поставщик услуг электронной почты - это лицо или организация, предоставляющие адрес электронной почты, например, администратор корпоративной сети или поставщик услуг Интернет), или
- **ï** информация о параметрах может содержаться в документе, который предоставлен поставщиком услуг электронной почты и хранится у вас дома, или
- **ï** информацию о параметрах можно найти в настройках клиента электронной почты на компьютере.

#### **Какая требуется информация**

Минимальный набор параметров приведен в таблице.

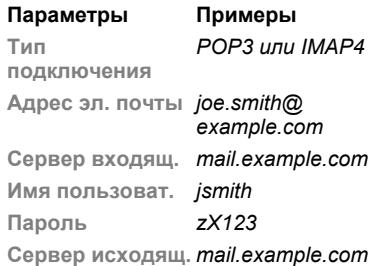

*Перечень параметров и их названия зависят от поставщика услуг. Некоторые поставщики услуг не предоставляют доступа к электронной почте.*

## **Функция справки в телефоне**

При вводе параметров в телефоне можно пользоваться инструкциями и справочной информацией.

#### *Для ввода параметров электронной почты*

- **1** } **Сообщения** } **Эл. почта** } **Настр-ки**.
- **2** После того, как параметры сохранены в телефоне, для доступа к электронной почте } **Входящие** } **Функции**
	- } **Перед./принять**.

Если параметры введены правильно, телефон подключается к серверу электронной почты для передачи и приема сообщений электронной почты.

Дополнительную информацию можно получить у поставщика услуг электронной почты либо по адресу *[www.sonyericsson.com/support](http://www.sonyericsson.com/support)*.

#### *Для создания учетной записи электронной почты*

- **1** } **Сообщения** } **Эл. почта**
	- } **Настр-ки** } **Новая уч. запись**
	- } **Добав.**
- **2** Введите имя учетной записи } **OK**. Для получения справки } **Инструкц. по** настр. или, нажимая , выделите функцию } **Информ.**
- **3** Перемещаясь по списку с помощью , введите значения перечисленных ниже параметров (минимальный набор).
	- **Сигнал эл. почты выберите** звуковой сигнал для новых сообщений.
	- **Подключ. через выберите** учетную запись для передачи данных (предоставленную оператором сотовой сети) } **Информ.**
	- $\cdot$  **Адрес** эл. почты введите свой адрес электронной почты.
	- **Тип подключения выберите** POP3 или IMAP4.
	- **Сервер входящ. введите имя** сервера.
	- $\cdot$  Имя пользоват. введите имя пользователя для учетной записи электронной почты.
	- **Пароль** введите пароль для учетной записи электронной почты.
	- **Сервер исходящ. введите имя** сервера.

#### *Для ввода дополнительных параметров учетной записи электронной почты (в большинстве случаев не требуется)*

- **1** } **Сообщения** } **Эл. почта** } **Настр-ки**.
- **2** Выберите учетную запись, параметры которой требуется изменить, } **Функции** } **Изм. уч. запись**
	- } **Дополн. параметры**.
- 3 Нажимая (Ф), выберите параметр и введите значение (если требуется поставщиком услуг электронной почты), например, **Период проверки**.

#### *Для приема и чтения сообщений электронной почты*

- **1** Для загрузки новых сообщений } **Сообщения** } **Эл. почта** } **Входящие** } **Прд/прн** (если папка ìВходящиеî пуста) или } **Сообщения** } **Эл. почта** } **Входящие** } **Функции** } **Перед./принять**. При выполнении этой операции также передаются все сообщения из папки "Исходящие".
- **2** Для просмотра сообщения выберите сообшение в папке "Входящие" } **Показать**.

#### *Для ввода и передачи сообщения электронной почты*

- **1** } **Сообщения** } **Эл. почта** } **Нов. сообщение**.
- **2** } **Добав.** для перехода в поле адресата, } **Адрес эл. почты** для ввода адреса электронной почты **⊳ ОК или ► Из контактов для** выбора адресата в списке контактов } **Выбрать** либо выберите адрес из списка последних адресатов } **Выбрать**.
- **3** } **Измен.** для перехода в поле адресата (когда адресат уже указан), затем выберите **Кому**, **Копии** или **Скрытые копии** и выберите дополнительных адресатов. После выбора адресатов } **Готово**.
- 4 Нажмите © для перехода в поле темы, введите тему сообщения } **OK**. Для редактирования темы } **Измен.**
- **5** Нажмите @ для перехода в поле текста, введите сообщение } **OK**. Для редактирования сообщения } **Измен.**
- **6** Нажмите @ для перехода в поле вложений. } **Добав.**, выберите тип вложения } **Выбрать**, выберите вложение } **Добав.** для добавления дополнительных вложений.
- **7** } **Продолж** } **Перед.** или **Функции** } **Сохр. "Исходящ."** для сохранения сообщения и передачи в другое время.
- *При вводе и редактировании сообщений электронной почты можно использовать функции вырезания и вставки* % *43 [Для](#page-42-0) [копирования](#page-42-0) и вставки текста в [сообщение](#page-42-0).*

#### *Для сохранения сообщения электронной почты*

- **1** } **Сообщения** } **Эл. почта** } **Входящие**.
- **2** Выберите сообщение } **Функции**
	- } **Сохранить сбщ**
	- } **Сохраненная э/п**.

#### *Для ответа на сообщение электронной почты*

- **1** Выберите сообщение в папке ìВходящиеî } **Функции** } **Ответ** или откройте сообщение } **Ответ**.
- **2** } **Да** для включения в ответ текста исходного сообщения или } **Нет**, если включать текст исходного сообщения не требуется.
- **3** Введите сообщение в поле текста } **OK**. Для редактирования сообщения } **Измен.**
- **4** } **Продолж** } **Перед.**

#### <span id="page-52-0"></span>*Для просмотра или сохранения вложения из сообщения электронной почты*

Откройте сообщение } **Функции** } **Вложения** } **Показать** для просмотра объекта или выберите объект, который требуется сохранить.

#### **Активная учетная запись электронной почты**

Если в телефоне определено несколько учетных записей электронной почты, одну из них можно выбрать в качестве активной.

#### *Для изменения активной учетной записи электронной почты*

} **Сообщения** } **Эл. почта** } **Параметры** и выберите учетную запись.

#### **Услуга рассылки электронной почты**

Телефон может принимать от сервера электронной почты уведомления о поступлении новых сообщений (если эта услуга предоставляется поставщиком услуг электронной почты).

#### *Для приема уведомлений электронной почты*

- **ï** При выполнении операции передачи и загрузки новой почты } **Да** для включения (если требуется) или
- **ï** } **Сообщения** } **Эл. почта** } **Настр-ки**. Выберите учетную запись } **Функции** } **Изм. уч. запись** } **Дополн. параметры** } **Автоподключение**, затем выберите требуемый вариант.

#### *Для удаления сообщения электронной почты (протокол POP3)*

- **1** } **Сообщения** } **Эл. почта** } **Входящие** } **Функции**.
- **2** } **Отм. для удал.** или } **Отметить неск.** } **Отметить** или **Снять**.
- *Отмеченные сообщения будут удалены при очередном подключении к серверу электронной почты.*

# *Для удаления сообщения электронной почты (протокол IMAP4)*

- **1** } **Сообщения** } **Эл. почта** } **Входящие** } **Функции**.
- **2** } **Отм. для удал.** или } **Отметить неск.** } **Отметить** или **Снять**.
- **3** } **Функции** } **Удал. входящие** для удаления сообщений.

*Сообщения, отмеченные для удаления в телефоне и на сервере, будут удалены.*

## **Мои друзья**

Сервер "Мои друзья" обеспечивает связь с избранными контактами в интерактивном режиме. Если абонентская подписка предусматривает услуги чата и присутствия, для контактов можно получать информацию об их состоянии подключения, а также передавать и принимать сообщения чата. В телефоне должны быть сохранены параметры подключения к серверу; если параметры отсутствуют, их необходимо ввести вручную.

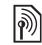

*Дополнительную информацию можно получить у поставщика услуг.*

## *Для ввода параметров сервера*

- **1** } **Сообщения** } **Мои друзья** } **Конфиг.**
- **2 Добав.** ñ введите имя пользователя, пароль, данные сервера и выберите профиль Интернет. Эта информация предоставляется поставщиком услуг.

## 54 Сообщения

#### *Для регистрации на сервере ìМои друзьяî*

- } **Сообщения** } **Мои друзья**
- **⊳ Регистр.**

## *Для завершения сеанса*

} **Функции** } **Отмена регистр.**

#### *Для добавления контакта в список*

- } **Сообщения** } **Мои друзья**
- } вкладка **Контакты** } **Функции**
- } **Добав. контакт**.

## *Для передачи сообщения чата из списка ìМои друзьяî*

- **1** } **Сообщения** } **Мои друзья** } вкладка **Контакты** и выберите контакт в списке.
- **2** } **Чат**, введите сообщение } **Перед.**
- *Сеанс чата можно также продолжить на вкладке* **Сеансы чата***.*

## **Состояние**

Это меню позволяет выбрать, кому предоставляется информация о вашем состоянии: только пользователям из списка контактов или всем пользователям сервера "Мои друзья".

## *Для установки состояния*

- **1** } **Сообщения** } **Мои друзья** } **Функции** } **Настр-ки** и выберите **Показ. мое сост.**
- **2** } **Всем** или **Только конт.** } **Выбрать**.

# *Для изменения информации <sup>о</sup> своем состоянии*

} **Сообщения** } **Мои друзья** } вкладка **Мое состояние** и обновите информацию о своем состоянии. Для перемещения между полями состояния нажимайте @ и ...

## Сообщения 55

## **Чат-группа**

Чат-группа может быть создана как поставщиком услуг, так и отдельным пользователем услуги "Мои друзья" (например, вами). Сохранение чат-группы возможно либо путем сохранения приглашения чата, либо путем поиска определенной чатгруппы.

## *Для создания чат-группы*

- **1** } **Сообщения** } **Мои друзья** } вкладка **Чат-группы** } **Функции** } **Доб. чат-группу**
	- } **Новая чат-группа**.
- **2** Выберите в списке контактов те контакты, которые вы хотите пригласить в чат-группу, } **Продолж**.
- **3** Введите краткий текст приглашения **▶ Продолж ▶ Передать**

## *Для добавления чат-группы*

- **1** } **Сообщения** } **Мои друзья**
	- } вкладка **Чат-группы** } **Функции**
	- } **Доб. чат-группу**.
- **2** } **По ид. группы** для ввода идентификатора чат-группы или } **Поиск** для поиска чат-группы.
- *Архив чата сохраняется вплоть до завершения соединения с сервером, что позволяет просматривать сообщения чата из предыдущих сеансов.*

## *Для сохранения сеанса*

} **Сообщения** } **Мои друзья** } вкладка **Сеансы чата**, откройте сеанс } **Функции** } **Сохранить сеанс**.

## *Для просмотра сохраненного сеанса*

- } **Сообщения** } **Мои друзья**
- } вкладка **Сеансы чата**
- } **Функции** } **Сохр. сеансы**.

## 56 Сообщения

#### *Для просмотра списка наблюдателей*

} **Сообщения** } **Мои друзья** } вкладка **Контакты** } **Функции** } **Наблюдатели**. На экране откроется список пользователей сервера "Мои друзья", которым передается информация о вашем состоянии.

#### *Для просмотра и изменения параметров*

- } **Сообщения** } **Мои друзья**
- } **Функции** } **Настр-ки** и выберите функцию:
- **ï Показ. мое сост.:**
- **ï Сортировать:**
- **ï Сигнал чата:**
- **ï Параметры сервера:**
- **ï Автоматич. вход:**
- **ï Разреш. подкл.:**

*Дополнительную информацию можно получить у поставщика услуг.*

## **Информационные сообщения оператора и базовой станции**

- Информационные сообщения могут
	- передаваться всем абонентам сотовой сети, находящимся в пределах определенной области сети или в пределах зоны действия базовой станции.

#### *Для включения и отключения приема информационных сообщений*

} **Сообщения** } **Параметры** } **Инф. сообщения** } **Прием** или **Сбщ оператора**.

## Сообщения 57

# **Работа с изображениями**

*Фотокамера, видеокамера, блог, изображения.*

## **Фото- и видеокамера**

Снимайте фотографии и записывайте видеоклипы для сохранения, просмотра и передачи в сообщениях.

*Увеличение и уменьшение изображения*

*Фотосъемка Видеозапись*

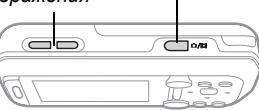

## *Параметры экрана*

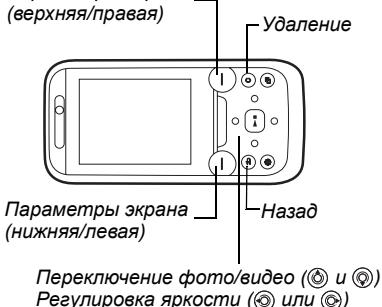

*Для съемки фотографии или записи видеоклипа*

- **1** Для включения камеры в режиме ожидания нажмите клавишу ( $\overline{d}$ ).
- **2** Для переключения между фото- и видеокамерой используйте джойстик.

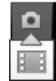

**3 Фотокамера**: нажмите для съемки фотографии. **Видеокамера**: нажмите для начала видеозаписи. Для остановки записи нажмите еще раз.

Фотографии и видеоклипы автоматически сохраняются в папке **Диспетчер файлов** } **Альбом камеры**.

**4** Для съемки другой фотографии или записи нового видеоклипа нажмите (возврат в режим видоискателя). Для выключения фото- или видеокамеры нажмите и удерживайте нажатой клавишу  $\textcircled{\scriptsize{\text{+}}}$ .

## **Персональная страница в сети Интернет**

Разместите фотографии на странице, созданной телефоном в сети Интернет.

## *Для размещения фотографии*

- **1** Снимите фотографию } **Функции** } **В блог**.
- **2** Следуйте инструкциям, которые отображаются при первом использовании функции.
- **3** Добавьте название и текст } **OK** } **Размест.**
- **4** Через некоторое время вы получите текстовое сообщение, содержащее Интернет-адрес и регистрационные данные.

## **Параметры камеры**

В режиме видоискателя

} **Параметры** для отображения списка параметров, которые позволяют установить режим съемки и качество изображения перед началом фотосъемки или видеозаписи.

*При съемке яркого источника света (например, солнце или яркая лампа на заднем плане) возможно затемнение дисплея или искажение изображения.*

## *Масштабирование*

Для увеличения и уменьшения изображения служат клавиши регулировки громкости.

*Масштабирование возможно только при съемке фотографий размера* **VGA***.*

## *Для регулировки яркости*

Для увеличения и уменьшения яркости изображения используйте джойстик.

## **Функции фото- и видеокамеры**

Нажимая (, , , , , , , , , , , , , прокрутите меню и выберите функцию. После включения фото- или видеокамеры } **Параметры** для того, чтобы открыть список функций.

- **Видеокамера** запись видеоклипа или Фотокамера - съемка фотографии.
- **ï Режим съемки** (фото):
	- **Обычный** без рамки:
	- **Панорама** объединение нескольких фотографий в одну;
	- $\cdot$  Рамки добавление рамки.
	- **Серия** быстрая съемка серии фотографий.
- **ï Режим съемки** (видео):
	- **ï Для MMS**
	- **ï Высокое качество**
- **Размер изображения (фото)** выберите:
	- **ï 2 МП** (1600x1200);
	- **ï 1 МП** (1280x960);
	- **ï VGA** (640x480).
- $\bullet$  **Вкл.** ночной режим съемка в условиях недостаточной освещенности.
- $\bullet$  **Вкл. подсветку включение** дополнительной подсветки.
- **Вкл. автотаймер (фото)** выполнение съемки спустя несколько секунд после нажатия клавиши камеры.
- $\cdot$  Эффекты выберите:
	- $\cdot$  Отключить без эффектов;
	- $\cdot$  Черно-белое черно-белая съемка;
	- **Негатив** инверсия цветов;
	- $\cdot$  Сепия изображение с коричневым оттенком.
- **Баланс белого** настройка цветов изображения в соответствии с условиями освещения (**Автоматически**, **Ясно**, **Облачно**, **Лампы дневн. света** или **Лампы накаливания**).
- **ï Кач-во изображения** (фото):
	- **ï Обычное**
	- **ï Высокое**
- $\cdot$  Откл. микрофон (видео) режим работы микрофона.
- $\cdot$  3 вук затвора (фото) выбор звука затвора.
- **Вкл. время и дату (фото)** добавление времени и даты (красный шрифт в правом нижнем углу изображения). Для того, чтобы рассмотреть текст, выберите режим отображения 1:1 или используйте функцию увеличения.
- **Сбр. счетч. флв обнуление** счетчика номеров файлов.
- **Сохранить в выбор памяти** для сохранения фотографий и видеоклипов (**Memory Stick** или **Память телефона**).

## **Клавиши быстрого доступа**

При работе с камерой для быстрого выбора различных функций можно использовать клавиши. Нажмите для получения справки по клавишам быстрого выбора.

# **Передача фотографий**

## **Передача на компьютер**

Подключив телефон с помощью кабеля USB, фотографии с камеры можно передавать из телефона в компьютер методом перетаскивания мышью % *89 [Передача](#page-88-0) файлов по [кабелю](#page-88-0) USB*.

Для дальнейшего редактирования и упорядочивания фотографий на компьютере (с операционной системой WindowsÆ) установите приложение Adobe<sup>™</sup> Photoshop<sup>™</sup> Album Starter Edition, которое находится на компакт-диске из комплекта телефона (или по адресу *[www.sonyericsson.com/support](http://www.sonyericsson.com/support)*).

## **Блог в Интернет**

Передайте фотографии для размещения в блоге (если такая услуга предусмотрена в подписке).

*Для доступа к Интернет-услугам может потребоваться отдельное лицензионное соглашение между пользователем и поставщиком услуг. В некоторых регионах действуют дополнительные правила и/или тарифы. Дополнительную информацию можно получить у поставщика услуг.*

#### *Для передачи отснятой фотографии в блог*

- **1** На экране просмотра отснятой фотографии } **Функции** } **В блог**.
- **2** При первом использовании функции выполните инструкции, которые отображаются на экране, например, подтвердите согласие с условиями доступа к услуге.
- **3** Добавьте заголовок и текст } **OK**  $\blacktriangleright$  Размест. для передачи фотографии в блог.

В телефон передается текстовое сообщение, содержащее Интернетадрес и регистрационную информацию. Для Интернет-адреса также создается закладка, которую можно переслать в сообщении всем, кому вы хотите показать свои фотографии.

## *Для передачи изображений в блог*

- 1 Нажмите  $\Rightarrow$  (правая клавиша фотокамеры) в режиме ожидания для перехода в **Альбом камеры** либо } **Диспетчер файлов** для выбора изображения в папке.
- **2** } **Функции** } **Передать** } **В блог**.
- **3** Добавьте название и текст } **OK ⊳ Размест**

## *Для просмотра блога, адрес которого сохранен в контакте*

} **Контакты**, выберите Интернетадрес контакта } **Перейти**.

## **Фотографии и видеоклипы**

Фотографии и видеоклипы можно просматривать, а также использовать различными способами.

## **Работа с изображениями**

Приложение "Диспетчер файлов" позволяет просматривать, добавлять, редактировать и удалять изображения. Количество изображений, которые можно сохранить в памяти телефона, зависит от их размера. Поддерживаются файлы типов GIF, JPEG, WBMP, BMP, PNG и SVG-Tiny.

## *Для просмотра изображений*

- **1** } **Диспетчер файлов** } **Изображения**.
- **2** Выберите изображение } **Показать** или } **Функции** } **Использ. как**, затем выберите функцию.

#### *Для просмотра изображений в форме слайд-презентации*

- **1** } **Диспетчер файлов** } **Изображения** и выберите изображение.
- **2** } **Показать** } **Функции** } **Слайд-презент.**

## *Для просмотра информации о файле*

- **1** } **Диспетчер файлов** } **Изображения** или **Видео** и выберите файл.
- **2** } **Функции** } **Информация**.

**Использование изображений** Изображение можно добавить в контакт, а также установить в качестве приветствия, фонового рисунка или экранной заставки.

*При установке анимированного изображения объемом более 1 Мбайт в качестве фонового рисунка возможно замедление работы.*

## **Заставка**

Функция заставки активизируется автоматически, если телефон находится в режиме ожидания в течение нескольких секунд. Для экономии энергии аккумулятора по прошествии еще нескольких секунд после включения заставки дисплей телефона переходит в "спящий" режим. Для включения нормального режима отображения нажмите любую клавишу.

*Для редактирования изображений*  $\bigoplus$  64 PhotoD.<sup>ITM</sup>

## **Обмен изображениями**

Изображения можно передавать по любому из доступных каналов передачи данных. Обращаем ваше внимание на то, что некоторых передача материалов, охраняемых законом об авторских правах, запрещена. Дополнительная информация о передаче изображений в сообщениях  $\rightarrow$  **42 [Сообщения](#page-41-1).** 

## *Для передачи изображения*

- } **Диспетчер файлов**
- } **Изображения** и выделите

изображение в списке. } **Функции**

} **Передать** и выберите способ передачи.

62 Работа с изображениями

## *Для приема изображения*

} **Параметры** } **Связь** и выберите способ передачи.

*Некоторые телефоны не позволяют использовать изображения размером более 160 x 120. Оптимальный размер фотографии для просмотра на экране компьютера ñ 2048 x 1536.*

# *Для сохранения картинки из сообщения*

% *44 Для [сохранения](#page-43-0) объекта из [текстового](#page-43-0) сообщения*, % *48 Для [сохранения](#page-47-0) объекта из [мультимедийного](#page-47-0) сообщения* или % *53 Для [просмотра](#page-52-0) или [сохранения](#page-52-0) вложения из сообщения [электронной](#page-52-0) почты*.

# **Сохранение фотографий <sup>и</sup> видеоклипов**

Отснятые фотографии и записанные видеоклипы сохраняются в памяти телефона или на карте памяти (если установлена).

Если память телефона или карта памяти заполнена, сохранение фотографий и видеоклипов невозможно до тех пор, пока часть файлов не будет удалена или перемещена % *21 [Диспетчер](#page-20-0) [файлов](#page-20-0)*.

## **Передача фотографий и видеоклипов**

Отснятые фотографии и записанные видеоклипы можно передавать в мультимедийных сообщениях (если размер файла не превышает стандартных ограничений). О других способах обмена фотографиями и видеоклипами % *62 Обмен изображениями*.

# *Дополнительные функции при работе <sup>с</sup> фотографиями <sup>и</sup> видеоклипами*

После съемки фотографии или записи видеоклипа } **Функции** и выберите функцию, например, съемку новой фотографии.

# **Передача изображений <sup>в</sup> компьютер**

Подключив телефон с помощью кабеля USB, фотографии с камеры можно передавать из телефона в компьютер методом перетаскивания мышью % *89 [Передача](#page-88-0) файлов по [кабелю](#page-88-0) USB*.

## **Внешнее устройство отображения**

Для просмотра изображений на внешнем экране (например, экране телевизора) требуется совместимое устройство с функцией Bluetooth. Такое устройство не входит в

комплект телефона. Полный перечень совместимых аксессуаров можно найти по адресу *[www.sonyericsson.com/support](http://www.sonyericsson.com/support)*.

#### *Для подключения к внешнему устройству отображения*

} **Диспетчер файлов** } **Изображения** } **Показать**

} **Функции** } **Внеш.устр.отобр**. % *85 Для добавления устройства*

*в список устройств*.

## **PhotoDJ**™

Приложение PhotoDJ™ предназначено для редактирования изображений.

#### *Для редактирования и сохранения файла*

- $1$  ► Развлечения ► PhotoDJ<sup>™</sup> или } **Диспетчер файлов** } **Изображения**, выберите файл  $\blacktriangleright$  Функции ► Ред. в PhotoDJ<sup>™</sup>.
- **2** Выберите функцию.
- **3** Закончив редактирование выбранного изображения,

} **Функции** } **Сохр. изображ.**

## **Темы экрана**

С помощью тем можно изменять внешний вид дисплея (например, цвета и фоновый рисунок). В телефоне запрограммировано несколько тем; удаление защищенных тем невозможно. Возможно также создание новых тем и загрузка тем в телефон. Дополнительную информацию см. по адресу *[www.sonyericsson.com/support](http://www.sonyericsson.com/support)*.

## *Для выбора или изменения темы*

} **Диспетчер файлов** } **Темы** и выберите тему.

## **Обмен темами**

Телефон позволяет обмениваться темами по любому из доступных каналов передачи данных.

## *Для передачи темы*

- **1** } **Диспетчер файлов** } **Темы** и выберите тему.
- **2** } **Функции** } **Передать** и выберите способ передачи.

## *Для приема и сохранения темы*

- **1** Воспользуйтесь одним из доступных каналов передачи данных и откройте сообщение, в котором принята тема.
- **2** Следуйте инструкциям, которые отображаются на экране.

# **Развлечения**

*Минигарнитура, проигрыватель WalkmanÆ, видеопроигрыватель,*   $TrackID™,$  радиоприемник, *PlayNowô, сигналы вызова,*   $MusicDJ™, VideoDJ™, \partial u$ ктофон, *игры, приложения.*

## **Стереогарнитура**

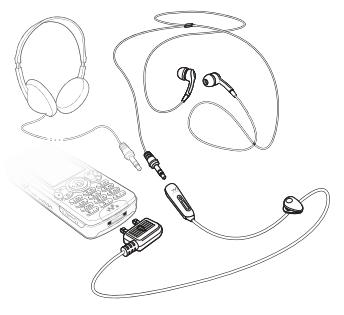

## *Использование минигарнитуры*

Подсоедините минигарнитуру к телефону для телефонных разговоров, а также для прослушивания музыки, звукового сопровождения видеоклипов и радиопередач. Если во время прослушивания музыки поступает телефонный вызов, проигрыватель останавливается. Воспроизведение музыки автоматически продолжается после завершения или отклонения вызова.

## **Проигрыватель WalkmanÆ и видеопроигрыватель**

Телефон поддерживает файлы форматов MP3, MP4, M4A, 3GP, AAC, AAC+, Enhanced AAC, AMR, MIDI, IMY, EMY, WAV (с максимальной частотой дискретизации 16 кГц) и RealÆ8. Возможно также воспроизведение в потоковом режиме файлов, совместимых со стандартом 3GPP.

## *Для просмотра видеоклипов*

- **1** } **Развлечения** } **Видеопроигр.** Откроется экран просмотра файлов.
- **2** Найдите видеоклип, выделите его название } **Воспр.** Предусмотрены перечисленные ниже функции.
- Нажмите **@** для приостановки воспроизведения. Для продолжения воспроизведения нажмите клавишу еще раз.
- **Нажмите © для перехода** к следующему видеоклипу.
- **Нажмите © для перехода** к предыдущему видеоклипу.

Развлечения 65

- **ï** Нажмите и удерживайте нажатой клавишу (6) или (6) во время воспроизведения видеоклипа для перемотки вперед или назад.
- **ï** Нажмите **Воспр.** для выбора выделенного файла.
- **ï** Во время воспроизведения видеоклипа } **Функции** для вызова меню функций.
- **ï** Для выхода нажмите и удерживайте нажатой клавишу  $\textcircled{\scriptsize{\texttt{+}}}$

## *Для воспроизведения музыки*

- **1** } **WALKMAN**. Откроется экран просмотра файлов проигрывателя Walkman®
- **2** } **Функции** } **Моя музыка** для просмотра дорожек по исполнителям, альбомам, дорожкам или спискам воспроизведения либо } **Воспр.** для прослушивания всех дорожек по-очереди.

Предусмотрены перечисленные ниже функции.

- **ï** Нажмите для приостановки воспроизведения. Для продолжения воспроизведения нажмите клавишу еще раз.
- **Нажмите @ для перехода** к следующей дорожке.
- **Нажмите © для перехода** к предыдущей дорожке.
- **ï** Нажмите и удерживайте нажатой клавишу (6) или (6) для перемотки вперед или назад.
- **ï** Во время воспроизведения дорожки } **Функции** для вызова меню функций.
- **ï** Для выхода нажмите и удерживайте нажатой клавишу  $\textcircled{\scriptsize{\texttt{+}}}$

## **Передача музыкальных файлов**

Компьютерное приложение Disc2Phone, которое находится на компакт-диске из комплекта телефона (вместе с драйверами USB), позволяет загружать музыкальные файлы с компактдисков или из компьютера в память телефона или на карту памяти, установленную в телефон.

## **Перед началом работы**

Для работы приложения Disc2Phone на компьютере должна быть установлена операционная система

- **ï** Windows 2000 (SP4) или
- **ï** XP Home/Professional (SP1).

#### *Для установки приложения Disc2Phone*

**1** Включите компьютер и вставьте в дисковод компакт-диск из комплекта телефона (либо загрузите приложение Disc2Phone по адресу *[www.sonyericsson.com/support](http://www.sonyericsson.com/support)*).

Компакт-диск запустится автоматически, и на экране откроется окно программы установки.

- **2** Выберите язык.
- **3** Выберите *Install Disc2Phone* (Установить Disc2Phone) и следуйте инструкциям, которые выводятся на экран.

## *Работа с приложением Disc2Phone*

**1** Подключите телефон к компьютеру с помощью кабеля USB из комплекта телефона и выберите **Перед.файлов**. Телефон будет выключен и подготовлен к передаче файлов. Подробнее % *89 [Передача](#page-88-0) [файлов](#page-88-0) по кабелю USB*.

#### **2 Компьютер**:

Пуск/Программы/Disc2Phone.

**3** Инструкции по передаче музыкальных файлов см. в справочной системе приложения Disc2Phone. Щелкните мышью значок в правом верхнем углу окна Disc2Phone.

- *Во избежание повреждения карты памяти и памяти телефона не отсоединяйте кабель USB от телефона и компьютера во время передачи файлов. Просмотр загруженных файлов в телефоне невозможен до тех пор, пока кабель USB не будет отсоединен от телефона.*
- **4** Если при считывании музыкальных файлов с компакт-диска компьютер подключен к сети Интернет, с помощью приложения Disc2Phone можно получить информацию о компакт-диске (исполнитель, названия композиций и т.д.).
- *Для безопасного отсоединения кабеля USB в режиме передачи файлов щелкните правой кнопкой мыши значок ìСъемный дискî в окне Windows Explorer и выберите ìИзвлечьî.*

Дополнительную информацию о передаче файлов в телефон см. по адресу *[www.sonyericsson.com/support](http://www.sonyericsson.com/support)*.

## *Для передачи файлов по кабелю USB*

% *89 [Передача](#page-88-0) файлов по [кабелю](#page-88-0) USB*.

## **Просмотр файлов**

Музыкальные файлы можно просматривать в следующих списках:

- **Исполнители все музыкальные** файлы;
- $\cdot$  Альбомы музыкальные файлы по альбомам;
- **Дорожки все музыкальные** файлы (кроме мелодий сигнала вызова), сохраненные в телефоне и на карте памяти;
- $\cdot$  Списки воспр. создание или прослушивание списков музыкальных файлов;
- **Инт. каналы закладки для** потокового воспроизведения видео и музыки.

## **Списки воспроизведения**

Для упорядочивания мультимедийных файлов, сохраненных в приложении <sup>"</sup>Диспетчер файлов", можно создавать списки воспроизведения. Один и тот же файл можно включить в несколько списков воспроизведения.

При удалении файлов из списка воспроизведения (или всего списка воспроизведения) удаляются только ссылки на файлы в списке; при этом музыкальные файлы и видеоклипы не удаляются из памяти и их можно включить в другой список.

## *Для создания списка воспроизведения*

- **1** } **WALKMAN** } **Функции**
	- **▶ Моя музыка** ▶ Списки воспр.
	- **⊳ Новый список** ► Добав. Введите имя } **OK**.
- **2** Выберите файлы, сохраненные в приложении "Диспетчер файлов". Можно добавлять сразу несколько файлов, а также создавать новые папки. В список добавляются все файлы из выбранных папок.

# *Для добавления файлов <sup>в</sup> список воспроизведения*

- **1** } **WALKMAN** } **Функции** } **Моя музыка** } **Списки воспр.**, выберите список воспроизведения **▶ Открыть** ▶ Функции ▶ Добав. **файлы**.
- **2** Выберите файлы, сохраненные в приложении "Диспетчер файлов".

## *Для удаления файлов из списка воспроизведения*

- **1** } **WALKMAN** } **Функции** } **Моя музыка** } **Списки воспр.**, выберите список воспроизведения **⊳ Открыть.**
- 2 Выберите файл и нажмите  $\binom{c}{k}$ .

## 68 Развлечения

#### *Для удаления списка воспроизведения*

**► WALKMAN ► ФУНКЦИИ** } **Моя музыка** } **Списки воспр.**, выберите список воспроизведения и нажмите  $\circ$ .

#### **Функции приложения WALKMAN**

} **Функции** для выполнения перечисленных ниже функций.

- **Моя музыка просмотр** музыкальных файлов.
- **Очередь воспр. переход** на экран **Очередь воспр.**
- **ï Добав. файлы** ñ добавление файлов и папок в список воспроизведения.
- **Удалить** удаление файла из списка воспроизведения. Для списков, созданных пользователем, удаляется только ссылка на файл. Для списка **Дорожки** файл полностью удаляется из памяти.
- **Свернуть** сворачивание проигрывателя Walkman® и возврат в режим ожидания без остановки воспроизведения.
- **Изменить имя** переименование списков, созданных пользователем.
- **Удалить список удаление** списков, созданных пользователем. Файлы не удаляются из приложения ìДиспетчер файловî.
- **Информация** просмотр информации о текущем файле.
- $\bullet$  **Режим воспр.** воспроизведение дорожек в случайном порядке. Выберите **Случайн. порядок** для воспроизведения дорожек из списка в случайном порядке или **Повтор** для повторного воспроизведения дорожек из списка по завершении воспроизведения последнего файла.
- **Эквалайзер** регулировка тембра (ВЧ и НЧ).
- **Передать** передача музыкального файла или видеоклипа.
- Расшир. **стерео** дополнительная коррекция звука.
- **Визуализация** изменение анимированного изображения, сопровождающего воспроизведение музыки.

#### **Прослушивание музыки и просмотр видеоматериалов в потоковом режиме**

Телефон позволяет смотреть видеоклипы и слушать музыку, загружаемую в телефон в потоковом режиме по сети Интернет. Если параметры не сохранены в памяти телефона, % *78 Настройки*. Дополнительную информацию можно получить у оператора сотовой сети или по адресу *[www.sonyericsson.com/support](http://www.sonyericsson.com/support)*.

#### *Для выбора учетной записи для передачи данных*

} **Параметры** } вкладка **Связь** } **Парам.поток.воспр.** и выберите учетную запись, которую вы хотите использовать.

# *Для воспроизведения видео- <sup>и</sup> аудиопотоков*

- **1** } **Интернет** } **Функции** } **Перейти** } **Адрес**.
- **2** Введите или выберите адрес страницы в сети Интернет, затем выберите ссылку на поток. Проигрыватель открывается автоматически при выборе ссылки.

#### *Для воспроизведения сохраненных видеои аудиопотоков*

- **1** } **Интернет** } **Функции** } **Перейти** } **Закладки**.
- **2** Выберите ссылку на поток. Проигрыватель откроется автоматически и начнет воспроизведение музыки или видеоклипа.

# **TrackID™**

TrackID<sup>™</sup> – это бесплатная услуга распознавания музыки, которая позволяет автоматически определить название произведения, имя исполнителя и название альбома для дорожки, которая воспроизводится проигрывателем или передается по радио.

## *Для поиска информации о дорожке*

- **⊳ Развлечения ► TrackID**™ во время прослушивания музыки.
- $\cdot \rightarrow \Phi$ ункции ► TrackID<sup>™</sup> во время прослушивания радиоприемника.

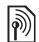

*Дополнительную информацию можно получить у поставщика услуг.*

## 70 Развлечения

# **Радио**

Прослушивание FM-радиоприемника. Подсоедините к телефону минигарнитуру, так как провод минигарнитуры выполняет функцию антенны.

*Не используйте телефон в качестве радиоприемника там, где это запрещено.*

## *Для прослушивания радиопередач*

Подсоедините к телефону минигарнитуру } **Радио**.

## **Управление радиоприемником**

- **Поиск поиск радиостанции.**
- **© и © перестройка приемника** на 0,1 МГц.
- $\cdot$  (6) и @ выбор сохраненного канала.
- **Функции** меню функций.

## **Сохранение радиоканалов**

Приемник позволяет сохранить до 20 радиоканалов.

## **Для сохранения радиоканала**

**• Радио, установите частоту** } **Функции** } **Сохр.** или нажмите и удерживайте нажатой одну из клавиш  $(\overline{0+}) - (\overline{9})$  для сохранения радиоканала под номером 1 - 10.

## *Для выбора радиоканала*

Используйте джойстик или нажмите  $\overline{(\Box +)}$  –  $\overline{(\Box)}$  для выбора радиоканала,  $\overline{\text{cox}}$ раненного в позициях 1 – 10.

## **Функции радиоприемника**

} **Функции** для доступа к списку, содержащему перечисленные ниже функции.

- **ï Отключ.** ñ выключение радиоприемника.
- $\cdot$  **Сохр.** сохранение текущей частоты в списке каналов.
- **Каналы** выбор, переименование, замена и удаление сохраненных каналов.
- **Автопоиск** сохранение каналов в позициях  $1 - 20$ . Сохраненные ранее каналы заменяются.
- **◦** TrackID™ автоматический поиск названия и имени исполнителя музыки, которая передается по радио.
- $\bullet$  **Вкл.** громкогов. прослушивание через громкоговоритель.
- $\bullet$  Уст. частоту ввод значения частоты вручную. Нажмите для быстрого выбора функции **Уст. частоту**.
- **RDS** включение и отключение функции поиска альтернативных частот (AF), а также отображения информации радиостанции.
- **Включить моно включение** монофонического воспроизведения.
- **Свернуть возврат в режим** ожидания для использования других функций без отключения радиоприемника.

## *Для изменения громкости*

Для увеличения и уменьшения громкости нажимайте кнопки регулировки громкости.

## **PlayNow™**

Эта услуга обеспечивает возможность предварительного прослушивания мелодий перед их приобретением и загрузкой в телефон.

*Эта функция зависит от сотовой сети и оператора. Информацию об оформлении подписки и об услугах*  $P$ lavNow<sup>™</sup> можно получить *у оператора сотовой сети. В некоторых странах предоставляется возможность приобретения мелодий всемирно известных исполнителей.*

*Такая услуга предоставляется не во всех странах.*

## **Перед началом работы**

Если необходимые параметры не сохранены в памяти телефона, **■ 78 Настройки.** 

#### *Для прослушивания музыки PlayNow™*

**► PlayNow<sup>™</sup> и выберите** музыкальный файл из списка.

## **Загрузка музыки PlayNow™**

Стоимость отображается на экране при выборе ссылки для загрузки и сохранения музыкального файла. При подтверждении покупки эта сумма списывается с телефонного счета или карточки предоплаты. Положения и условия доступа к услуге предоставляются в комплекте телефона.

#### *Для загрузки музыкального файла*

- **1** После прослушивания фрагмента музыкального файла можно подтвердить согласие с условиями покупки } **Да**.
- **2** Файл доступен для загрузки после получения текстового сообщения с подтверждением платежа. Музыкальный файл сохраняется в папке **Диспетчер файлов** } **Звуки**.
#### **Сигналы вызова и мелодии**

Для обмена музыкальными файлами, дорожками и звукозаписями можно использовать любой из доступных каналов передачи данных.

*Передача материалов, охраняемых законодательством об авторских правах, запрещена. Защищенный файл обозначен символом ключа.*

#### *Для выбора сигнала вызова*

**• Параметры** • вкладка **Звуки и сигналы** } **Сигнал вызова**.

#### *Для включения и отключения звукового сигнала вызова*

В режиме ожидания нажмите и удерживайте нажатой клавишу или } **Параметры** } вкладка **Звуки и сигналы** для доступа к другим функциям. Отключаются все звуковые сигналы, кроме сигнала будильника.

#### *Для установки громкости сигнала вызова*

**1** } **Параметры** } вкладка **Звуки и сигналы** } **Громкость звонка** и нажмите (6) или (6) для уменьшения или увеличения уровня громкости.

#### *Для установки режима работы вибровызова*

} **Параметры** } вкладка **Звуки и сигналы** } **Вибровызов** и выберите один из вариантов.

#### **Звуки и сигналы**

**На вкладке Параметры** ► Звуки **и сигналы** можно установить следующие параметры:

- **Сигнал о сообщ.** выбор способа уведомления о поступлении новых сообщений.
- **ï Звук клавиш** ñ выбор звуковых сигналов, которые подаются при нажатии клавиш.

### **MusicDJ**™

Это приложение позволяет создавать и редактировать мелодии для использования в качестве сигналов вызова. Мелодия содержит дорожки четырех типов ñ **Барабаны**, **Басы**, **Струнные** и **Ударные**. Дорожка состоит из музыкальных блоков. Блок - это запрограммированный набор звуков с различными характеристиками. Блоки образуют группы **Вступление**, **Тема**, **Хор** и **Финал**. Создание мелодии заключается в добавлении музыкальных блоков в дорожки.

**2** } **Сохр.**

#### *Для создания мелодии*

- $1 ▶$  Развлечения ► MusicDJ<sup>™</sup>.
- **2** } **Вставить**, **Скопир.** или **Вставить** блоки. Нажимайте , , и для перемещения между блоками. Нажмите  $\circ$ , чтобы удалить блок. } **Функции** для доступа к меню функций.

# Для редактирования мелодии<br>MusicDJ™

} **Диспетчер файлов** } **Звуки**, выберите мелодию } **Функции** } **Изменить**.

#### **Обмен мелодиями MusicDJ™**

Мелодии можно передавать и принимать по любому из доступных каналов передачи данных. Передача материалов, охраняемых законодательством об авторских правах, запрещена.

*В текстовом сообщении нельзя передавать полифонические мелодии и файлы MP3.*

#### *Для передачи мелодии*

- **1** } **Диспетчер файлов** } **Звуки** и выберите мелодию.
- **2** } **Функции** } **Передать** и выберите способ передачи.

#### *Для приема мелодии по каналу передачи данных*

Выберите способ передачи и следуйте инструкциям, которые отображаются на дисплее.

### **VideoDJ**™

Это приложение позволяет создавать и редактировать новые видеоклипы, используя имеющиеся видеоклипы, изображения и текст. Предусмотрена также функция удаления фрагментов для укорачивания видеоклипов.

#### *Для создания видеоклипа*

- $1$  ► Развлечения ► VideoDJ<sup>™</sup>
- **2** } **Добав.** } **Видеоклип**, **Изображение**, **Текст** или **Камера** } **Выбрать**.
- **3** Для добавления дополнительных объектов нажмите } **Добав.**

#### *Для редактирования выбранного видеоклипа*

} **Измен.** для выполнения перечисленных ниже функций.

- **Обрезать** укорачивание видеоклипа.
- **Добавить текст добавление** текста к видеоклипу.

#### 74 Развлечения

- **Удалить** удаление видеоклипа.
- **Переместить перемещение** видеоклипа в другую позицию.

#### *Для редактирования выбранного изображения*

} **Измен.** для выполнения перечисленных ниже функций.

- **Длительность выбор времени** отображения неподвижного изображения.
- **Удалить** удаление изображения.
- **ï Перемес.** ñ перемещение изображения в другую позицию.

#### *Для редактирования выбранного текста*

} **Измен.** для выполнения перечисленных ниже функций.

- **Редактор текста** редактирование текста.
- **ï Цвета** ñ выберите. **Фон** для установки цвета фона или **Цвет текста** для установки цвета шрифта.
- **Длительность выбор времени** отображения текста.
- **Удалить** удаление текста.
- **•** Перемес. перемещение текста в другую позицию.

#### **Функции в приложении VideoDJô**

} **Функции** для выполнения перечисленных ниже функций.

- **Воспроизвести просмотр** видеоклипа.
- **Передать** передача видеоклипа.
- $\cdot$  3 вук добавление звукового сопровождения к видеоклипу.
- **Переходы** выбор переходов между видеоклипами, изображениями и текстом.
- **Сохранить** сохранение видеоклипа.
- **Вставить вставка нового** видеоклипа, изображения или текста.
- $\cdot$  Нов. видеоклип создание нового видеоклипа.

#### *Для редактирования видеоклипов в приложении ìДиспетчер файловî*

- **1** } **Диспетчер файлов** } **Видео**
	- } **Открыть** и выберите файл.
- $2 \triangleright$  Функции ► VideoDJ<sup>™</sup> ► Измен.

#### **Передача видеоклипов**

Видеоклипы можно передавать по любому из доступных каналов передачи данных. Короткие видеоклипы можно передавать в мультимедийных сообщениях.

Развлечения 75

Если требуется передать более длинный видеоклип, его можно укоротить с помощью функции обрезания.

#### *Для укорачивания видеоклипа*

- **1** Выберите видеоклип в окне видеоредактора } **Измен.** } **Обрезать**.
- **2** } **Установ.** для установки начальной точки } **Начало**.
- **3** } **Установ.** для установки конечной точки } **Завершить**.
- **4** Повторите шаги 2 и 3 или } **Готово**.

### **Диктофон**

Диктофон предназначен для записи голосовых сообщений и телефонных разговоров. Аудиозапись можно также установить в качестве сигнала вызова. Запись автоматически останавливается при поступлении входящего вызова, а также (при записи телефонного разговора) по завершении вызова.

*В некоторых странах закон обязывает сообщать собеседнику о том, что его голос записывается.*

#### *Для записи звука*

- **1** } **Развлечения** } **Запись звука**.
- **2** Дождитесь тонального сигнала. Во время записи на дисплее отображается **Запись** и счетчик времени.
- **3** } **Сохр.** для остановки записи, } **Воспр.** для прослушивания записи или } **Функции** для доступа к функциям **Новая запись**, **Передать**, **Изменить имя**, **Удалить** и **Аудиозаписи**.

#### *Для прослушивания записи*

} **Диспетчер файлов** } **Звуки**, выберите запись } **Воспр.** или } **Стоп**.

### **Игры**

В телефон встроено несколько игр. В папки телефона можно также загружать новые игры и приложения. В играх, как правило, предусмотрена функция справки.

#### *Для начала и завершения игры*

- **1** } **Развлечения** } **Игры**, выберите игру } **Выбрать**.
- **2** Для завершения игры нажмите и удерживайте нажатой клавишу  $\textcircled{\scriptsize{\texttt{+}}}$ .

### **Приложения**

Телефон позволяет загружать и выполнять приложения Java $\mathbb{I}^M$ (например, для доступа к услугам), а также просматривать информацию и устанавливать различные уровни полномочий для приложений.

# *Для просмотра информации <sup>о</sup> приложениях Javaô*

- **1** } **Диспетчер файлов**
	- } **Приложения** или } **Игры**.
- **2** Выберите приложение или игру } **Функции** } **Информация**.

#### *Для установки полномочий для приложений Java™*

- **1** } **Диспетчер файлов**
	- } **Приложения** или } **Игры**.
- **2** Выберите приложение или игру } **Функции** } **Полномочия** и установите требуемые параметры.

#### **Размер экрана для приложения Javaô**

Некоторые приложения Java предназначены для работы на экране определенного размера. Дополнительную информацию можно получить у поставщика приложения.

#### *Для установки размера экрана ื∂ля приложения* Java™

- **1** } **Диспетчер файлов**
	- } **Приложения** или } **Игры**.
- **2** Выберите приложение или игру } **Функции** } **Размер экрана** и выберите требуемую функцию.

### Развлечения 77

### **Связь и передача информации**

*Параметры, Интернет, RSS,*   $cu$ нхронизация, Bluetooth<sup>™</sup>, *ИК-порт, кабель USB, услуга обновления.*

### **Настройки**

Параметры могут быть предварительно установлены в новом телефоне. Если параметры отсутствуют, убедитесь в том, что абонентская подписка предусматривает услугу передачи данных (GPRS).

Параметры подключения к сети Интернет, параметры электронной почты и MMS можно загрузить с помощью встроенного в телефон мастера настройки, а также через компьютер из сети Интернет по адресу *[www.sonyericsson.com/support](http://www.sonyericsson.com/support)*.

#### *Для загрузки параметров в телефон*

} **Параметры** } вкладка **Общие ▶ Мастер настройки** ▶ Загруз. **параметров** и следуйте инструкциям, которые отображаются на экране.

#### *Для загрузки параметров с помощью компьютера*

- **1** Откройте страницу *[www.sonyericsson.com/support](http://www.sonyericsson.com/support)*.
- **2** Выберите регион и страну.
- **3** Выберите вкладку *Настройка телефона* и выберите модель телефона.
- **4** Выберите тип параметров, которые требуется загрузить в телефон.

### **Интернет**

Меню "Интернет" обеспечивает доступ к интерактивным услугам (например, выпуски новостей или банковские услуги), а также поиск информации и просмотр страниц в сети Интернет.

#### *Для того, чтобы открыть сеанс Интернет*

} **Интернет** и выберите услугу, например, } **Функции** } **Перейти** } **Поиск в сети** или **Адрес** страницы в сети Интернет.

### *Для выполнения функций*

} **Интернет** } **Функции**.

#### *Для завершения сеанса Интернет*

} **Функции** } **Закрыть браузер**.

*Дополнительную информацию можно получить у оператора сотовой сети или по адресу [www.sonyericsson.com/support.](http://www.sonyericsson.com/support)*

#### **Функции в сеансе Интернет**

} **Функции** для доступа к меню, содержащему перечисленные ниже функции (состав меню изменяется при просмотре различных Интернетстраниц).

 $\triangleright$  Источники RSS - выбор доступных источников для Интернет-страницы.

- } **Перейти** для доступа к функциям:
- **Sony Ericsson** переход на домашнюю страницу текущего профиля.
- **Закладки** создание. использование и изменение закладок.
- **Адрес** ввод адреса Интернетстраницы.
- $\cdot$  **Поиск в сети использование** поисковой системы Google.
- **Журнал** список загруженных ранее Интернет-страниц.
- $\cdot$  Сохраненн. **стр. список** сохраненных Интернет-страниц.

} **Инструменты** для доступа к функциям:

- **Доб. закладку** добавление новой закладки.
- $\cdot$  Сохр. изображ. сохранение изображения.
- **Сохр. страницу** сохранение текущей Интернет-страницы.
- **Обновить стр.** обновление текущей Интернет-страницы.
- **Передать ссылку передача** ссылки на текущую Интернетстраницу в другой телефон.
- $\cdot$  **Вызвать** посылка вызова во время ввода сообщения. } **Функции** } **Отбой** для завершения вызова и продолжения просмотра страниц.
- } **Показать** для доступа к функциям:
- **На весь экран** выбор режима отображения: обычный или на весь экран. Примечание. Выбор режима отображения предусмотрен только для книжной ориентации.
- **ï Альбомная** ñ выбор книжной или альбомной ориентации экрана.
- $\cdot$  **Только текст выбор** отображаемого содержимого: все или только текст.
- **Масштаб** увеличение или уменьшение масштаба отображения Интернет-страницы.
- $\cdot$  Обычн. масштаб выбор масштаба отображения по умолчанию.

} **Функции** } вкладка **Просм. страниц**:

- **Smart-Fit** настройка отображения в соответствии с размером экрана.
- $\cdot$  Показать изобр. включите или отключите.
- **Показать мульт. включите или** отключите.
- $\cdot$  Воспр. звука включите или отключите.
- **Разреш. cookies включите или** отключите.
- **Режим клавиатуры** выберите: **Ссылки** для упрощения доступа к функциям браузера или **Клавиши доступа** для ускорения перемещения по Интернетстраницам (если возможно).
- } **Функции** } вкладка **Прочее**:
- **ï Удалить cookies**.
- **ï Очистить кэш**.
- **ï Очистить пароли**.
- **Состояние** отображение информации о подключении.

} **Закрыть браузер** для завершения сеанса.

#### **Закладки**

Использование, создание и изменение закладок, предназначенных для быстрого перехода на различные Интернетстраницы.

#### *Для работы с закладками*

- **1** } **Интернет** } **Функции** } **Перейти**
	- } **Закладки**, выберите закладку } **Функции**.
- **2** Выберите функцию, например, передача закладки в текстовом сообщении.

#### **Ссылки Интернет**

Для доступа к некоторым функциям в сеансе Интернет можно использовать клавиатуру.

#### *Для выбора режима работы клавиатуры в браузере*

- **1** В сеансе Интернет нажмите и удерживайте нажатой клавишу , затем выберите **Ссылки** или **Клавиши доступа**.
- **2** В режиме **Ссылки** клавиши можно использовать для выполнения следующих функций:

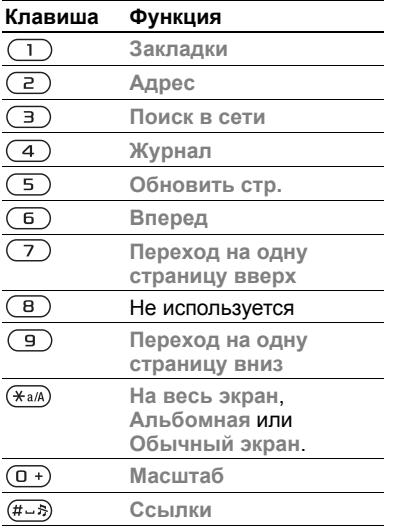

#### **Загрузка**

В телефон можно загружать файлы (например, изображения, темы экрана, игры или мелодии) с Интернет-страниц.

#### *Для загрузки с Интернет-страницы*

В сеансе Интернет выберите файл для загрузки и следуйте инструкциям, которые отображаются на экране.

#### **Профили Интернет**

В телефоне может быть определено несколько профилей Интернет.

#### *Для выбора профиля Интернет для браузера*

**• Параметры, нажимая (6) или** , перейдите на вкладку **Связь**, } **Парам. Интернет** } **Профиль Интернет** и выберите требуемый профиль.

#### **Профиль Интернет для приложений Javaô**

Некоторым приложениям Java™ требуется подключение к сети Интернет для получения информации, например, для загрузки с игровых серверов дополнительных уровней в играх.

Связь и передача информации 81

#### **Перед началом работы**

Если параметры не сохранены в памяти телефона, % *78 Настройки*.

#### *Для выбора профиля Javaô*

} **Параметры** } вкладка **Связь** } **Парам. Интернет** } **Параметры Java** и выберите профиль Интернет.

#### **Сохраняемая информация**

При просмотре страниц в телефоне может сохраняться следующая информация:

- **файлы cookie для повышения** скорости доступа к страницам;
- **пароли для повышения скорости** доступа к серверам.

*Рекомендуется удалять всю конфиденциальную информацию об услугах Интернет, к которым вы обращались ранее. Это позволит исключить несанкционированный доступ к информации, если телефон оставлен без присмотра, а также в случае его утраты или кражи.*

### *Для приема файлов cookie*

- } **Интернет** } **Функции** } **Функции**
- } вкладка **Просм. страниц**
- } **Разреш. cookies** } **Включено**.

#### *Для удаления файлов cookie, паролей и очистки кэш-памяти*

} **Интернет** } **Функции** } **Функции** } вкладка **Прочее**, выберите функцию } **Да**.

#### **Защита подключений Интернет и сертификаты**

Телефон поддерживает защищенные подключения к сети Интернет. При использовании определенных услуг в сети Интернет (например, банковские услуги) в памяти телефона должен находиться специальный сертификат. Иногда сертификаты уже загружены в память нового телефона; кроме того, в телефон можно загружать новые сертификаты.

#### *Для проверки сертификатов в телефоне*

- } **Параметры** } вкладка **Общие**
- } **Защита** } **Сертификаты**.

### **Новости RSS**

Телефон может принимать регулярно обновляемое содержимое (например, заголовки новостей) из специальных источников на Интернет-страницах. Для добавления новых источников (если доступны) откройте Интернет-

82 Связь и передача информации

страницу. Параметры загрузки содержимого RSS устанавливаются в приложении "Новости RSS" и отображаются в Интернет-браузере.

### *Для добавления новых источников для Интернет- страницы*

В сеансе Интернет } **Функции ► Источники RSS.** 

#### *Для создания нового источника*

- **1** } **Сообщения** } **Новости RSS** } **Функции** } **Новый источник**.
- **2** Введите адрес.

#### *Для установки параметров*  $\dddot{\textbf{s}}$  *приложении "Новости RSS"*

- $\triangleright$  Сообщения  $\triangleright$  Новости RSS
- } **Функции** и выберите функцию.

### **Синхронизация**

Телефон позволяет

синхронизировать контакты, события календаря, задания и заметки через беспроводное соединение Bluetooth, через ИК-порт, с использованием Интернет-услуг или по кабелю USB (из комплекта телефона).

#### **Синхронизация с компьютером**

Установите на компьютер приложение синхронизации (это приложение входит в пакет Sony Ericsson PC Suite, который находится на компакт-диске из комплекта телефона). Программное обеспечение содержит справочную информацию. Программное обеспечение, а также краткое руководство *Синхронизация с компьютером* можно загрузить из сети Интернет по адресу *[www.sonyericsson.com/support](http://www.sonyericsson.com/support)*.

#### **Удаленная синхронизация в сети Интернет**

Телефон поддерживает удаленную синхронизацию с использованием Интернет-услуг.

#### **Перед началом работы**

- **ï** Если параметры не сохранены в памяти телефона,  $→ 78$ *Настройки*.
- **ï** Выполните процедуру интерактивной регистрации учетной записи для синхронизации.
- **ï** Введите параметры удаленной синхронизации.

#### *Для ввода параметров удаленной синхронизации*

- **1** } **Органайзер** } **Синхронизация ▶ Да для создания первой учетной** записи или } **Новая уч. запись** } **Добав.** для создания дополнительной учетной записи.
- **2** Введите имя новой учетной записи } **Продолж**.
- **3** Введите значения следующих параметров:
	- **Адрес сервера адрес сервера.**
	- $\cdot$  Имя пользоват имя пользователя учетной записи.
	- **Пароль** пароль учетной записи.
	- **Подключение** выберите профиль Интернет.
	- **Приложения отметьте** приложения для синхронизации.
	- **Парам. прилож. выберите** приложение и введите имя базы данных, а также имя пользователя и пароль (если требуется).
	- **Интервал синхр.** установите период выполнения синхронизации.
	- $\cdot$  Удал. инициализ. выберите режим удаленного запуска синхронизации: "Прием всегда", "Не принимать" или "С запросом".
- **Удаленн.** защита введите идентификатор сервера и пароль сервера.
- **4** } **Сохр.** для сохранения новой учетной записи.

#### *Для запуска удаленной синхронизации*

} **Органайзер** } **Синхронизация**, выберите учетную запись } **Пуск**.

### **Функция беспроводной связи Bluetooth™**

Функция Bluetooth<sup>™</sup> обеспечивает беспроводную передачу данных между устройствами Bluetooth и предлагает ряд функций:

- **ï** подключение устройства громкой связи;
- **ï** подключение стереогарнитуры;
- **ï** одновременное подключение нескольких устройств;
- **ï** подключение к компьютеру и доступ к сети Интернет;
- **ï** синхронизация данных с компьютером;
- **ï** использование компьютерных приложений дистанционного управления;
- **ï** использование аксессуаров для просмотра изображений;
- **ï** обмен объектами и игры с участием нескольких игроков.
- *Для обеспечения надежного соединения Bluetooth рекомендуется, чтобы устройства находились на расстоянии не более 10 м, и между ними не было препятствий.*

#### **Перед началом работы**

- **ï** Для установления соединения с другими устройствами включите функцию Bluetooth™.
- $\blacksquare$  Добавьте устройства Bluetooth<sup>TM</sup>. с которыми требуется установить соединение, в список устройств телефона.

*Ознакомьтесь с законами и правилами, которые ограничивают использование беспроводной технологии Bluetooth. Если использование технологии Bluetooth запрещено, необходимо убедиться в том, что функция Bluetooth выключена. Максимальная выходная мощность передатчика Bluetooth в телефоне автоматически устанавливается в соответствии с возможными местными ограничениями. Это означает, что дальность действия канала связи может изменяться.*

### *Для включения функции Bluetooth*

- } **Параметры** } вкладка **Связь**
- **⊳ Bluetooth ► Включить.**

### **Добавление устройств в телефон**

Для установления защищенного соединения между телефоном и устройством введите код доступа. По запросу введите в устройстве такой же код доступа. Код доступа в устройствах без интерфейса пользователя (например, минигарнитура) задан изготовителем. Дополнительную информацию см. в руководстве по эксплуатации устройства.

*Убедитесь в том, что в устройстве, которое требуется добавить в телефон, включена функция Bluetooth и устройство доступно для обнаружения другими устройствами.*

#### *Для добавления устройства в список устройств*

- **1** } **Параметры** } вкладка **Связь**
	- } **Bluetooth** } **Мои устройства**
	- } **Новое устройство** для выполнения поиска доступных устройств. Убедитесь в том, что другое устройство доступно для поиска.
- **2** Выберите устройство в списке.
- **3** Введите код доступа, если требуется.

Связь и передача информации 85 **This is the Internet version of the user's guide. © Print only for private use.**

#### *Для разрешения подключения или редактирования списка устройств*

- **1** } **Параметры** } вкладка **Связь** } **Bluetooth** } **Мои устройства** и выберите устройство в списке.
- **2** } **Функции** для того, чтобы открыть список функций.

#### *Для добавления минигарнитуры Bluetooth*

- **1** } **Параметры** } вкладка **Связь** } **Bluetooth** } **Аудиоустройство**.
- **2** } **Да** при добавлении первой минигарнитуры Bluetooth или } **Мои аудиоустр.** } **Нов. аудиоустр.** } **Добав.** при добавлении еще одной минигарнитуры Bluetooth. Убедитесь в том, что минигарнитура находится в соответствующем режиме. Дополнительную информацию см. в руководстве по эксплуатации устройства.

#### **Экономия энергии**

Включите эту функцию для снижения энергопотребления путем оптимизации параметров телефона для работы с одним устройством Bluetooth. Отключите эту функцию, если требуется одновременная работа телефона с несколькими устройствами Bluetooth.

#### *Для включения режима экономии энергии*

- } **Параметры** } вкладка **Связь**
- } **Bluetooth** } **Экономия энергии**
- } **Включить**.

#### **Имя телефона**

Введите имя телефона, которое будет отображаться в других устройствах при поиске телефона.

#### *Для ввода имени телефона*

- } **Параметры** } вкладка **Связь**
- } **Bluetooth** } **Имя телефона**.

### **Доступ к телефону**

Выберите режим доступности телефона для обнаружения другими устройствами Bluetooth. Если в телефоне установлен режим "Скрыт", телефон может быть обнаружен только устройствами Bluetooth, которые включены в список } **Параметры** } вкладка **Связь** } **Bluetooth** } **Мои устройства**.

#### *Для запрета или разрешения доступа к телефону*

- } **Параметры** } вкладка **Связь**
- } **Bluetooth** } **Доступ к телефону**
- } **Тлф доступен** или **Не доступен**.

#### **Обмен объектами**

По беспроводному каналу Bluetooth можно передавать и принимать различные объекты. Выберите устройство в списке обнаруженных устройств.

#### *Для передачи объекта*

- **1** Выберите объект, например, } **Контакты**, затем выберите контакт.
- **2** } **Функции** } **Перед. контакт** } **Через Bluetooth**.
- **3** Выберите принимающее устройство } **Выбрать**.

#### *Для приема информации*

- **1** } **Параметры** } вкладка **Связь ▶ Bluetooth ▶ Включить**
- **2** } **Доступ к телефону** } **Тлф доступен**.
- **3** После приема объекта следуйте инструкциям, которые отображаются на экране.

### **Переключение звука**

Если к телефону подключена минигарнитура Bluetooth, во время разговора звук можно переключать между устройствами.

Для переключения звука можно использовать клавиатуру телефона или кнопку минигарнитуры.

- **ï** Нажмите кнопку минигарнитуры для переключения звука на минигарнитуру.
- **ï** Нажмите клавишу вызова (если выбрано **В телефон**) для переключения звука на телефон.
- **ï** Нажмите любую клавишу (если выбрано **В аудиоустр-во**) для переключения звука на минигарнитуру.

### *Для переключения звука при использовании минигарнитуры Bluetooth*

Во время разговора } **Функции** } **Переключ. звук** и выберите устройство.

#### *Для переключения звука при ответе на входящий вызов*

- **1** } **Параметры** } вкладка **Связь**
	- } **Bluetooth** } **Аудиоустройство**
	- } **Входящий вызов**.
- **2** } **В телефон** (звук переключается на телефон) или } **В аудиоустр-во** (звук переключается на минигарнитуру).

#### **Дистанционное управление**

Телефон можно использовать для дистанционного управления приложениями в компьютере (например, мультимедийным проигрывателем или презентациями Microsoft® PowerPoint®), а также устройствами, поддерживающими профиль Bluetooth HID.

#### *Для выбора режима дистанционного управления*

- **1** % *85 Для добавления устройства в список устройств*, если требуется.
- **2** } **Развлечения** } **Дист. управление**.
- **3** Выберите приложение и компьютер или устройство, с которым требуется установить соединение.

#### **Передача файлов**

При наличии поддержки Bluetooth на компьютер можно установить программный пакет Sony Ericsson PC Suite для синхронизации данных, передачи файлов, подключения телефона в качестве модема и выполнения других функций по каналу связи Bluetooth. Установите пакет Sony Ericsson PC Suite с компакт-диска из комплекта поставки телефона (или загрузите

эту программу из сети Интернет по адресу *[www.sonyericsson.com/support](http://www.sonyericsson.com/support)*). Пакет PC Suite также содержит справочную систему.

### **ИК-порт**

При наличии ИК-порта на компьютер можно установить программный пакет Sony Ericsson PC Suite для синхронизации данных, передачи файлов, подключения телефона в качестве модема и выполнения других функций через ИК-порт. Установите пакет Sony Ericsson PC Suite с компакт-диска из комплекта поставки телефона (или загрузите эту программу из сети Интернет по адресу *[www.sonyericsson.com/support](http://www.sonyericsson.com/support)*). Пакет PC Suite также содержит справочную систему.

ИК-порт является одним из каналов передачи данных между совместимыми устройствами (например, возможна синхронизация данных календаря

 **83 Синхронизация**).

*Телефон позволяет передавать данные через ИК-порт со скоростью до 1 Мбит/с. При подключении к компьютеру см. руководство по эксплуатации компьютера.*

#### *Для включения ИК-порта*

- } **Параметры** } вкладка **Связь**
- } **ИК-порт** } **Включить** или
- } **10 мин** для включения на 10 мин.

#### *Для соединения двух устройств*

- **1** Включите ИК-порты двух устройств.
- **2** ИК-порт телефона должен быть направлен в сторону ИК-порта другого устройства, а расстояние между ними не должно превышать 20 см.

#### *Для передачи данных через ИК-порт (например, контакта)*

- **1** Включите ИК-порты двух устройств. } **Контакты** и выберите контакт.
- **2** } **Функции** } **Перед. контакт** } **Через ИК-порт**.

### **Передача файлов по кабелю USB**

Подключите телефон к компьютеру с помощью кабеля USB и выберите режим передачи данных:

**Перед.файлов** или **Телефон**.

#### **Передача файлов**

Для передачи файлов между компьютером и телефоном используйте метод перетаскивания мышью в приложении Microsoft Windows Explorer.

Передача музыкальных файлов возможна также в приложении Sony Disc2Phone, а передача и сохранение изображений в приложении Adobe Photoshop Album Starter Edition. Эти приложения можно установить с компакт-диска из комплекта телефона либо загрузить из сети Интернет по адресу *[www.sonyericsson.com/support](http://www.sonyericsson.com/support)*. Телефон должен находиться в режиме передачи файлов.

*Для подключения следует использовать только кабель USB из комплекта телефона, причем кабель должен быть подключен непосредственно к компьютеру. Во избежание повреждения карты памяти и памяти телефона не отсоединяйте кабель USB от телефона и компьютера во время передачи файлов.*

#### *Работа в режиме передачи файлов*

**1** Подсоедините кабель USB к телефону и к компьютеру.

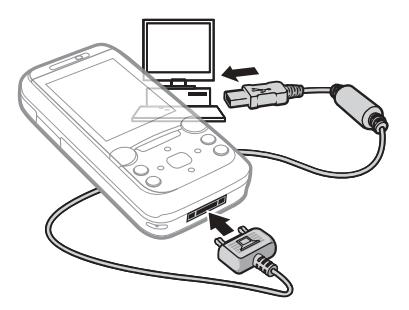

- **2 Телефон**: выберите **Перед.файлов** или } **Параметры** } вкладка **Связь** } **USB** } **Подключение USB** } **Перед.файлов**. В этом режиме телефон выключен.
- **3** Память телефона и карта памяти (если установлена) отображаются в приложении Windows Explorer как съемные диски. Возможно использование следующих приложений:
	- **ï** Windows Explorer для передачи файлов между компьютером и телефоном методом перетаскивания мышью;
- **ï** Sony Disc2Phone для загрузки музыкальных файлов в память телефона или на карту памяти;
- **ï** Adobe Photoshop Album Starter Edition для передачи и упорядочивания изображений на компьютере.

#### *Для безопасного отсоединения кабеля USB*

- **1** При работе в режиме передачи файлов щелкните правой кнопкой мыши значок "Съемный диск" в окне Windows Explorer и выберите "Извлечь"
- **2** Отсоедините кабель USB от телефона.

#### **Режим телефона**

Этот режим предназначен для синхронизации контактов и календаря, передачи файлов, подключения телефона в качестве модема и выполнения других функций на компьютере. В режиме телефона поддерживаются следующие приложения: Synchronization, File Manager и Mobile Networking Wizard. Для других приложений телефон должен работать в режиме передачи файлов.

Все эти приложения входят в пакет Sony Ericsson PC Suite, который можно установить с компакт-диска (из комплекта телефона) либо загрузить из сети Интернет по адресу *[www.sonyericsson.com/support](http://www.sonyericsson.com/support)*.

*Для работы приложений на компьютере должна быть установлена операционная система WindowsÆ 2000 (SP3/SP4), Windows XP Home или Pro (SP1/SP2). Драйверы USB устанавливаются автоматически вместе с программным обеспечением PC Suite.*

#### *Работа в режиме телефона*

- **1 Компьютер**: установите пакет Sony Ericsson PC Suite с компактдиска из комплекта поставки телефона (или загрузите эту программу с Web-узла *[www.sonyericsson.com/support](http://www.sonyericsson.com/support)*).
- **2 Компьютер**: запустите PC Suite из меню Пуск/Программы/Sony Ericsson/ PC Suite.
- **3** Подсоедините кабель USB к телефону и к компьютеру.
- **4 Телефон**: выберите **Телефон** или
	- } **Параметры** } вкладка **Связь**
	- } **USB** } **Подключение USB**
	- } **Телефон**.
- **5 Компьютер**: дождитесь завершения установи необходимых драйверов в Windows.
- **6 Компьютер**: после обнаружения телефона на экран выводится соответствующее уведомление. Все приложения, которые можно использовать с подключенным телефоном, находятся в папке Sony Ericsson PC Suite.

### **Услуга обновления**

Эта услуга обеспечивает загрузку в телефон последних версий программного обеспечения. В процессе обновления сохраняется вся информация пользователя (например, сообщения) и настройки телефона.

Предусмотрено два способа обновления телефона:

- **ï** по радиоканалу с использованием только телефона;
- **ï** с помощью кабеля USB из комплекта телефона и компьютера, подключенного к сети Интернет.

*Для работы услуги обновления требуется доступ к услугам передачи данных (GPRS). Информацию о предоставлении услуг передачи данных, а также информацию о тарифах можно получить у оператора сотовой сети.*

#### **Перед началом работы**

Если необходимые параметры не сохранены в памяти телефона,  $\rightarrow$  **78 Настройки.** 

#### *Для доступа к услуге обновления через радиоинтерфейс*

- **1** } **Параметры** } вкладка **Общие** } **Услуга обновления**.
- **2** } **Поиск обновлений** для поиска последней версии программного обеспечения. Запустите процедуру обновления, следуя инструкциям по установке, или } **Версия ПО** для отображения текущей версии программного обеспечения, установленной в телефоне, или } **Напомнить** для установки времени, когда требуется выполнить поиск новой версии программного обеспечения.

#### *Для доступа к услуге обновления из компьютера*

- **1** Откройте страницу *[www.sonyericsson.com/support](http://www.sonyericsson.com/support)*.
- **2** Выберите регион и страну.
- **3** Введите наименование модели телефона.
- **4** Выберите ссылку услуги обновления Sony Ericsson и следуйте инструкциям.

### **Дополнительные функции**

*Будильник, календарь, задания, профили, время и дата, блокировка SIM-карты и пр.*

### **Будильник**

Будильник можно установить на определенное время в течение суток или по заданным дням недели. В качестве сигнала будильника можно использовать звуковой файл или радиоприемник.

#### *Для установки будильника*

- **1** } **Органайзер** } **Будильники**, выберите сигнал будильника, который требуется установить, } **Измен.**
- **2 Время:** } **Измен.**, введите время } **OK**. Выберите дополнительные параметры, если требуется.
	- **ï Повтор:** } **Измен.**, установите день или дни } **Отмет.** } **Готово**.
	- **ï Сигнал будильника:** } **Измен.** и выберите радиоприемник или звуковой сигнал.
	- **Нажмите @ для изменения текста,** изображения и беззвучного режима для будильника.

#### *Для отключения сигнала будильника (когда сигнал уже звучит)*

Нажмите любую клавишу, если в качестве сигнала будильника выбран радиоприемник, } **Повтор**. Если повторение сигнала будильника не требуется, } **Отключ.**

#### *Для отключения будильника*

} **Органайзер** } **Будильники**, выберите будильник } **Отключ.**

### **Календарь**

Встроенный в телефон календарь напомнит о важной встрече и о других намеченных делах. Календарь можно синхронизировать с календарем в компьютере или в сети Интернет % *83 Синхронизация*.

#### **События**

В календарь можно добавлять новые события или использовать существующие события в качестве шаблонов.

 $3 \triangleright \text{Coxp}$ .

#### *Для добавления нового события*

- **1** } **Органайзер** } **Календарь**, выберите дату } **Выбрать** } **Новое событие** } **Добав.**
- **2** Введите перечисленные ниже данные, подтверждая введенные значения, если требуется.
	- **Вкладка Общие** тема, время начала, продолжительность, напоминание, дата начала.
	- **Вклалка Сведения** местоположение, описание, занимает ли событие целый день, повторение.
- **3** } **Сохр.**

#### *Для просмотра события*

- **1** } **Органайзер** } **Календарь** и выберите день (дни, содержащие события, обозначены рамкой).
- **2** Выберите событие } **Показать**.

#### *Для просмотра недели*

- } **Органайзер** } **Календарь**
- } **Функции** } **Показ. неделю**.

#### *Для установки времени подачи сигнала*

- **1** } **Органайзер** } **Календарь**
	- } **Функции** } **Дополнительно**
	- } **Напоминания**.
- **2** } **Всегда** для подачи звукового сигнала даже в том случае, если телефон выключен или установлен

беззвучный режим работы. Когда подается сигнал календаря, } **Да** для просмотра события или **⊳ Нет для отключения сигнала.** Сигнализация для события календаря влияет на сигнализацию, установленную на то же время для

#### **Перемещение в календаре**

задания.

Для перемещения между днями и неделями служит джойстик. На экране месяца и экране недели можно также использовать клавиатуру.

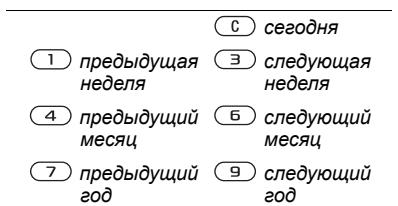

#### **Функции в календаре**

- } **Органайзер** } **Календарь**
- } **Функции** и выберите функцию:
- **Показ. неделю просмотр** событий за неделю.
- **Новое событие** добавление нового события.

94 Дополнительные функции **This is the Internet version of the user's guide. © Print only for private use.**

- **Введите дату переход на** другую дату в календаре.
- **Дополнительно** поиск события, установка сигналов и выбор первого дня недели.
- **Удалить** удаление прошедших или всех событий.
- **Справка** отображение справочной информации.

#### **Обмен событиями календаря**

Телефон позволяет обмениваться событиями по любому из доступных каналов передачи данных. Кроме того, события можно синхронизировать с компьютером  $\rightarrow$  **83 Синхронизация.** 

#### *Для передачи события*

Выберите событие в списке на определенную дату } **Функции** } **Передать** и выберите способ передачи.

### **Задания**

В телефон можно добавлять новые задания или использовать существующие задания в качестве шаблонов. Кроме того, для заданий можно установить звуковую сигнализацию.

*Количество информации, которую можно сохранить, зависит от объема свободной памяти.*

#### *Для добавления нового задания*

- **1** } **Органайзер** } **Задания**
	- } **Новое задание** } **Добав.**
- **2** } **Задание** или **Тел. звонок**.
- **3** Введите информацию, подтверждая каждое значение.

#### *Для просмотра задания*

} **Органайзер** } **Задания**, выберите задание } **Показать**.

#### *Для установки времени подачи сигнала*

- **1** } **Органайзер** } **Задания**, выберите задание } **Функции**
	- } **Напоминания**.
- **2** } **Всегда** для подачи звукового сигнала даже в том случае, если телефон выключен или установлен беззвучный режим работы. Когда подается сигнал календаря, } **Да** для просмотра задания или вызова указанного в задании телефонного номера. } **Нет** для отключения сигнализации. Сигнализация для задания влияет на сигнализацию, установленную на то же время для события календаря.

#### **Обмен заданиями**

Телефон позволяет обмениваться заданиями по любому из доступных каналов передачи данных. Кроме того, задания можно синхронизировать с компьютером **<sup>■</sup> 83 Синхронизация.** 

#### *Для передачи задания*

Выберите задание в списке заданий на определенную дату } **Функции** } **Передать** и выберите способ передачи.

### **Заметки**

Телефон позволяет вводить заметки и сохранять их в списке. Заметка может отображаться на экране в режиме ожидания.

*Количество информации, которую можно сохранить, зависит от объема свободной памяти.*

#### *Для добавления заметки*

} **Органайзер** } **Заметки** } **Новая заметка** } **Добав.**, введите заметку } **Сохр.**

#### *Для редактирования заметок*

- **1** ► Органайзер ► Заметки на экране откроется список.
- **2** Выберите заметку } **Функции** и выберите функцию.

#### **Обмен заметками**

С помощью телефона можно обмениваться заметками по любому из доступных каналов передачи данных. Кроме того, заметки можно синхронизировать с компьютером  $\rightarrow$  **83 Синхронизация.** 

#### *Для передачи заметки*

Выберите заметку } **Функции** } **Передать**, выберите способ передачи.

### **Таймер**

В телефон встроен таймер. Для отключения звукового сигнала таймера нажмите любую клавишу или выберите **Перезап.**

#### *Для установки таймера*

} **Органайзер** } **Таймер** и установите значение времени (часы, минуты и секунды).

### **Секундомер**

В телефон встроен секундомер, который позволяет сохранять круговые замеры. Секундомер продолжает отсчет времени при ответе на входящий вызов.

#### *Как пользоваться секундомером*

- **1** } **Органайзер** } **Секундомер** } **Пуск**.
- **2** } **Стоп** или } **Нов. круг** для фиксации нового времени круга.
- **3** Для сброса показаний секундомера **⊳ Стоп** ► Сброс.

### **Калькулятор**

Калькулятор выполняет сложение, вычитание, умножение и деление

#### *Как пользоваться калькулятором*

- } **Органайзер** } **Калькулятор**.
- **Нажмите (6) или (6) для выбора**  $\div$  **x** - **+** .  $\frac{0}{0}$  =
- **ï** Для удаления цифры нажмите  $\subset \mathbb{C}$ .
- **ï** Для ввода десятичной точки нажмите  $(*a/A)$ .

### **Памятка кодов**

Памятка кодов позволяет сохранять всевозможные персональные коды (например, коды кредитных карт). Для защиты памятки кодов служит пароль.

#### **Контрольное слово и защита информации**

Для подтверждения правильности ввода пароля памятки кодов необходимо ввести контрольное слово.

После ввода пароля памятки кодов контрольное слово кратковременно выводится на экран. Если введен правильный пароль, вы получите правильные коды. Если же введен неверный пароль, контрольное слово и коды будут отображаться неправильно.

#### *Для того, чтобы открыть памятку кодов первый раз*

- **1** } **Органайзер** } **Памятка кодов**. На экране появятся краткие инструкции, } **Продолж**.
- **2** Введите 4-значный пароль } **Продолж**.
- **3** Введите пароль еще раз для подтверждения.

**4** Введите контрольное слово (не более 15 символов) } **Готово**. Контрольное слово может содержать как буквы, так и цифры.

#### *Для добавления нового кода*

- **1** } **Органайзер** } **Памятка кодов**, введите пароль } **Новый код** } **Добав.**
- **2** Введите имя, связанное с кодом, } **Продолж**.
- **3** Введите код } **Готово**.

#### *Для изменения пароля*

- **1** } **Органайзер** } **Памятка кодов**, введите пароль } **Функции** } **Измен. пароль**.
- **2** Введите новый пароль } **Продолж**.
- **3** Введите новый пароль еще раз } **Продолж**.
- **4** Введите контрольное слово } **Готово**.

#### **Если вы забыли пароль**

В случае утраты пароля единственное, что можно сделать это очистить памятку кодов.

#### *Для того, чтобы очистить памятку кодов*

- **1** } **Органайзер** } **Памятка кодов** и введите любой код для того, чтобы открыть памятку кодов. Контрольное слово и коды будут отображаться неправильно.
- **2** } **Функции** } **Сброс**.
- **3** На дисплее появится запрос **Удалить коды из памятки?** } **Да**. В результате этой операции все записи памятки кодов удаляются. При следующем обращении к памятке кодов выполните операции, перечисленные в разделе <sup>→</sup> 97 Для *того, чтобы открыть памятку кодов первый раз*.

### **Профили**

В памяти телефона запрограммированы профили, которые позволяют настроить параметры телефона (например, громкость сигнала вызова) для работы в определенных условиях или с определенным аксессуаром. Предусмотрена возможность восстановления исходных (определенных изготовителем) значений параметров профилей.

#### *Для выбора профиля*

Нажмите (1) и выберите профиль или } **Параметры** } вкладка **Общие** } **Профили** и выберите профиль.

#### *Для просмотра и изменения параметров профиля*

- } **Параметры** } вкладка **Общие**
- } **Профили** } **Функции**
- } **Просмотр и изм.**

*Переименовать профиль ìОбычныйî нельзя.*

#### *Для установки исходных значений параметров профилей*

- } **Параметры** } вкладка **Общие**
- } **Профили** } **Функции**
- } **Восст. профили**.

### **Время и дата**

Текущее время отображается на дисплее в режиме ожидания.

- **ï** Для установки времени } **Параметры** } вкладка **Общие** } **Время и дата** } **Время**. Введите время } **Сохр.**
- **ï** Для установки формата отображения времени } **Формат** и выберите требуемый вариант.

**ï** Для установки даты и формата отображения даты } **Параметры** } вкладка **Общие** } **Время и дата** } **Дата**.

### **Блокировка SIM-карты**

Функция блокировки SIM-карты защищает от несанкционированного использования только абонентскую подписку, но не сам телефон. При замене SIM-карты телефон будет работать и с новой SIM-картой.

Большинство SIM-карт продается с установленной блокировкой. Если блокировка SIM-карты установлена, при каждом включении телефона необходимо вводить код PIN (персональный идентификационный номер).

При вводе неверного кода PIN три раза подряд SIM-карта блокируется. Блокировка карты сопровождается сообщением **PIN заблокирован**. Для разблокирования SIM-карты используется код PUK (персональный деблокировочный ключ), который так же, как и код PIN, предоставляется оператором сотовой сети. В качестве кода PIN можно установить любой 4. . . 8-значный код.

**This is the Internet version of the user's guide. © Print only for private use.**

*Если при изменении кода PIN на дисплее появилось сообщение* **Коды не совпадают***, это означает, что новый код PIN введен неверно. Если появилось сообщение* **Неверный PIN***, а затем* **Старый PIN:***, это означает, что неверно введен старый код PIN.*

#### *Для разблокирования SIM-карты*

- **1** Когда на дисплее отображается сообщение **PIN заблокирован**, введите код PUK } **OK**.
- 2 Введите новый 4...8-значный код  $PIN \triangleright QK$
- **3** Введите новый код PIN еще раз для подтверждения } **OK**.

### *Для изменения кода PIN*

- **1** } **Параметры** } вкладка **Общие** } **Защита** } **Блокировки ► Защита SIM ► Изменить PIN.**
- **2** Введите код PIN } **OK**.
- 3 Введите новый 4...8-значный код PIN } **OK**.
- **4** Введите новый код PIN еще раз для подтверждения } **OK**.

#### *Для включения и отключения блокировки SIM-карты*

- **1** } **Параметры** } вкладка **Общие**
	- **▶ Защита** ▶ Блокировки
	- } **Защита SIM** } } **Защита** и выберите **Включено** или
	- **Отключено**.
- **2** Введите код PIN } **OK**.

### **Блокировка телефона**

Эта функция препятствует несанкционированному использованию телефона в случае его кражи и замены SIM-карты. Установленный по умолчанию код блокировки (0000) можно изменить на любой 4Ö8-значный персональный код.

#### **Автоматическая блокировка телефона**

Врежиме автоматической блокировки телефона вводить код блокировки требуется только в случае установки в телефон другой SIM-карты.

*Не забудьте новый код блокировки! В случае утраты нового кода для восстановления работоспособности телефона необходимо передать его в местное представительство Sony Ericsson.*

#### *Для установки режима блокировки телефона*

- **1** } **Параметры** } вкладка **Общие**
	- } **Защита** } **Блокировки**
	- } **Защита телефона** } **Защита** и выберите требуемый вариант.
- **2** Введите код блокировки телефона  $\triangleright$  OK.

#### *Для отключения блокировки телефона*

Если блокировка телефона включена, введите код } **OK**.

#### *Для изменения кода блокировки телефона*

} **Параметры** } вкладка **Общие**

} **Защита** } **Блокировки** } **Защита телефона** } **Изменить код**.

### **Блокировка клавиатуры**

Во избежание случайного набора номера клавиатуру телефона можно заблокировать.

*При включенной функции блокировки клавиатуры сохраняется возможность вызова службы экстренной помощи по международному номеру 112.*

#### **Автоматическая блокировка клавиатуры**

В автоматическом режиме блокировка клавиатуры включается с небольшой задержкой после последнего нажатия клавиши.

#### *Для включения автоматической блокировки клавиатуры*

} **Параметры** } вкладка **Общие**

} **Защита** } **Автоблок. клав.**

#### *Для включения блокировки клавиатуры в ручном режиме*

Функция блокировки клавиатуры включается автоматически при закрытии телефона. Возможен ответ на входящий вызов, по завершении которого блокировка клавиатуры включается снова. Клавиатура остается заблокированной до тех пор, пока функция блокировки не будет отключена вручную.

#### *Для отключения блокировки клавиатуры в ручном режиме*

В режиме ожидания нажмите любую клавишу } **Откл.блк** } **OK**.

### **Приветствие**

В телефоне можно выбрать приветствие, которое отображается на экране при включении телефона  $\rightarrow$  62 Использование изображений.

#### *Для выбора приветствия*

} **Параметры** } вкладка **Дисплей** } **Приветствие** и выберите один из вариантов.

### **Яркость**

Этот параметр позволяет регулировать яркость экрана.

#### *Для установки яркости*

} **Параметры** } вкладка **Дисплей ⊳ Яркость.** 

## **Устранение неполадок**

*Почему телефон не работает должным образом?*

В этой главе перечислены основные неполадки, которые могут возникнуть при эксплуатации телефона. В некоторых случаях необходимо обратиться к оператору сотовой сети, однако большинство неполадок можно устранить самостоятельно.

Обратите внимание, что при выполнении ремонтных работ возможно уничтожение информации и содержимого, сохраненного в телефоне. Перед выполнением ремонтных работ рекомендуется сохранить резервную копию важной информации.

Дополнительную информацию можно найти по адресу *[www.sonyericsson.com/support](http://www.sonyericsson.com/support)*.

#### *Затруднения при использовании памяти либо замедленная работа телефона*

*Возможная причина.* Память телефона заполнена либо содержимое памяти не упорядочено должным образом.

#### 102 Устранение неполадок

*Устранение.* Ежедневно перезапускайте телефон для освобождения памяти и повышения эффективности ее использования.

В телефоне предусмотрена функция **Общий сброс**, при выполнении которой возможна потеря некоторых данных и настроек пользователя  $\rightarrow$  **106 Общий сброс.** 

#### *При подсоединения зарядного устройства не отображается индикатор зарядки аккумулятора*

*Возможная причина.* Аккумулятор полностью разряжен или не использовался длительное время.

*Устранение.* Индикатор зарядки может появиться на экране по истечении определенного времени (до 30 мин) после начала зарядки аккумулятора.

# *Некоторые функции меню отображаются серым цветом*

*Возможная причина.* Услуга не активна или функция не предусмотрена условиями абонентской подписки.

*Устранение.* Обратитесь к оператору сотовой сети. *Возможная причина.* Поскольку передача тем, изображений и мелодий, охраняемых законом об авторских правах, запрещена, в некоторых случаях функция **Передать** не доступна.

# *Меню отображается на непонятном языке*

*Возможная причина.* В телефоне установлен неправильный язык.

*Устранение.* Измените язык % *18 Язык [телефона](#page-17-0)*.

#### *Телефон не включается*

*Возможная причина.* Разряжен аккумулятор.

*Устранение.* Зарядите аккумулятор % *7 Для зарядки [аккумулятора](#page-6-0)*.

*Устранение.* Включите телефон с подсоединенным зарядным устройством. Если телефон включается, попробуйте включить его без зарядного устройства.

#### *Аккумулятор не заряжается или мала емкость аккумулятора*

*Возможная причина.* Зарядное устройство неправильно подсоединено к телефону.

*Устранение.* При подсоединении зарядного устройства убедитесь в том, что штекер правильно защелкивается в разъеме % *7 Для зарядки [аккумулятора](#page-6-0)*.

*Возможная причина.* Плохой контакт между аккумулятором и телефоном.

*Устранение.* Извлеките аккумулятор и очистите его контакты. Воспользуйтесь мягкой щеткой, тканью или ватным тампоном, смочив их спиртом. Перед установкой аккумулятора убедитесь в том, что он абсолютно сухой. Убедитесь в отсутствии повреждений контактов в телефоне.

*Возможная причина.* Аккумулятор изношен, требуется замена.

*Устранение.* Попробуйте использовать другой аккумулятор и зарядное устройство, предназначенные для той же модели телефона, либо обратитесь в сервисный центр для проверки аккумулятора и зарядного устройства.

#### *Телефон самопроизвольно выключается*

*Возможная причина.* Случайно нажата клавиша $\Omega$ .

*Устранение.* Используйте функцию автоматической блокировки клавиатуры или включайте блокировку клавиатуры вручную **■ 101 Блокировка клавиатуры.** 

*Возможная причина.* Плохой контакт между аккумулятором и телефоном.

*Устранение.* Убедитесь в том, что аккумулятор правильно установлен в телефон % *6 Для [установки](#page-5-0) SIM-карты и [аккумулятора](#page-5-0)*.

#### *Не работает функция передачи текстовых сообщений (SMS)*

*Возможная причина.* Не установлены параметры или установлены неверные параметры.

*Устранение.* Обратитесь к оператору сотовой сети и выясните правильный номер центра обслуживания SMS  $\bigoplus$  42 [Текстовые](#page-41-0) сообщения (SMS).

104 Устранение неполадок

#### *Не работает функция передачи мультимедийных сообщений (MMS)*

*Возможная причина.* Абонентская подписка не предусматривает услуг передачи данных.

*Устранение.* Обратитесь к оператору сотовой сети.

*Возможная причина.* Не установлены параметры или установлены неверные параметры.

*Устранение.* % *8 [Функция](#page-7-0) справки в [телефоне](#page-7-0)* или

- **1** Откройте страницу *[www.sonyericsson.com/support](http://www.sonyericsson.com/support)*.
- **2** Выберите регион и страну.
- **3** Выберите вкладку *Настройка телефона* и выберите модель телефона.
- **4** Выберите набор параметров MMS для загрузки в телефон.

*Нет доступа к сети Интернет*

*Возможная причина.* Абонентская подписка не предусматривает услуг передачи данных.

*Устранение.* Обратитесь к оператору сотовой сети.

*Возможная причина.* Не установлены параметры Интернет или установлены неверные параметры.

*Устранение.* % *8 [Функция](#page-7-0) справки в [телефоне](#page-7-0)* или

- **1** Откройте страницу *[www.sonyericsson.com/support](http://www.sonyericsson.com/support)*.
- **2** Выберите регион и страну.
- **3** Выберите вкладку *Настройка телефона* и выберите модель телефона.
- **4** Выберите набор параметров WAP для загрузки в телефон.

#### *Телефон не обнаруживается другими устройствами Bluetooth Возможная причина.* Не включена функция Bluetooth.

*Устранение.* Убедитесь в том, что в телефоне включена функция Bluetooth и телефон доступен для обнаружения другими устройствами **■ 87 Для приема информации.** 

*Невозможно синхронизировать или передать данные между телефоном и компьютером (используется кабель USB из комплекта телефона) Возможная причина.* Кабель неправильно распознан компьютером.

Программное обеспечение, прилагаемое к телефону, не было правильно установлено на компьютер.

*Устранение.* Откройте страницу *[www.sonyericsson.com/support](http://www.sonyericsson.com/support)*, выберите модель телефона, затем ссылку Информация об изделии -*Начало работы*. Ознакомьтесь с руководством *Синхронизация телефона и компьютера*, которое содержит инструкции по установке и раздел по устранению неполадок.

#### **Общий сброс**

При выполнении этой операции будут отменены все выполненные настройки и удалена вся добавленная в телефон или отредактированная информация и содержимое.

При выборе функции **Сброс параметров** отменяются все изменения, внесенные в настройки телефона.

При выборе функции **Общий сброс** вместе с отменой изменений, внесенных в настройки, также удаляются все контакты, сообщения, персональные данные и содержимое, которые были загружены в телефон, приняты или изменены.

#### *Для восстановления всех параметров телефона*

- **1** } **Параметры** } вкладка **Общие** } **Общий сброс**.
- **2** } **Сброс параметров** или **⊳ Общий сброс**
- **3** На дисплее появятся инструкции } **Продолж**.
- *При выполнении функции* **Общий сброс** *удаляются также все загруженные, принятые и измененные данные, например, мелодии и изображения.*

#### **Сообщения об ошибках**

#### **Установите SIM-карту**

*Возможная причина.* В телефоне отсутствует или неправильно установлена SIM-карта.

*Устранение.* Установите SIM-карту  $\bigoplus$  **6 Для [установки](#page-5-0) SIM-карты** *и [аккумулятора](#page-5-0)*.

*Возможная причина.* Требуется очистка контактов SIM-карты.

*Устранение.* Извлеките и очистите SIM-карту. Убедитесь в отсутствии каких-либо повреждений карты, которые могут препятствовать ее подсоединению к телефону. При наличии повреждений обратитесь к оператору сотовой сети для получения новой SIM-карты.

106 Устранение неполадок

**Установите верную SIM-карту** *Возможная причина.* Телефон настроен для работы только с определенными SIM-картами.

*Устранение.* Убедитесь в том, что в телефон установлена SIM-карта соответствующего оператора.

**Неверный PIN***/***Неверный PIN2** *Возможная причина.* Введен неправильный код PIN или PIN2.

*Устранение.* Введите правильный код PIN или PIN2 } **Да <del>● 99 Блокировка</del>** SIM-карты.

**PIN заблокирован***/***Код PIN2 заблокирован**

*Возможная причина.* Неверный код PIN или PIN2 введен три раза подряд.

*Устранение.* Разблокирование  $\rightarrow$  **99 Блокировка** SIM-**карты**.

#### **Коды не совпадают**

*Возможная причина.* Два введенных кода не совпадают.

*Устранение.* В случае изменения защитного кода (например, кода PIN) необходимо подтвердить новый код путем повторного ввода в точности такого же кода **→** 99 *Блокировка SIM-карты*.

**Нет сигнала сети**

*Возможная причина.* Телефон работает в режиме "Полет".

*Устранение.* Перезапустите телефон и выберите обычный режим работы % *9 Меню ì[Режим](#page-8-0) [Полет](#page-8-0)î*.

*Возможная причина.* В точке приема отсутствует или слишком слабый сигнал сотовой сети.

*Устранение.* Обратитесь к оператору сотовой сети и выясните, находится ли точка приема в зоне обслуживания сотовой сети. Выполните поиск сотовой сети.

*Возможная причина.* Не работает SIM-карта.

*Устранение.* Установите SIM-карту в другой телефон. При отображении такого же или аналогичного сообщения обратитесь к оператору сотовой сети.

*Возможная причина.* Не работает телефон.

*Устранение.* Установите SIM-карту в другой телефон. Если другой телефон работает, вероятно, в вашем телефоне возникла неполадка. Обратитесь в ближайший сервисный центр Sony Ericsson.

#### **Только экстренн.**

*Возможная причина.* Телефон находится в зоне обслуживания сети, но доступ в эту сеть запрещен. При этом в некоторых сетях разрешаются вызовы по международному номеру службы экстренной помощи 112.

*Устранение.* Необходимо переместить телефон в точку с более сильным радиосигналом. Обратитесь к оператору сотовой сети и убедитесь в том, что абонентская подписка действительна % *25 Вызов службы [экстренной](#page-24-0) [помощи](#page-24-0)*.

#### **Блокировка тлф**

*Возможная причина.* Телефон заблокирован.

*Устранение.* Разблокирование телефона % *100 Блокировка телефона*.

#### **Код блокир. тлф:**

*Возможная причина.* Требуется ввести код блокировки.

*Устранение.* Введите код блокировки телефона. Изготовитель устанавливает код блокировки телефона 0000 % *100 Блокировка телефона*.

**Код PUK заблокирован. Обратитесь к оператору.** *Возможная причина.* Неверный персональный деблокировочный ключ (код PUK) введен 10 раз подряд.

#### *Устранение.* Обратитесь к оператору сотовой сети.

#### **Зарядка, неизвестный аккумулятор**

*Возможная причина.* В телефон установлен аккумулятор, который не входит в список аккумуляторов, рекомендованных Sony Ericsson.

*Устранение*. **➡** 112 *[Аккумулятор](#page-111-0).* 

#### 108 Устранение неполадок
# **Важная информация**

*Web-узел для пользователей Sony Ericsson, обслуживание и поддержка, рекомендации по эффективной и безопасной эксплуатации, лицензионное соглашение конечного пользователя, гарантия, declaration of conformity.*

### **Web-узел для пользователей Sony Ericsson**

На Web-узле *[www.sonyericsson.com/support](http://www.sonyericsson.com/support)* размещен раздел поддержки, который содержит полезную информацию и советы для пользователей мобильных телефонов. Здесь находятся последние версии программного обеспечения для компьютера и рекомендации по рациональному использованию оборудования.

### **Обслуживание и поддержка**

Теперь пользователи имеют доступ к пакету дополнительных услуг, в состав которого, в частности, входят:

- **ï** глобальный и местные Web-узлы поддержки пользователей;
- **ï** глобальная сеть информационных центров;
- **ï** широкая сеть официальных сервисных центров Sony Ericsson;
- **ï** гарантийный период (условия гарантии приведены в данном руководстве).

На Web-узле [www.sonyericsson.com](http://www.SonyEricsson.com) в разделе поддержки на выбранном языке предлагаются новые средства поддержки и информация, например, обновления программного обеспечения, информационная база данных, мастер настройки телефона и дополнительная справочная информация.

Дополнительную информацию по услугам и функциям, зависящим от оператора, уточняйте у оператора сотовой сети.

Можно также позвонить в информационный центр. Телефонные номера некоторых информационных центров приведены ниже. Если требуемая страна/регион отсутствует в списке, обратитесь к местному дилеру.

(Телефонные номера являются правильными на момент опубликования. Последние изменения всегда представлены по адресу [www.sonyericsson.com.\)](http://www.sonyericsson.com)

В тех редких случаях, когда изделие нуждается в обслуживании, обращайтесь к дилеру, у которого приобретено изделие, либо в один из наших официальных сервисных центров. Сохраните товарный чек (гарантийный талон) - он потребуется в случае возникновения гарантийных претензий.

*Звонок в информационный центр оплачивается в соответствии с местными тарифами, включая местные налоги, если телефонный номер не является бесплатным.*

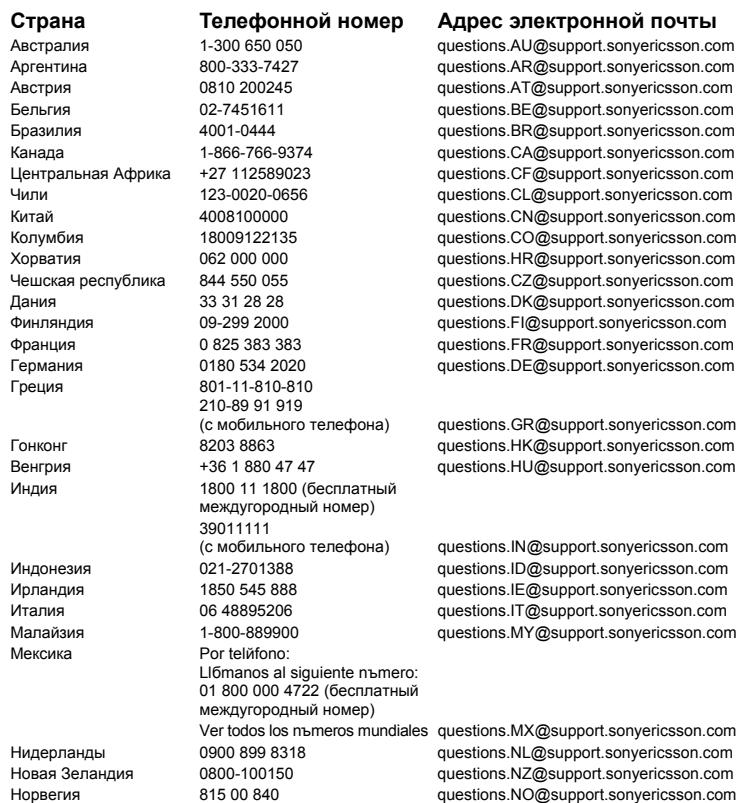

## 110 Важная информация

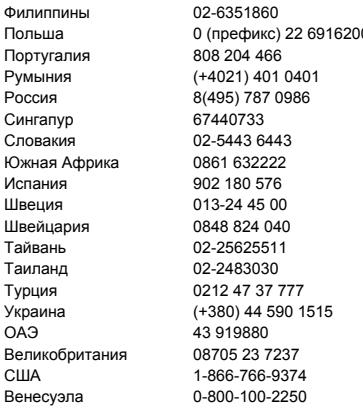

### <span id="page-110-0"></span>**Рекомендации по эффективной и безопасной эксплуатации**

Эти инструкции призваны обеспечить безопасность пользователя. Неукоснительно следуйте этим инструкциям. В случае, если изделие подверглось перечисленным ниже

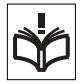

неблагоприятным воздействиям либо имеются признаки ненормальной работы, перед зарядкой и эксплуатацией изделия обязательно обратитесь

в сервисный центр для проверки изделия.

Несоблюдение этого требования может привести к выходу изделия из строя и может представлять опасность.

questions.PH@support.sonyericsson.com 0 questions.PL@support.sonyericsson.com Португалия 808 204 466 questions.PT@support.sonyericsson.com questions.RO@support.sonyericsson.com questions.RU@support.sonvericsson.com questions.SG@support.sonyericsson.com questions.SK@support.sonyericsson.com questions.ZA@support.sonvericsson.com questions.ES@support.sonvericsson.com questions.SE@support.sonyericsson.com questions.CH@support.sonyericsson.com questions.TW@support.sonvericsson.com questions.TH@support.sonyericsson.com questions.TR@support.sonyericsson.com questions.UA@support.sonvericsson.com questions.AE@support.sonyericsson.com questions.GB@support.sonyericsson.com questions.US@support.sonvericsson.com guestions.VE@support.sonvericsson.com

### **Рекомендации по безопасной эксплуатации изделия (мобильный телефон, аккумулятор, зарядное устройство и другие аксессуары)**

- **ï** Бережно обращайтесь с изделием и храните его в чистом и незапыленном месте.
- **ï Внимание!** Не уничтожайте аккумуляторы путем сжигания - взрывоопасно!
- **ï** Не подвергайте изделие воздействию жидкости и влаги.
- **ï** Не подвергайте изделие воздействию чрезмерно высоких или низких температур. Не подвергайте аккумулятор воздействию высокой температуры (более +60 °С).

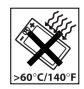

Важная информация 111

- **ï** Предохраняйте изделие от воздействия открытого пламени и дыма (горящая сигарета, зажигалка и пр.).
- **ï** Не роняйте и не пытайтесь изогнуть изделие.
- **ï** Не раскрашивайте изделие.
- **ï** Не пытайтесь разобрать или модифицировать изделие. К выполнению работ по компании Sony Ericsson.

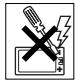

обслуживанию допускаются только специалисты, имеющие сертификат

- **ï** Не пользуйтесь изделием около медицинского оборудования без разрешения лечащего врача или медицинского персонала.
- **ï** Выключайте изделие, находясь в самолете или рядом с ним, а также в местах, где вывешены плакаты с требованием "выключить приемопередающие устройстваî.
- **ï** Не включайте изделие в районах с потенциально взрывоопасной атмосферой.

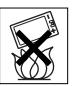

**ï** Не кладите изделие и не устанавливайте радиооборудование над подушкой безопасности автомобиля или в зоне ее раскрытия.

## **ДЕТИ**

ХРАНИТЕ ТЕЛЕФОН И АКСЕССУАРЫ В НЕДОСТУПНОМ ДЛЯ ДЕТЕЙ МЕСТЕ.

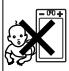

НЕ ПОЗВОЛЯЙТЕ ДЕТЯМ ИГРАТЬ С ТЕЛЕФОНОМ И АКСЕССУАРАМИ! ДЕТИ МОГУТ НАНЕСТИ ТРАВМУ СЕБЕ ИЛИ ОКРУЖАЮЩИМ, А ТАКЖЕ ПОВРЕДИТЬ ТЕЛЕФОН. ТЕЛЕФОН И АКСЕССУАРЫ СОДЕРЖАТ МЕЛКИЕ ДЕТАЛИ, КОТОРЫЕ РЕБЕНОК МОЖЕТ ВДОХНУТЬ ИЛИ ПРОГЛОТИТЬ.

### **Источник питания (зарядное устройство)**

Подключайте блок питания только к электросети, указанной в маркировке блока питания.

Располагайте провод так, чтобы не наступить на него и не повредить. Во избежание поражения электрическим током перед чисткой блока питания отключите его от сети. Не используйте сетевой блок питания на улице или в сырых помещениях. Запрещается переделывать сетевой провод и сетевую вилку. Если вилка не подходит к сетевой розетке, обратитесь к квалифицированному электрику и установите подходящую розетку.

Используйте фирменные зарядные устройства Sony Ericsson, предназначенные специально для данной модели мобильного телефона. Другие зарядные устройства могут не соответствовать требуемым характеристикам и стандартам по безопасности.

## <span id="page-111-0"></span>**Аккумулятор**

Рекомендуется полностью зарядить аккумулятор прежде, чем включать телефон первый раз. Новый или долго не использовавшийся аккумулятор может заряжаться не полностью в течение первых нескольких циклов зарядкиразрядки. Аккумулятор следует заряжать при температуре от +5 °С до +45 °С.

Используйте фирменные аккумуляторы Sony Ericsson, предназначенные специально для данной модели мобильного телефона. Применение зарядных устройств и аккумуляторов других изготовителей создает угрозу безопасности.

Продолжительность работы аккумулятора в режиме разговора и в режиме ожидания зависит от различных факторов, например, уровня радиосигнала, температуры воздуха, характера эксплуатации, использования голосовых функций и передачи данных.

### 112 Важная информация

Перед отсоединением аккумулятора выключите телефон. Не проверяйте зарядку аккумулятора языком. Электролит аккумулятора токсичен. Не допускайте соприкосновения металлических контактов аккумулятора с другими металлическими предметами. Возможно короткое замыкание и повреждение аккумулятора. Используйте аккумулятор только по назначению.

### **Персональные медицинские устройства**

Мобильные телефоны могут влиять на работу имплантированных кардиостимуляторов и других вживленных устройств. Не носите телефон рядом с кардиостимулятором, например, в нагрудном кармане. При разговоре держите телефон со стороны, противоположной стимулятору. Риск интерференции снижается до минимума при расстоянии между телефоном и стимулятором более 15 сантиметров. При появлении малейших признаков возникновения помех немедленно выключите телефон. Подробные разъяснения можно получить у кардиолога.

Информацию по другим медицинским устройствам можно получить у врача или изготовителя соответствующего оборудования.

## **Управление автомобилем**

Ознакомьтесь с местными законами и правилами, которые ограничивают использование мобильных телефонов при управлении автомобилем или требуют использования оборудования громкой связи. Рекомендуется использовать оборудование громкой связи, изготовленное компанией Sony Ericsson специально для данной модели изделия.

Помните, что поскольку мобильный телефон может создавать помехи работе электронных устройств, некоторые изготовители автомобилей запрещают пользоваться мобильными телефонами в салоне автомобиля, если

телефон не подключен к оборудованию громкой связи с внешней антенной.

Сосредоточьтесь на управлении автомобилем; если позволяют условия движения, перед ответом на вызов или посылкой вызова остановите автомобиль.

## **Вызов службы экстренной помощи**

Мобильные телефоны используют радиосигналы, что не может гарантировать связь при любых условиях. Поэтому для обеспечения абсолютной надежности в жизненно важных ситуациях (например, при необходимости срочного вызова врача) нельзя полагаться только на радиотелефон.

Экстренные вызовы не поддерживаются в некоторых регионах, сотовых сетях, а также при включении некоторых услуг сети и функций мобильного телефона. Дополнительную информацию можно получить у поставщика услуг.

## **Антенна**

Телефон имеет встроенную антенну. Использование антенных устройств, не имеющих маркировки Sony Ericsson как предназначенных специально для телефона конкретной модели, может стать причиной повреждения мобильного телефона, снижения эксплуатационных характеристик, а также превышения установленных пределов на уровни SAR (см. ниже).

## **Эффективная работа с телефоном**

Держите телефон обычным образом, так же, как и любой другой. Не прикасайтесь к верхней части телефона во время разговора - это может привести к ухудшению качества связи, повышению излучаемой мощность сверх необходимой и к уменьшению времени работы телефона в режиме разговора и в режиме ожидания.

### **Воздействие радиочастотной (РЧ) энергии и коэффициент SAR**

Мобильный телефон является устройством, которое выполняет прием и передачу радиосигналов малой мощности. Во включенном состоянии он принимает и излучает радиочастотные сигналы (радиоволны).

Правительственными органами многих стран приняты исчерпывающие рекомендации по безопасности, разработанные международными научными организациями, такими как ICNIRP (Международная комиссия по защите от неионизирующего излучения) и IEEE (Институт инженеров по электротехнике и электронике), на основании систематического изучения и тщательной проверки результатов научных исследований. Эти рекомендации определяют допустимые уровни радиочастотного облучения для населения. Эти предельные уровни облучения не превышают допустимых границ безопасного облучения человека независимо от возраста и состояния здоровья с учетом погрешностей измерений.

Для определения уровня облучения, поглощаемого телом человека при работе мобильного телефона, используется единица измерения, называемая удельным коэффициентом поглощения (SAR). Измерение коэффициента SAR выполняется в лабораторных условиях при максимальной мощности передатчика телефона, указанной в технических характеристиках, однако фактическое значение уровня SAR для работающего мобильного телефона может оказаться значительно ниже. Это обусловлено тем, что конструкция мобильного телефона предусматривает работу при минимальной мощности, достаточной для установления соединения с сетью. Изменение значения SAR в пределах, указанных в рекомендациях по уровням облучения радиочастотной энергией, не означает

изменения степени безопасности. Несмотря на то, что уровни SAR различных моделей мобильных телефонов отличаются, все модели мобильных телефонов Sony Ericsson сконструированы в строгом соответствии с требованиями рекомендаций по уровням облучения радиочастотной энергией.

Для телефонов, приобретенных в США: перед тем, как конкретная модель телефона поступает в продажу, она проходит испытания и сертификацию Федеральной Комиссии по связи (FCC), подтверждающую, что эта модель телефона не превышает предельного уровня облучения, установленного официальными требованиями на безопасный уровень облучения. Испытания проводятся в различных положениях телефона (например, около уха и при креплении на одежде) в соответствии с требованиями FCC для каждой модели. Данная модель телефона прошла необходимые испытания и признана соответствующей требованиям FCC на допустимые уровни радиочастотного облучения в случае расположения телефона на расстоянии не менее 15 мм от тела человека (при отсутствии металлических деталей вблизи телефона) либо в случае крепления телефона на одежде с использованием аксессуаров Sony Ericsson, предназначенных для данной модели телефона. Использование других аксессуаров может стать причиной превышения допустимого уровня радиочастотного облучения, установленного требованиями FCC.

В комплект поставки мобильного телефона включена отдельная брошюра с информацией о значении коэффициента SAR для данной модели телефона. Эту, а также другую информацию о воздействии электромагнитного излучения и коэффициенте SAR можно также найти в сети Интернет по адресу *[www.sonyericsson.com/health](http://www.sonyericsson.com/health)*.

#### **Варианты обслуживания/специального применения**

Для телефонов, приобретенных в США: используя специальный аксессуар, к мобильному телефону Sony Ericsson можно подключить терминал TTY (телетайп). Информацию о предоставляемых пользователям вариантах обслуживания/специального применения телефона можно получить в Центре специальных применений Sony Ericsson по телефону 877 878 1996 (TTY) или 877-207-2056 (голосовая линия), а также на Web-сервере Центра специальных применений Sony Ericsson [\(www.sonyericsson-snc.com\).](http://www.sonyericsson-snc.com)

#### **Утилизация электрического и электронного оборудования**

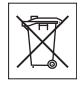

Данный знак указывает, что все помеченное электрическое и электронное оборудование запрещается утилизировать

вместе с прочими бытовыми отходами. Его следует сдать в соответствующий приемный пункт переработки электрического и электронного оборудования. Утилизация данного изделия с нарушением требований может привести к потенциально негативному влиянию на окружающую среду и здоровье людей, поэтому для предотвращения подобных последствий необходимо соблюдать правила утилизации этого изделия. Переработка данных материалов поможет сохранить природные ресурсы. Для получения более подробной информации о переработке этого изделия обратитесь в местные органы городского управления, службу сбора бытовых отходов или в магазин, где было приобретено изделие.

### **Утилизация аккумулятора**

Аккумуляторы следует уничтожать в соответствии с установленными правилами; необходимые

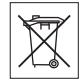

инструкции можно получить в местном информационном центре Sony Ericsson (тел. линии горячей поддержки потребителей в России +74957870986).

Запрещается выкидывать аккумулятор вместе с бытовым мусором. Если возможно, пользуйтесь услугами специализированных организаций по утилизации аккумуляторов.

## **Карта памяти**

В комплект изделия входит съемная карта памяти. Эта карта памяти совместима с данным телефоном, но может быть несовместима с некоторыми другими устройствами или функциями других устройств, в которых предусмотрена поддержка карт памяти. Перед приобретением или использованием убедитесь в совместимости других устройств.

Новая карта памяти отформатирована. Для повторного форматирования карты памяти используйте совместимое устройство. При форматировании карты памяти в компьютере не используйте стандартную команду операционной системы. Дополнительную информацию см. в руководстве по эксплуатации устройства (или обратитесь в службу поддержки пользователей).

#### **ВНИМАНИЕ!**

Если для установки карты в телефон или другое устройство требуется адаптер, не вставляйте карту без соответствующего адаптера.

#### **Меры предосторожности при работе с картой памяти**

- **ï** Оберегайте карту памяти от влаги.
- **ï** Не прикасайтесь к контактам руками и металлическими предметами.
- Не подвергайте карту памяти механическим  $\bullet$  . нагрузкам, не сгибайте и не роняйте ее.
- Не пытайтесь разобрать или модифицировать карту памяти.
- $\sim$ Не используйте и не храните карту памяти при повышенной влажности или при наличии в воздухе агрессивных примесей; не подвергайте карту памяти возлействию повышенной температуры (например, летом в закрытом автомобиле, на солнце или рядом с нагревательным прибором).
- $\bullet$ Не нажимайте с чрезмерным усилием на край адаптера карты памяти и не сгибайте его.
- Не допускайте попадания грязи и пыли, а также посторонних предметов в адаптер карты памяти.
- При установке карты памяти обратите ٠ внимание на правильную ориентацию карты.
- При использовании адаптера карту необходимо вставить в адаптер до упора. В противном случае возможны сбои в работе карты.
- Рекомендуется сохранить резервную копию важных данных. Изготовитель не несет ответственности за потерю или повреждение какой-либо информации, сохраненной на карте памяти.
- ٠ Записанные на карте данные могут быть уничтожены или повреждены при извлечении карты памяти или адаптера либо при выключении питания во время форматирования карты. чтения или записи данных, а также в результате воздействия на карту статического электричества или сильного электрического поля.

### Лицензионное соглашение конечного пользователя

Данное мобильное устройство. включая (без каких-либо ограничений) все носители, входящие в комплект поставки, ("Устройство") содержит программное обеспечение, которое является собственностью корпорации Sony Ericsson Mobile Communications АВ и филиалов компании ("Sony Ericsson") или

ее сторонних поставшиков и держателей пицензий ("Программное обеспечение") Корпорация Sony Ericsson предоставляет конечному пользователю Устройства немонопольную лицензию без права передачи и без права выдачи сублицензии на применение этого Программного обеспечения исключительно в сочетании с Устройством, на котором оно установлено и/или в комплекте с которым оно поставляется. Изложенное здесь соглашение на при каких условиях не должно истолковываться как соглашение о продаже программного обеспечения пользователю данного Устройства.

Пользователь не имеет права воспроизводить. изменять, распространять, восстанавливать алгоритмы, декомпилировать или иным образом изменять или использовать исходный код Программного обеспечения или любого компонента Программного обеспечения. Во избежание неопределенности пользователю предоставляется право в любое время передавать все права и обязательства по Программному обеспечению третьей стороне исключительно вместе с Устройством, с которым получено Программное обеспечение, при обязательном условии, что эта третья сторона дает письменное согласие с изложенными здесь условиями.

Настоящая лицензия предоставляется на весь срок службы данного Устройства. Действие настоящей лицензии может быть прекращено путем письменной передачи третьей стороне всех прав на Устройство, в котором получено Программное обеспечение. Действие настоящей лицензии прекращается немедленно в случае нарушения каких-либо положений или условий, изложенных в лицензии.

Корпорация Sony Ericsson и ее сторонние поставщики и держатели лицензий являются единственными и исключительными владельцами с сохранением всех прав на собственность и на

### 116 Важная информация

прибыль по отношению к Программному обеспечению. Корпорация Sony Ericsson и упомянутые третьи стороны (в той степени, в которой программное обеспечение содержит материалы и код этих третьих сторон) получают права третьих сторон, извлекающих выгоду из этих положений.

Законность, истолкование и исполнение настоящей лицензии подпадают под действие законодательства Швеции. Вышеизложенные положения и условия должны применяться в полной мере, допускаемой законодательством о правах потребителя (если применимо).

### **Ограниченная гарантия**

Корпорация Sony Ericsson Mobile Communications AB, S-221 88 Lund, Sweden (далее – Sony Ericsson) предоставляет данную гарантию на мобильный телефон и фирменные аксессуары, входящие в комплект поставки мобильного телефона (далее - "Изделие").

В случае, если требуется гарантийное обслуживание Изделия, следует вернуть его по месту приобретения либо обратиться в местный информационный центр Sony Ericsson (тел. линии горячей поддержки потребителей в России +74957870986, адрес в сети Интернет *[www.sonyericsson.ru](http://www.sonyericsson.com)*).

# **ГАРАНТИЙНЫЙ СРОК**

В соответствии с условиями данной гарантии компания Sony Ericsson гарантирует отсутствие дефектов конструкции, материалов, комплектующих и сборки на момент первичной продажи Изделия изготовителем и в течение следующего одного (1) года.

# **ГАРАНТИЙНЫЕ ОБЯЗАТЕЛЬСТВА**

Если при нормальной эксплуатации Изделия в течение гарантийного срока обнаружатся дефекты в конструкции, материалах, комплектующих или сборке, местные дилеры или сервисные центры Sony Ericsson в стране/регионе\*, где было приобретено Изделие, по своему усмотрению отремонтируют или заменят Изделие согласно перечисленным ниже условиям.

Компания Sony Ericsson и ее представители оставляют за собой право взимать определенную плату в случае, если дефект Изделия не подпадает под изложенные ниже условия настоящей гарантии.

Следует иметь в виду, что персональные настройки, загруженные файлы и другая информация может быть утрачена в случае ремонта или замены Изделия Sony Ericsson. В настоящее время изготовление резервных копий некоторых загруженных материалов для компании Sony Ericsson не разрешается в силу ограничений, налагаемых применимым законодательством и другими нормативными актами, а также технических ограничений. Компания Sony Ericsson не несет ответственности за потерю информации любого вида и не возмещает ущерб, связанный с потерей информации. Резервное копирование информации, сохраненной в Изделии Sony Ericsson (загруженные файлы, информация календаря и телефонной книги), должно выполняться пользователем перед передачей Изделия Sony Ericsson для ремонта или замены.

## **УСЛОВИЯ ГАРАНТИИ**

- **1** Гарантия предоставляется только при предъявлении вместе с подлежащим ремонту или замене Изделием подлинного гарантийного талона, выданного дилером компании Sony Ericsson первичному покупателю, где указаны серийный номер\*\* Изделия и дата его приобретения. Компания Sony Ericsson оставляет за собой право отказать в гарантийном обслуживании, если после первичного приобретения Изделия у продавца данная информация была утрачена или изменена.
- **2** На отремонтированное или замененное компанией Sony Ericsson Изделие предоставляется гарантия на остаток первоначального гарантийного срока или на девяносто (90) дней с даты ремонта или замены в зависимости от того, какой срок больше. Ремонт или замена могут выполняться с использованием функционально эквивалентных отремонтированных деталей. Замененные детали или компоненты становятся собственностью компании Sony Ericsson.
- **3** Данная гарантия не распространяется на неисправности, возникшие в результате нормального износа Изделия, а также неправильного обращения с Изделием, включая (но не ограничиваясь этим) использование Изделия не по назначению и с нарушением инструкций Sony Ericsson по эксплуатации и обслуживанию Изделия. Данная гарантия не распространяется также на неисправности Изделия, возникшие в результате несчастного случая, аппаратной или программной модификации или регулировки, стихийного бедствия и воздействия влаги.

Аккумулятор можно заряжать и разряжать сотни раз, однако при этомон постепенно изнашивается, что не является дефектом. При значительном сокращении продолжительности работы аккумулятора (в режиме разговора и в режиме

ожидания) следует заменить аккумулятор. Используйте только аккумуляторы и зарядные устройства, рекомендованные компанией Sony Ericsson.

В различных экземплярах Изделия возможны незначительные отклонения яркости и цвета изображения на дисплее. Возможно также наличие на дисплее ярких и темных точек. Эти точки (дефектные пикселы) появляются вследствие отказа отдельных элементов дисплея; устранение таких дефектов невозможно. Считается допустимым наличие двух дефектных пикселов.

В различных экземплярах Изделия возможны незначительные отклонения в изображении, полученном с камеры. Это обычное для цифровых камер явление, которое не является признаком неисправности камеры.

- **4** Поскольку сотовая сеть, для работы в которой предназначено Изделие, поддерживается оператором, независимым от компании Sony Ericsson, компания Sony Ericsson не несет ответственности за неполадки, связанные с работой сотовой системы, ее доступностью, зоной обслуживания, услугами и т. д.
- **5** Данная гарантия не распространяется на неисправности, возникшие в результате установки дополнительных компонентов, модификации или ремонта Изделия, а также вскрытия Изделия лицами, не уполномоченными компанией Sony Ericsson.
- **6** Данная гарантия не распространяется на неисправности, возникшие в результате использования аксессуаров или другого периферийного оборудования, которые не являются фирменными аксессуарами, изготовленными компанией Sony Ericsson специально для данной модели Изделия.
- **7** Гарантия не распространяется на Изделия с поврежденной пломбой.

#### 118 Важная информация

**8** НИКАКИХ ДРУГИХ ГАРАНТИЙНЫХ ОБЯЗАТЕЛЬСТВ, ПИСЬМЕННЫХ ИЛИ УСТНЫХ, ОТЛИЧНЫХ ОТ ПЕРЕЧИСЛЕННЫХ В ДАННОМ ПЕЧАТНОМ ТЕКСТЕ ОГРАНИЧЕННОЙ ГАРАНТИИ, НЕ ПРЕДОСТАВЛЯЕТСЯ. ВСЕ ПОДРАЗУМЕВАЕМЫЕ ГАРАНТИИ, ВКЛЮЧАЯ, НО НЕ ОГРАНИЧИВАЯСЬ ЭТИМ, ПОДРАЗУМЕВАЕМЫЕ ГАРАНТИИ КОММЕРЧЕСКОЙ ВЫГОДЫ ИЛИ ПРИГОДНОСТИ ДЛЯ ОПРЕДЕЛЕННЫХ ЦЕЛЕЙ, ОГРАНИЧИВАЮТСЯ СРОКОМ ДАННОЙ ГАРАНТИИ. КОМПАНИЯ SONY ERICSSON, А ТАКЖЕ ДЕРЖАТЕЛИ ЕЕ ЛИЦЕНЗИЙ НИ ПРИ КАКИХ ОБСТОЯТЕЛЬСТВАХ НЕ НЕСУТ ОТВЕТСТВЕННОСТИ ЗА КОСВЕННЫЙ ИЛИ ВОСПОСЛЕДОВАВШИЙ УЩЕРБ ЛЮБОГО ПРОИСХОЖДЕНИЯ, ВКЛЮЧАЯ, НО НЕ ОГРАНИЧИВАЯСЬ ЭТИМ, ПОТЕРЮ ПРИБЫЛИ ИЛИ КОММЕРЧЕСКИЙ УЩЕРБ. ПРЕТЕНЗИИ ПО ПОЛНОМУ ВОЗМЕЩЕНИЮ УЩЕРБА МОГУТ БЫТЬ ОСПОРЕНЫ В СУДЕБНОМ ПОРЯДКЕ.

Законодательства некоторых стран не допускают исключений или ограничений на возмещение косвенного или воспоследовавшего ущерба,

а также ограничения срока действия подразумеваемых гарантий, поэтому указанные выше ограничения или исключения могут на вас не распространяться.

Данная гарантия не затрагивает как юридических прав потребителя согласно применимому действующему законодательству, так и прав потребителя по отношению к продавцу, вытекающих из договора купли-продажи.

## **\* СТРАНЫ ЕС**

Если Изделие приобретено в одной из стран ЕС, обслуживание Изделия в течение гарантийного срока в соответствии с изложенными выше условиями производится в любой стране ЕС, где аналогичные изделия продаются уполномоченными дистрибьюторами компании Sony Ericsson. Для того, чтобы выяснить, продается ли Изделие в данной стране ЕС, обратитесь в местный информационный центр Sony Ericsson. Примите во внимание, что некоторые виды обслуживания могут быть выполнены только в той стране, где Изделие было приобретено первоначально, например, в силу того, что конструкция и внешний вид Изделия могут отличаться от аналогичных моделей, продаваемых в других странах ЕС. Изделия с заблокированными SIM-картами ремонту не подлежат.

\*\* В некоторых странах/регионах требуется представить дополнительные данные, которые должны быть четко указаны в подлинном свидетельстве о приобретении.

# **FCC Statement**

This device complies with Part 15 of the FCC rules. Operation is subject to the following two conditions: (1) This device may not cause harmful interference, and

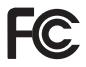

(2) This device must accept any interference received, including interference that may cause undesired operation.

# <span id="page-119-0"></span>**Declaration of Conformity**

We, **Sony Ericsson Mobile Communications AB**  $\sim$ f

Nya Vattentornet S-221 88 Lund, Sweden

declare under our sole responsibility that our product

#### **Sony Ericsson type AAD-3022021-BV**

and in combination with our accessories, to which this declaration relates is in conformity with the appropriate standards 3GPP TS 51.010-1, EN 301908-1, EN 301908-2, EN 301489-7, EN 301489-24, EN 300328, EN 301489-17 and EN 60950, following the provisions of, Radio Equipment and Telecommunication Terminal Equipment directive **99/5/EC** with requirements covering EMC directive **89/336/EEC**, and Low Voltage directive **73/23/EEC**.

Lund, May 2006

 $C<sub>682</sub>$ 

Roji Demb<sup>i</sup>

*Shoji Nemoto, Head of Product Business Unit GSM/UMTS*

Изделие удовлетворяет требованиям Директивы R&TTE (**99/5/EC**).

## 120 Важная информация

# **Алфавитный указатель**

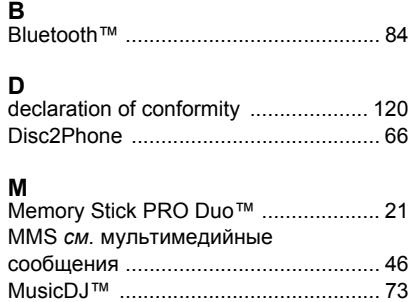

# **P**

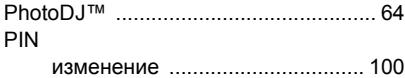

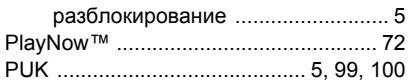

# **S**

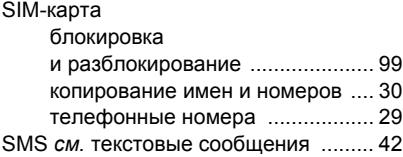

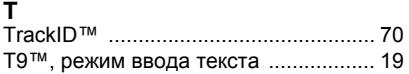

## **V** [VideoDJô ............................................ 74](#page-73-0)

# **А**

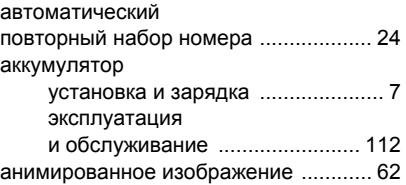

## **Б**

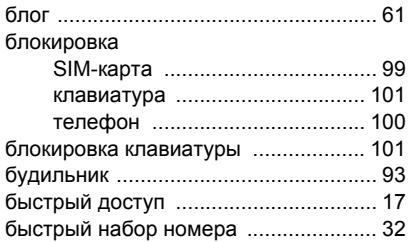

## **В**

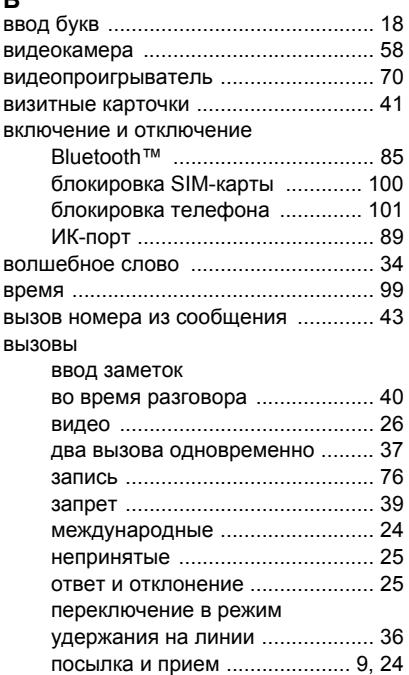

прием [........................................... 38](#page-37-0) служба [экстренной](#page-24-2) помощи ....... 25

# **Г**

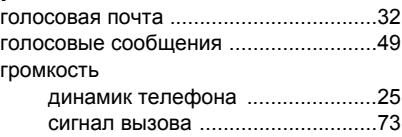

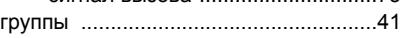

# **Д**

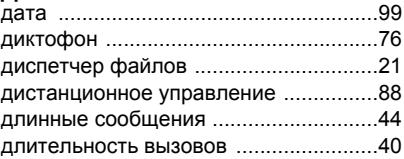

# **З**

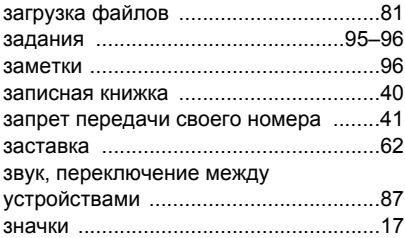

### 122 Алфавитный указатель

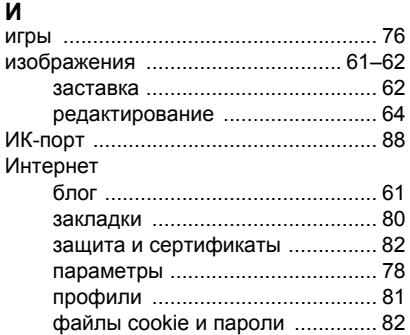

# $\mathbf{K}$

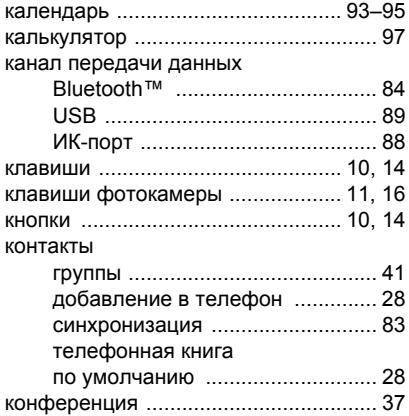

## M

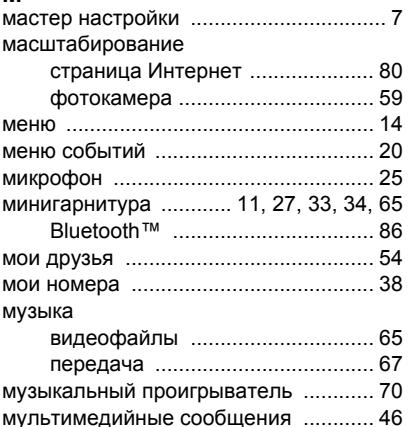

# $H$

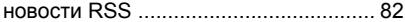

мультимедийный поток ........................ 70

# $\Omega$

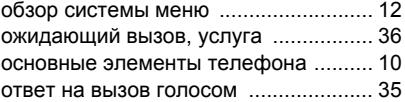

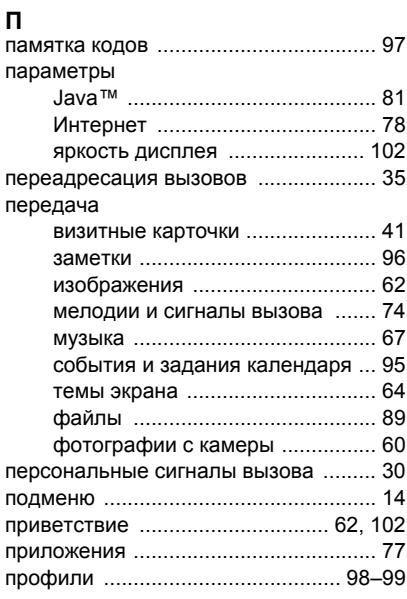

# **Р**

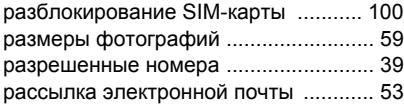

## **С**

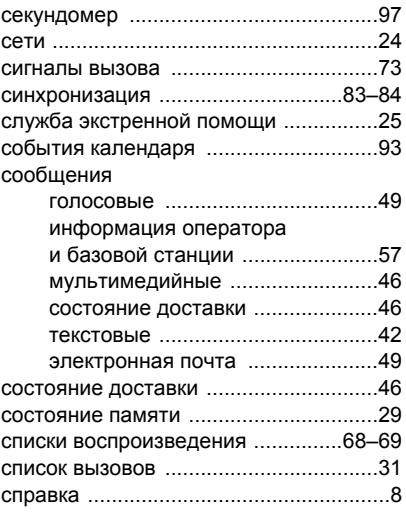

# **Т**

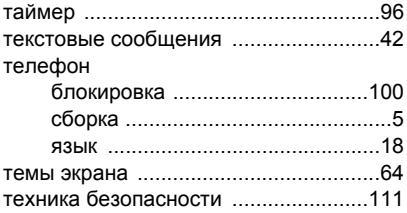

124 Алфавитный указатель

## $\mathbf{y}$

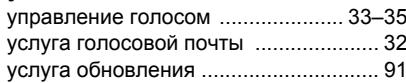

## $\Phi$

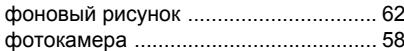

## Ш

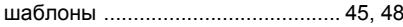

## Э

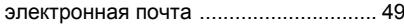

# $\mathbf{a}$

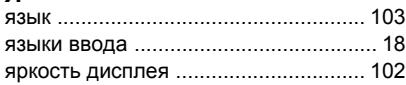